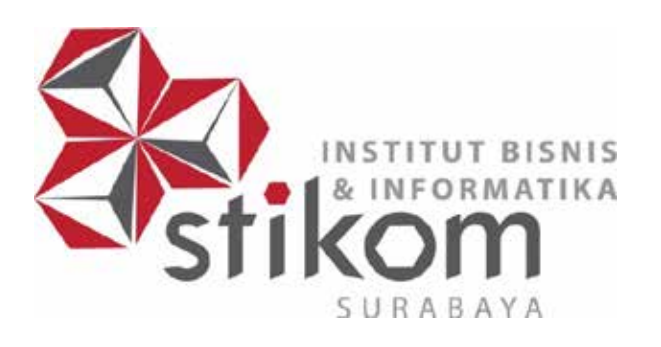

# **SISTEM INFORMASI ADMINISTRASI PADA**

**UNIVERSITAS** 

nomiko

# **CV. BERKAT SEJAHTERA SURABAYA**

# **KERJA PRAKTIK**

**Program Studi** 

**DIII Manajemen Informatika**

**Oleh:**

**ANGGA SABASTIAN PANGAU**

**10390100002** 

**FAKULTAS TEKNOLOGI DAN INFORMATIKA INSTITUT BISNIS DAN INFORMATIKA STIKOM SURABAYA 2016** 

# **SISTEM INFORMASI ADMINISTRASI PADA CV.BERKAT SEJAHTERA SURABAYA**

Diajukan sebagai salah satu syarat untuk menyelesaikan

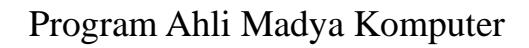

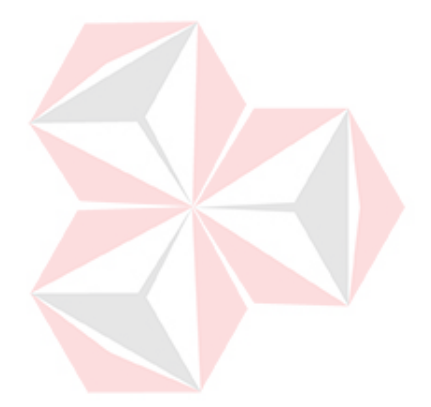

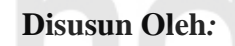

**Nama : ANGGA SABASTIAN PANGAU**

ERSITAS

**NIM : 10390100002** 

**Program : DIII (Diploma Tiga)**

**Jurusan : Manajemen Informatika**

# **FAKULTAS TEKNOLOGI DAN INFORMATIKA**

**INSTITUT BISNIS DAN INFORMATIKA STIKOM SURABAYA**

**2016**

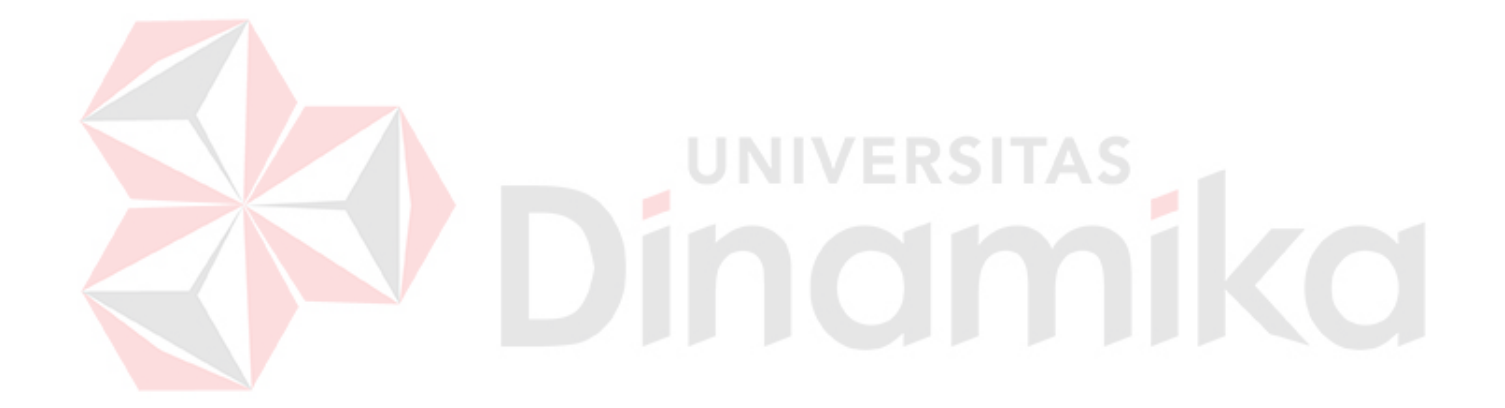

**Janganlah Menjadi yang Terbaik Tetapi Jadilah yang Berbeda -Raditya Dika**

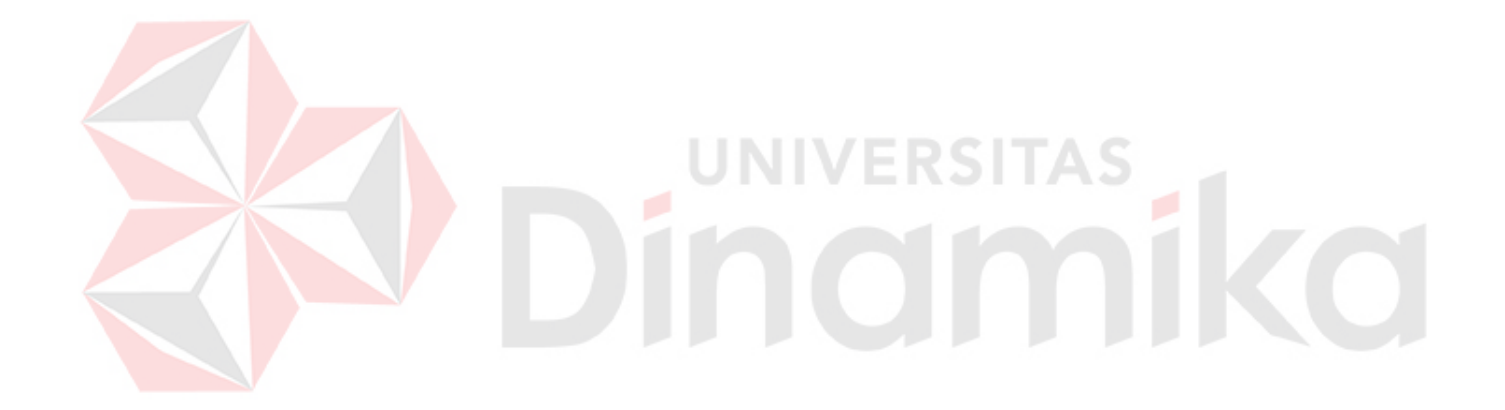

Kupersembahkan karya kecilku ini kepada Keluarga, Saudara dan Orang-orang terdekat

# **LEMBAR PENGESAHAN SISTEM INFORMASI ADMINISTRASI PADA CV. BERKAT SEJAHTERA SURABAYA**

Telah diperiksa, diuji dan disetujui

Surabaya, 20 Juni 2016

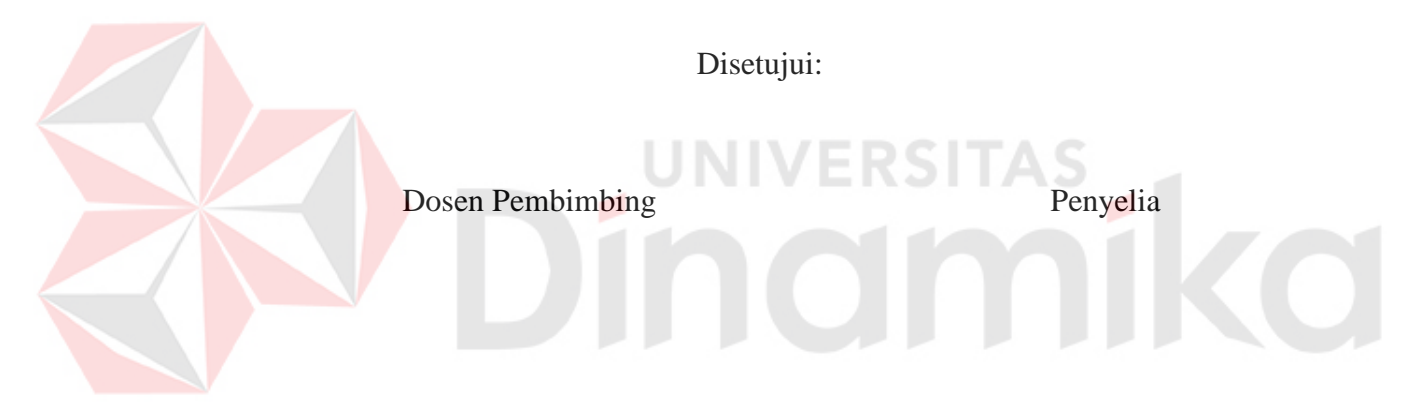

Ignatius Adrian Mastan, S.E, S.Kom, M.M, M.Eng Ronny Juliangga NIDN. 0709108502 Direktur

Mengetahui,

Kepala Program Studi DII Manajemen Informatika

Titik Lusiani, M.Kom, OCP NIDN. 0714077401

# **PERNYATAAN**

Dengan ini saya menyatakan dengan benar, bahwa Laporan Kerja Praktik ini adalah asli karya saya, bukan plagiat baik sebagian maupun apalagi keseluruhan. Karya atau pendapat orang lain yang ada dalam Laporan Kerja Praktik ini adalah semata hanya rujukan yang dicantumkan dalam Daftar Pustaka saya. Apabila dikemudian hari ditemukan adanya tindakan plagiat pada Laporan Kerja Praktik ini, maka saya bersedia untuk dilakukan pencabutan terhadap gelar kesarjanaan yang telah diberikan kepada saya.

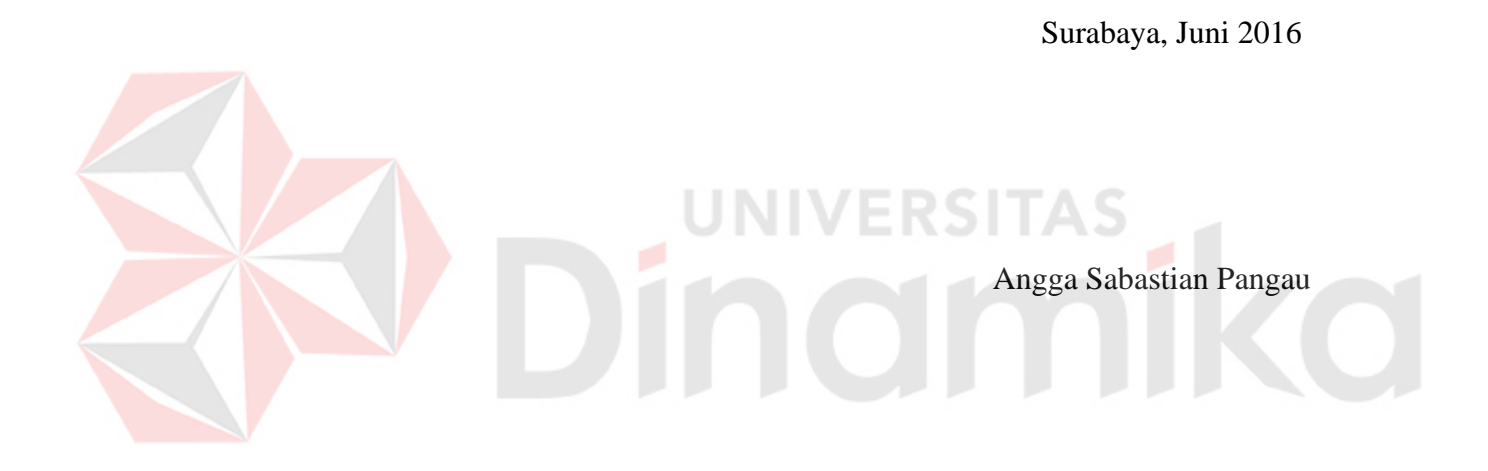

# **ABSTRAK**

Perkembangan teknologi pada saat sekarang ini semakin berkembang terutama dalam teknologi informasi. Dengan adanya teknologi informasi dapat memudahkan kita untuk belajar dan mendapatkan informasi yang kita butuhkan di mana saja, kapan saja dan dari siapa saja. CV.Berkat Sejahtera adalah salah satu perusahaan IT yang beralamat di Manyar Kertoarjo Surabaya, merupakan salah satu instansi yang membutuhkan sistem informasi terkomputerisasi untuk mempermudah proses administrasi didalamnya.

Ditinjau dari segi perusahaan, perkembangan dan penerapan teknologi informasi sangatlah bermanfaat, karena dengan menerapkan teknologi informasi di dalam perusahaan akan ada perubahan yang sangat signifikan. Dalam hal ini CV. Berkat Sejahtera memiliki kendala yaitu tidak adanya pendataan klien, tidak adanya pendaftaran klien secara kompleks, penjadwalan pemasangan hanya sebatas catatan dan tidak adanya sistem di dalamnya, akibatnya penjadwalan tidak terjadwal dengan baik kemudian terjadi penumpukan data-data klien dan penjadwalan yang tidak tertata dengan baik serta dibutuhkannya laporan untuk perusahaan.

Sistem yang dibuat untuk mengatasi masalah diatas adalah Sistem Informasi Administrasi. Tujuannya yaitu membantu proses pendaftaran klien, penjadwalan pemasangan, dan laporan yang di butuhkan. Pengembangan sistem yang lama ke proses terkomputerisasi dan integrasi dapat membuat kinerja sistem lebih baik, sistem ini dapat menghasilkan laporan-laporan yang di butuhkan pihak CV. Berkat Sejahtera dan dapat mendukung dalam laporan pendaftaran klien, laporan penjadwalan pemasangan printer dan laporan lainya yang dibutuhkan. Hasil analisa diubah ke dalam bentuk *document flow* yang dibagi berdasarkan proses-proses transaksi yang ada. Dari *document flow* inilah dikembangkan sebuah sistem baru yang kemudian dituliskan ke dalam *system flow* kemudian proses pembuatan sistem dimulai dari menganalisa sistem, perancangan sistem, pembuatan program, dan implementasi program*.*

**Kata Kunci**: *sistem informasi pendaftaran klien, penjadwalan pemasangan.* 

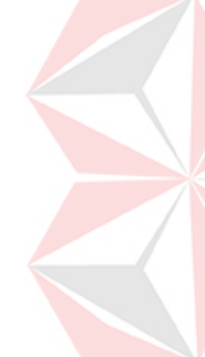

# **ABSTRACT**

Technology development at the moment growing especially in information technology.Through the technology of information would facilitate us to learn and get the information we need anywhere, anytime and anybody. CV.Berkat Sejahtera is one of the companies live at Manyar Kertoarjo Surabaya, is one of the institue that need the computerized information system to make it easy for the administration process in it.

In terms of the company, the development and practice of technology information is very helpful, because with adjust the technology information in the company there will be change very significant. In this case CV.Berkat Sejahtera is having obstacles that they did not the complex registration clients, the limited schedule of installation just a note, and and there is not system, as a result the schedule is not manage well then accumulation occurs data clients and the scheduling that its well along be required report to the company.

The system made to solve the problem is an information administration system. The purpose is help the registration client process, schedule installation and report required. The development of the old system to a computerized process and integration can make the performance system very well, the system can produce reports required for CV.Berkat Sejahtera and could support the report registration clients, report schedule the installation of printers and and other reports required. The results of the analysis is converted into document flow divided by the process transactions. From document flow is develop a new system then written to the system flow then begins the process of making the system of systems analyzes, system design, programming, and implementation of programs.

**Keywords**: *information system of the registration client, schedule installation*

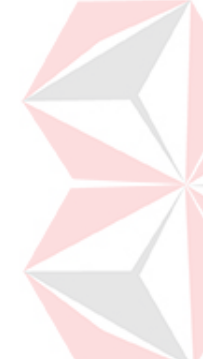

# **KATA PENGANTAR**

Puji syukur penulis panjatkan kepada Tuhan Yang Maha Esa, karena dengan bimbingan serta anugerah-Nya penulis dapat menyelesaikan laporan kerja praktik yang berjudul Sistem Informasi Administrasi Pada CV. Berkat Sejahtera Surabaya.

Laporan kerja praktik ini dapat terwujud berkat bimbingan dan saran dari berbagai pihak. Pada kesempatan ini, penulis ingin menyampaikan terima kasih dan penghargaan kepada:

- 1. Orang tua atas segala bantuan, dukungan moral, doa dan materi selama pengerjaan kerja praktik ini.
- 2. Bapak Ignatius Adrian Mastan S.E, S.Kom, M.M, M.Eng, MCP, MOS, OCA selaku dosen pembimbing. Terima kasih atas segala kemudahan yang telah diberikan dalam pelaksanaan laporan kerja praktik ini.
- 3. Bapak Ronny Juliangga selaku owner daripada CV. Berkat Sejahtera Surabaya yang telah memberi izin kepada penulis untuk melaksanakan kerja praktik di CV. Berkat Sejahtera Surabaya.
- 4. Francesca Chintia Sari A.Md. yang selalu memberi dukungan dan doanya
- 5. Teman-teman Gereja Isa Almasih Surabaya yang selalu memberi dukungan dan doa
- 6. Teman-teman DIII Manajemen Informatika Institut Bisnis dan Informatika STIKOM Surabaya yang telah memberikan ide-ide kreatif
- 7. Semua pihak yang telah membantu pelaksanaan kerja praktik dan penyelesaian laporan kerja praktik, yang tidak dapat penulis sebutkan satu per satu.

Penulis menyadari bahwa selama masa penyusunan laporan ini, masih mempunyai banyak kekurangan. Pada kesempatan ini penulis meminta maaf atas segala kekurangan yang ada. Kritik dan saran dari berbagai pihak, yang bersifat membangun juga penulis harapkan karena hal itu merupakan bahan perbaikan di masa yang akan datang.

Surabaya, Juni 2016

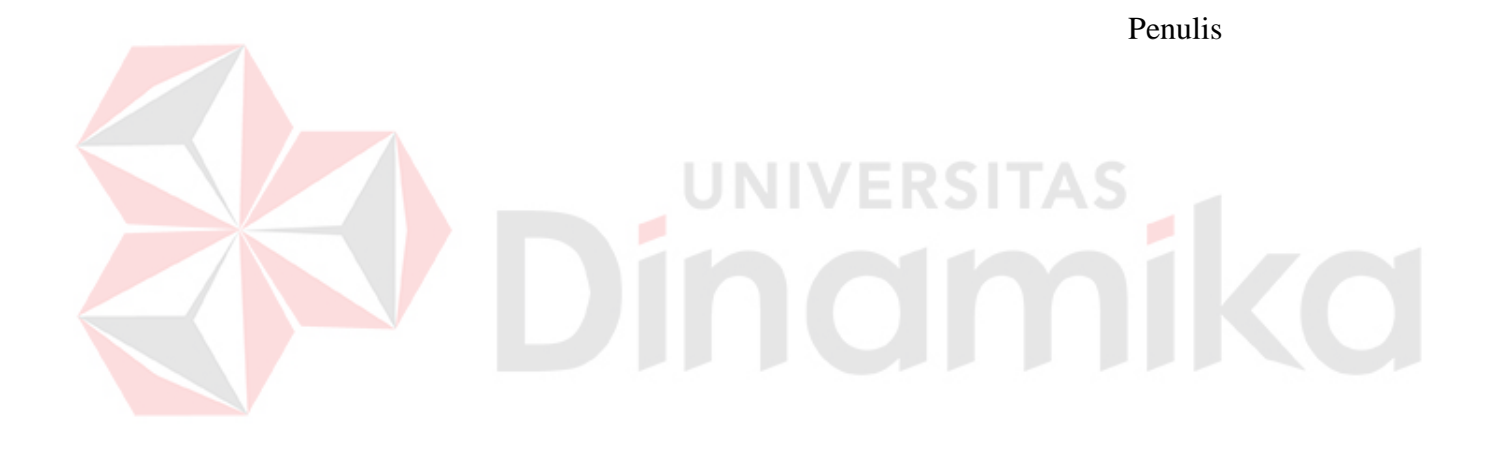

# **DAFTAR ISI**

# Halaman

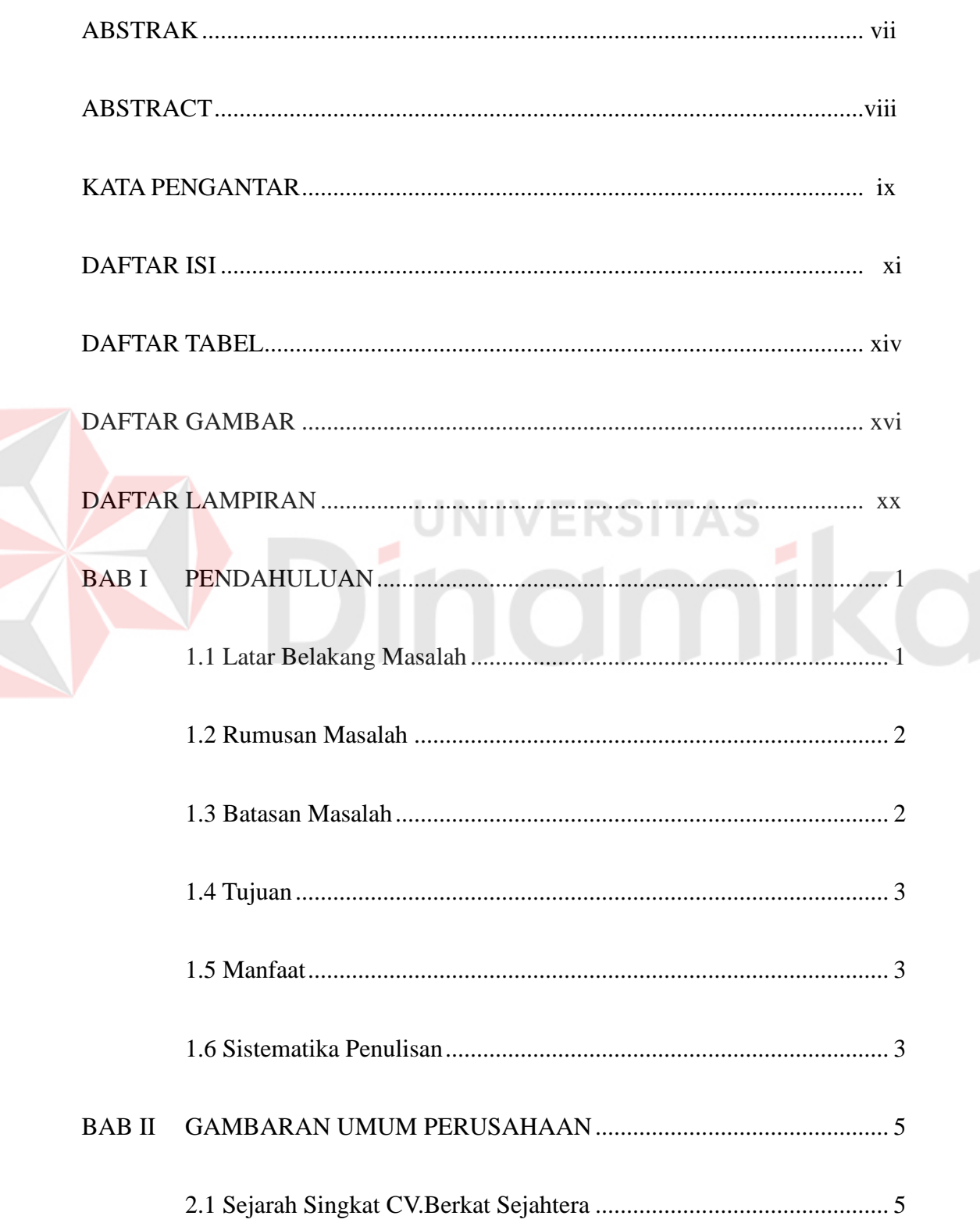

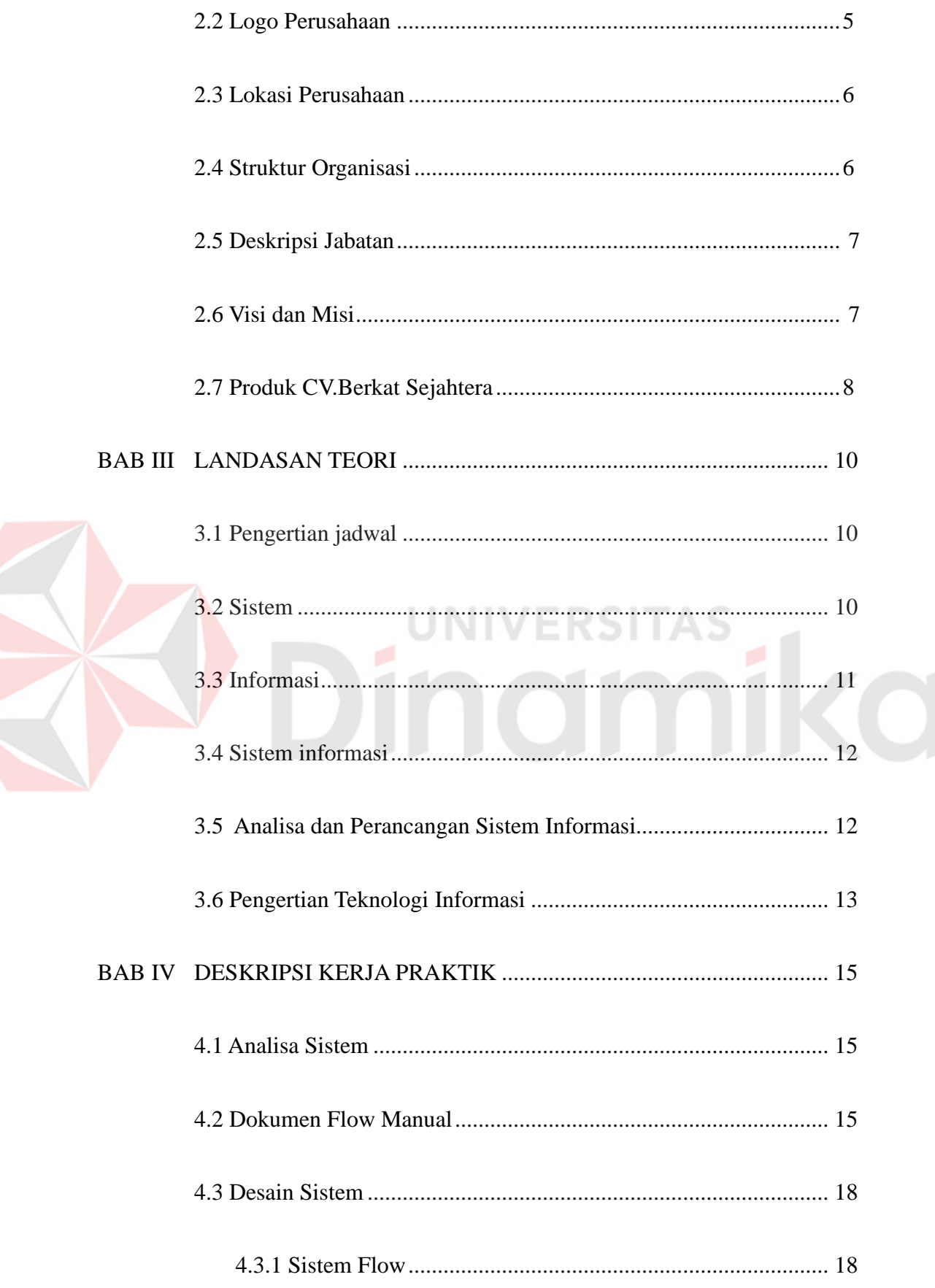

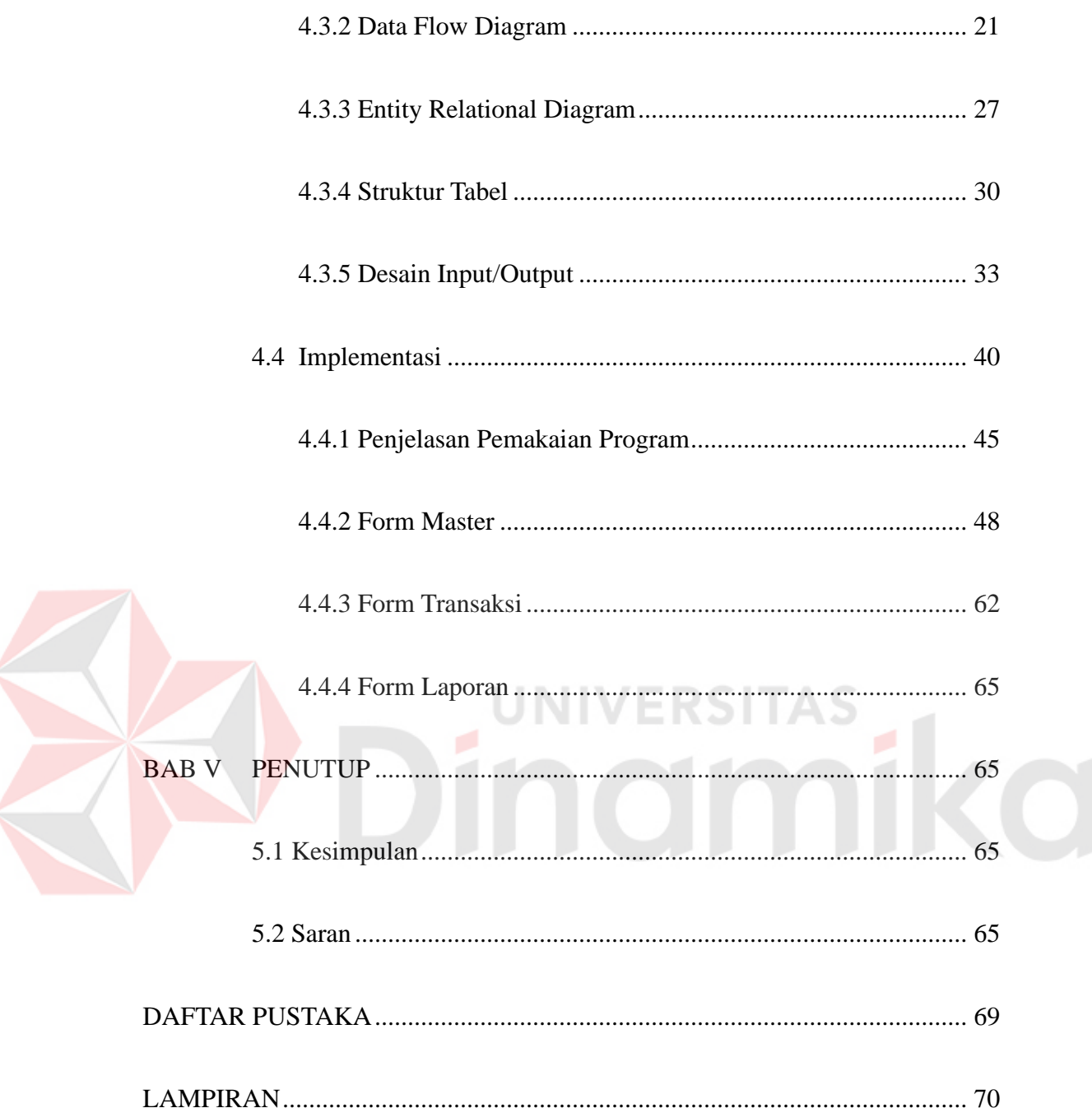

# **DAFTAR TABEL**

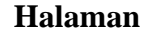

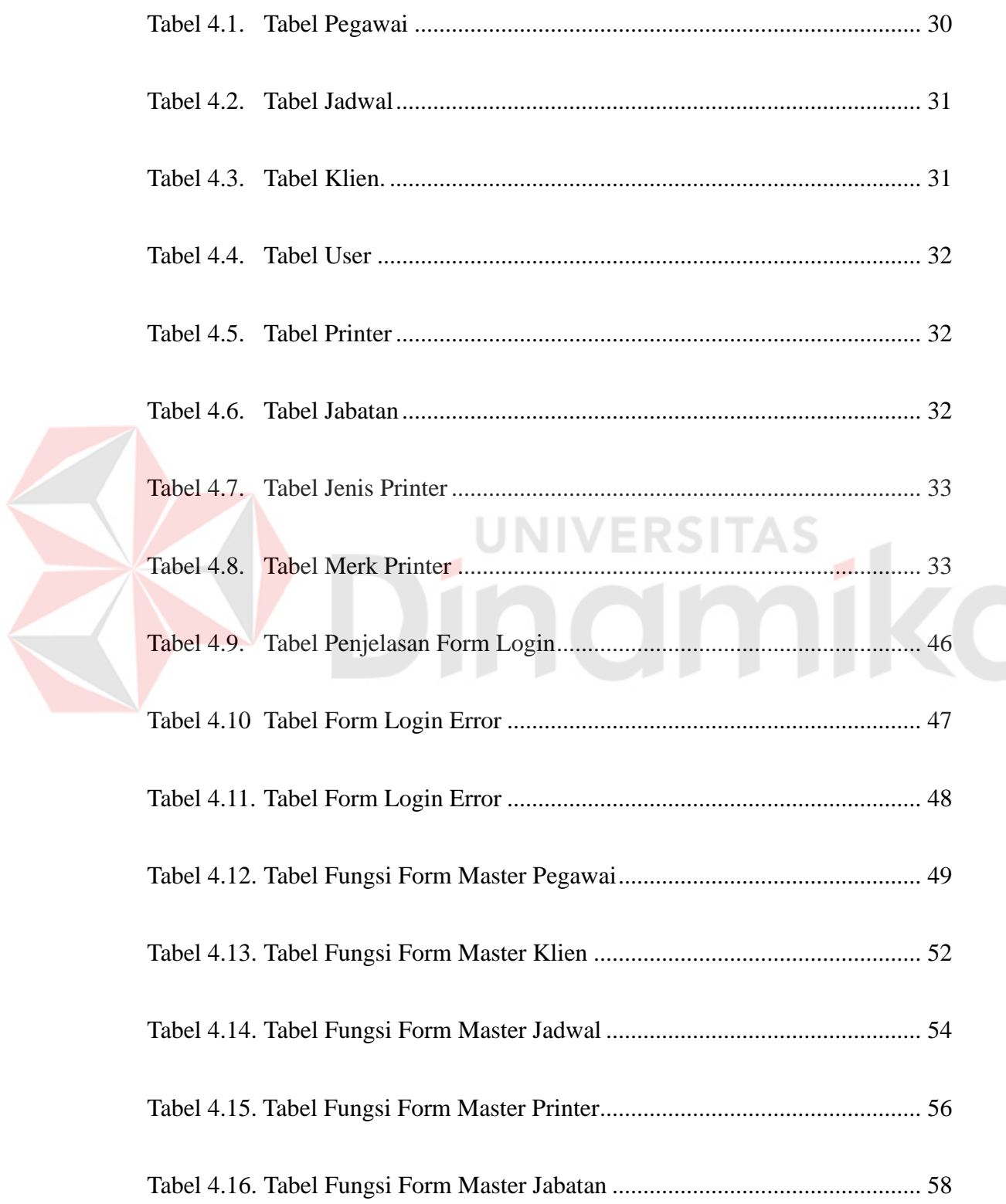

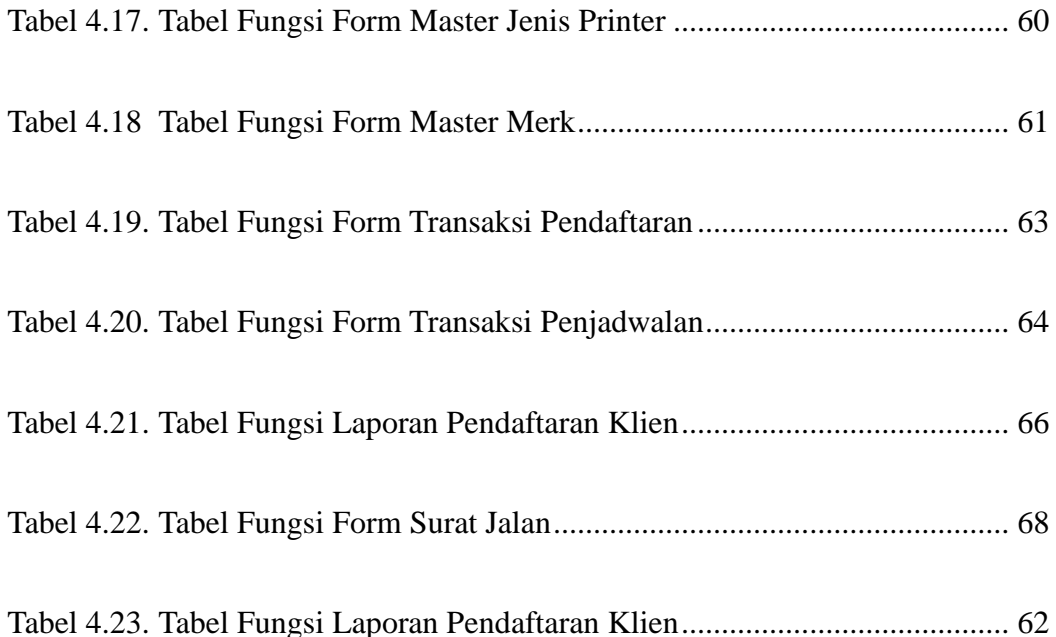

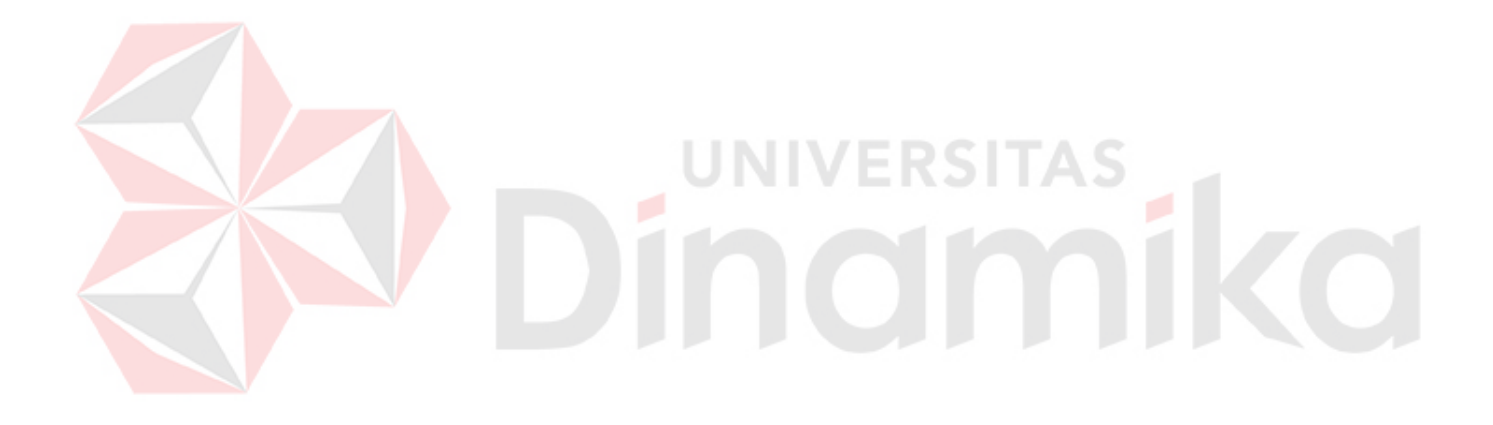

# **DAFTAR GAMBAR**

# **Halaman**

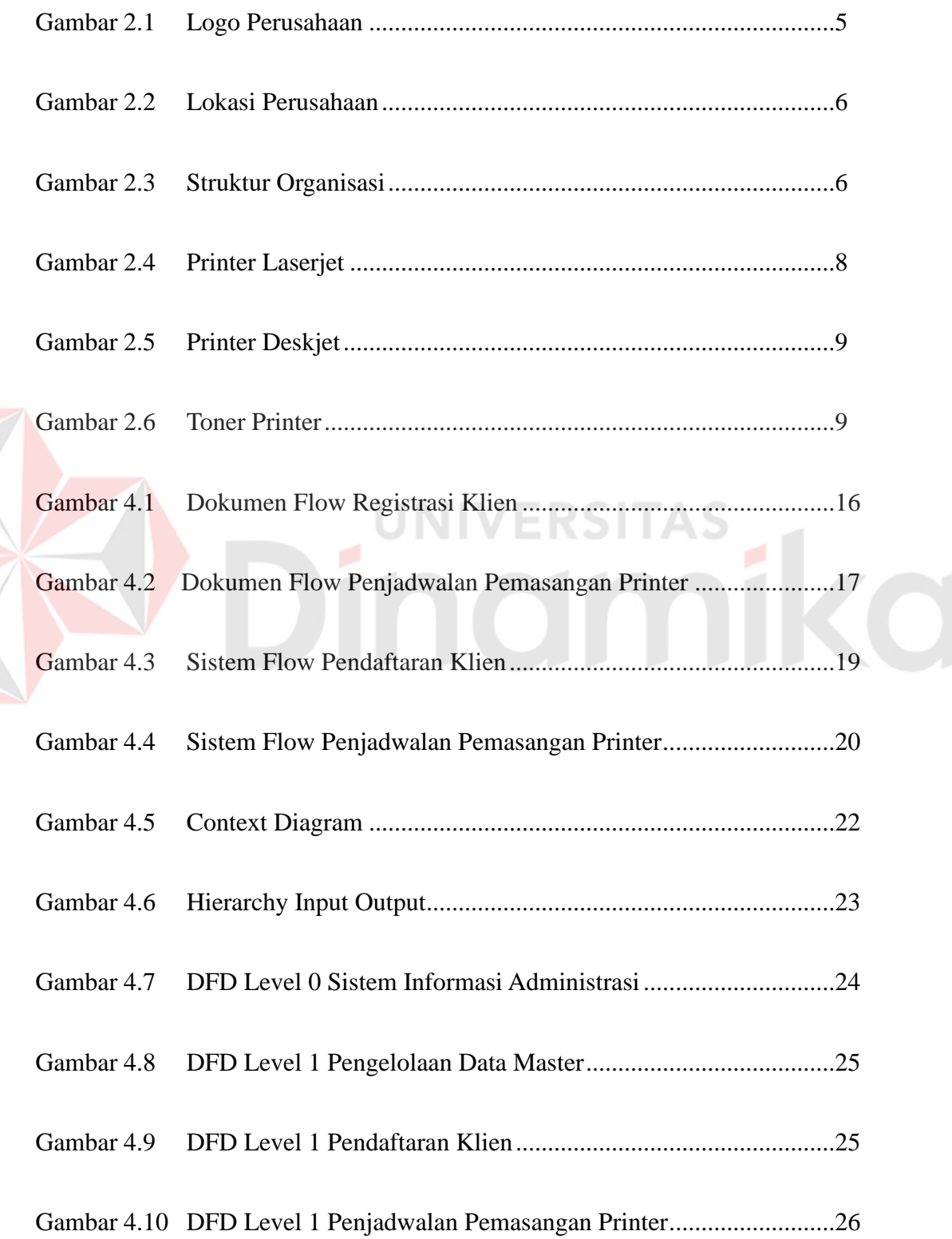

Z

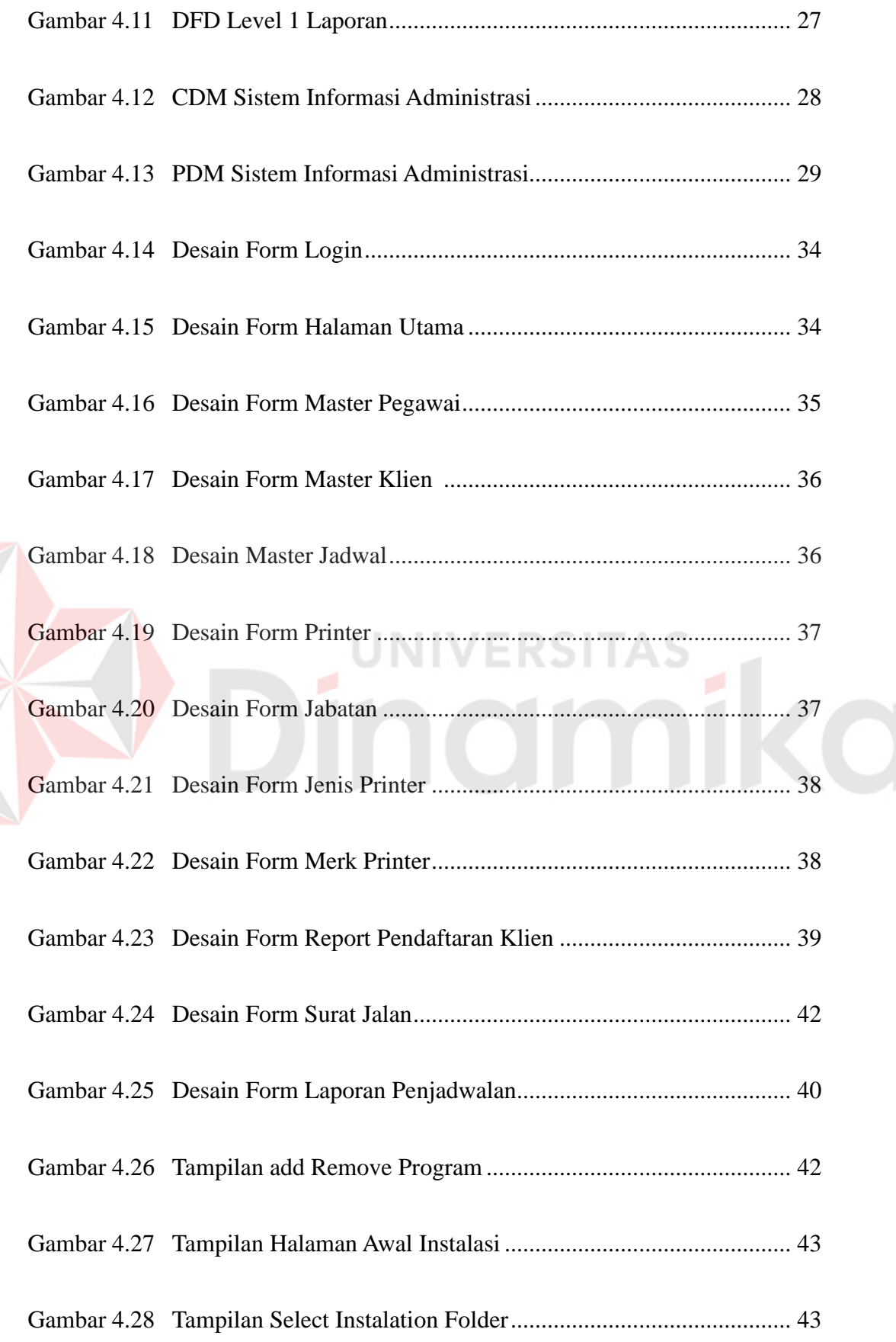

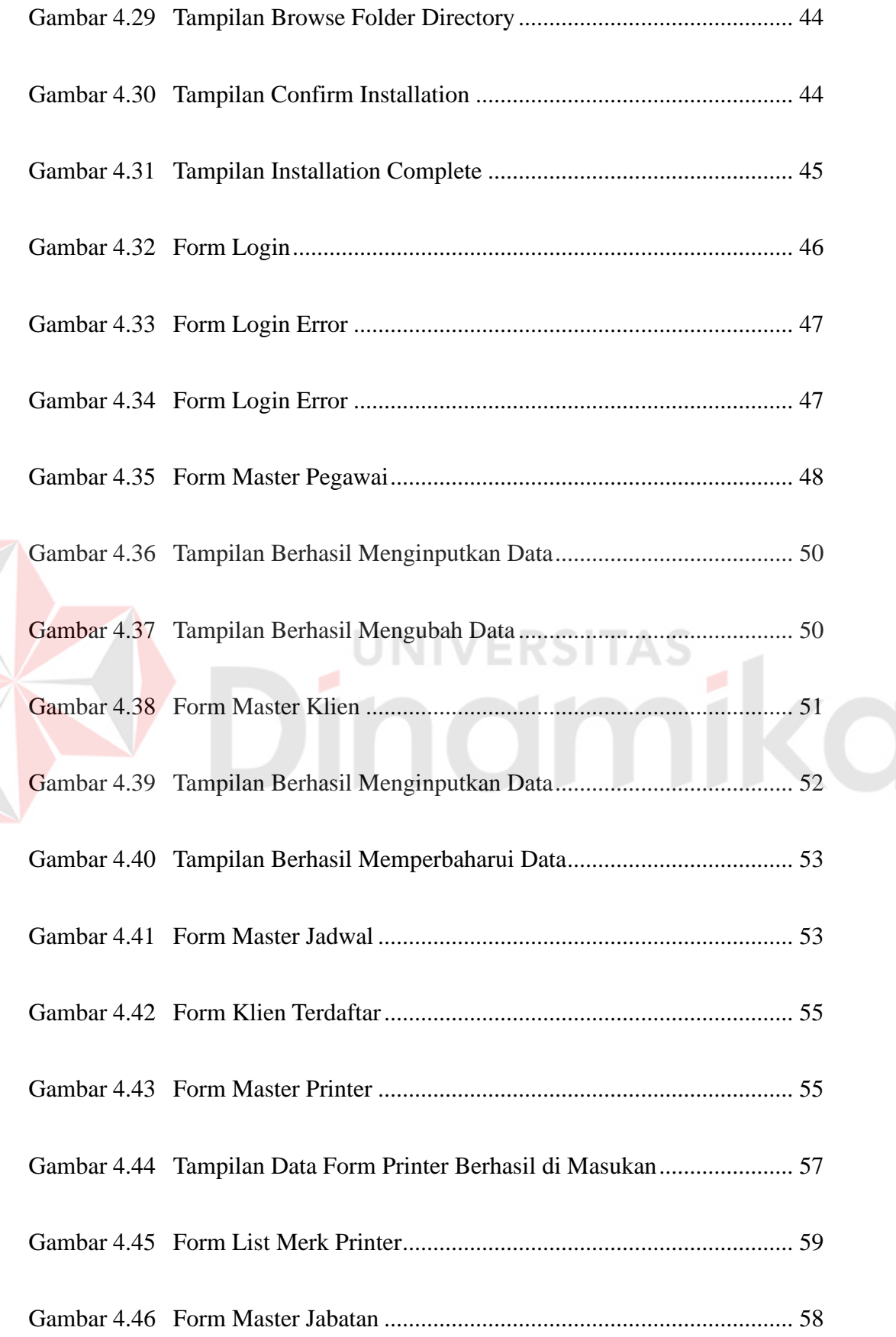

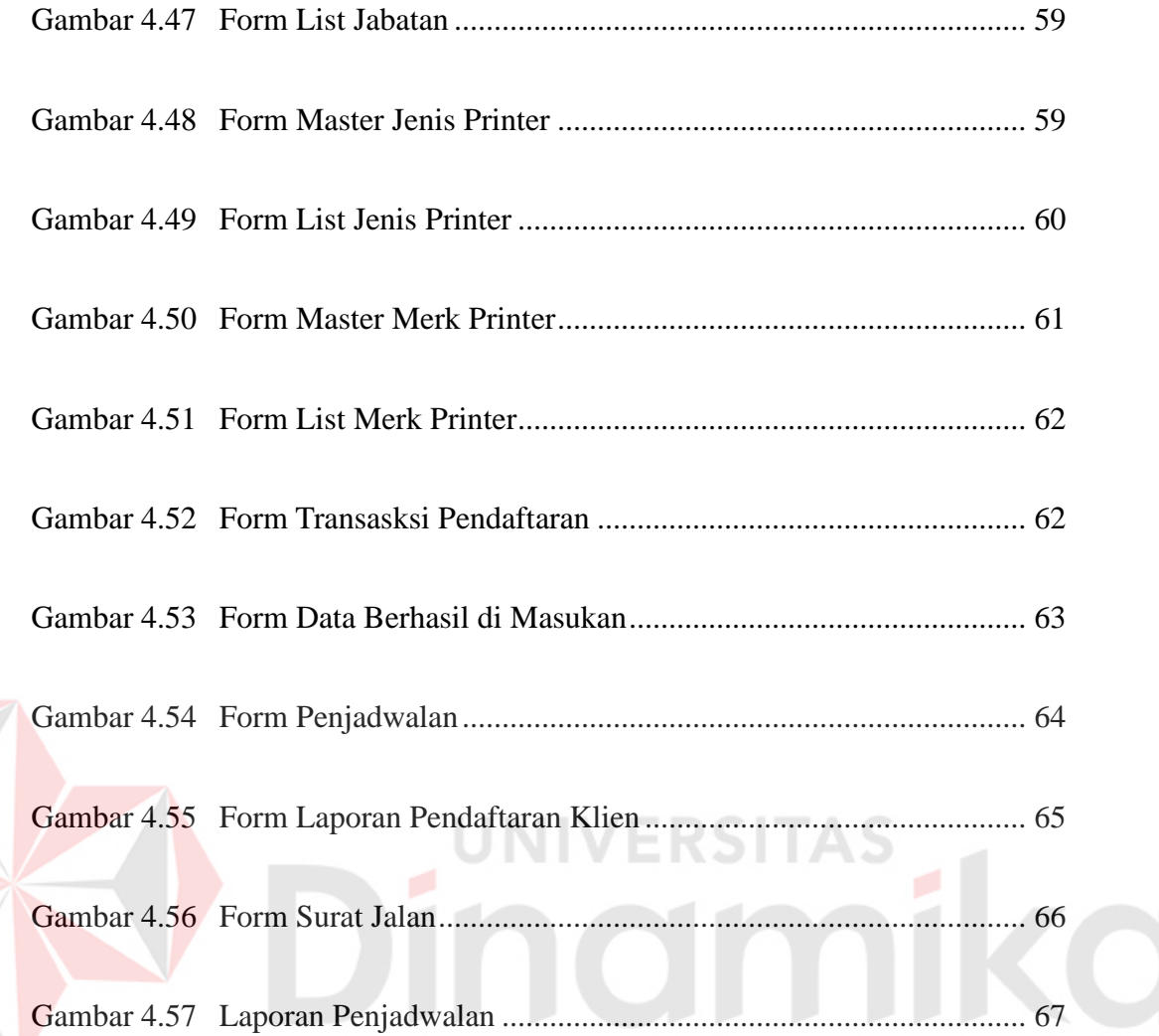

# **DAFTAR LAMPIRAN**

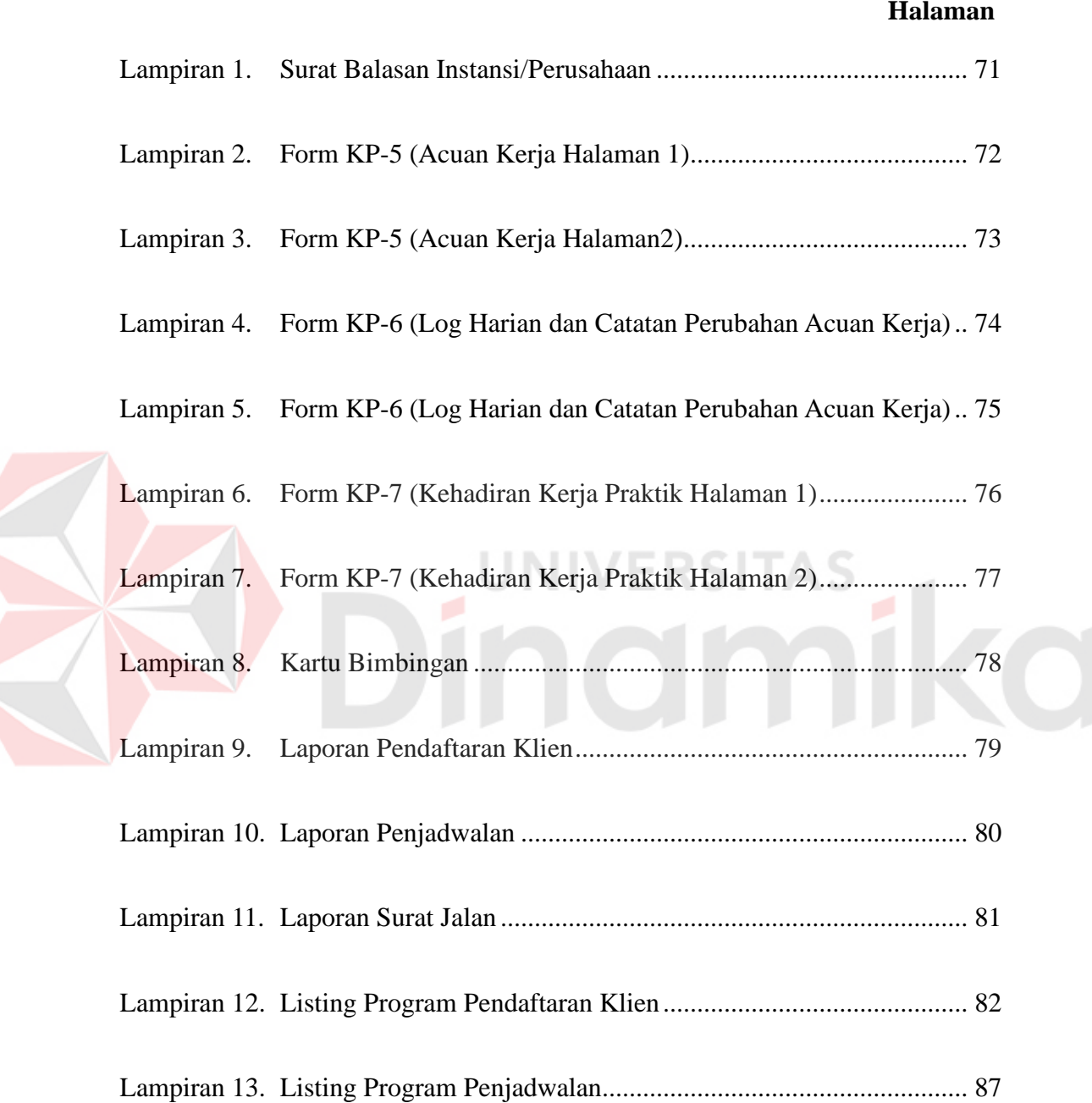

# **BAB I PENDAHULUAN**

#### **1.1 Latar Belakang Masalah**

CV. Berkat Sejahtera adalah salah satu perusahaan yang sudah cukup lama berdiri dan juga bergerak di bidang IT khususnya printer, sejak saat itu sudah banyak klien-klien yang ditangani CV. Berkat Sejahtera baik perseorangan atau perusahaan-perusahaan di Surabaya, dengan berkembangnya teknologi informasi, dampak yang terjadi adalah mengubah manusia dalam menyelesaikan semua pekerjaannya, tidak hanya dalam pekerjaannya saja tetapi dalam segala aspek kehidupan manusia, seperti pada saat pencarian informasi dan kebutuhan yang ada. Dalam rangka pencapaian misi dan visi sebuah perusahaan atau instansi dalam hal ini instansi pendidikan membutuhkan sebuah informasi secara cepat, tepat dan mudah dipahami.

Bagian administrasi adalah salah satu bagian dari CV. Berkat Sejahtera Surabaya, bagian ini mempunyai tugas untuk mengurusi masalah pengelolaan data mulai dari pendaftaran klien baru, penjadwalan pemasangan printer, serta laporan yang dibutuhkan. Selama ini bagian administrasi CV. Berkat Sejahtera Surabaya masih menggunakan pencatatan untuk pengelolaan penjadwalan yang ada. Hal ini sangat kurang efektif dan efisien karena selain memakan waktu yang lama juga memungkinkan terjadi ketidak cocokan data. Terkadang dapat terjadi kebingungan antara bagian administrasi dan bagian teknisi, karena selama ini hanya pencatatanpencatatan yang di jalankan kemudian hanya dicatat dibuku, sehingga dapat terjadi kehilangan data.

Berdasarkan permasalahan di atas, sistem informasi administrasi sangat penting bagi kelangsungan kegiatan pekerjaan yang ada pada CV. Berkat Sejahtera Surabaya. Sistem ini dapat membantu staf admin, teknisi atau Owner untuk mengelola data klien dan pemasangan mulai dari proses pendaftaran klien, penjadwalan pemasangan, dan pencatatan laporan – laporan untuk staf admin dan teknisi begitu juga owner.

Dengan perubahan sistem mulai dari pencatatan menjadi sistem informasi administrasi maka diharapkan dapat mengurangi tingkat resiko yang ada serta dapat menpercepat pengelolaan data dengan efektif dan efisien sehingga tidak terjadi penumpukan data yang akan di simpan.

# **1.2 Rumusan Masalah**

Berdasarkan latar belakang permasalahan di atas, maka dapat dirumuskan permasalahan yang ada, di antaranya adalah:

- a. Bagaimana merancang bangun sistem informasi pendaftaran klien pada CV. Berkat Sejahtera Surabaya?
- b. Bagaimana merancang bangun sistem informasi penjadwalan pemasangan printer pada CV. Berkat Sejahtera Surabaya?
- c. Bagaimana merancang bangun sistem informasi yang dapat membuat laporan pemasangan printer dan surat jalan pada CV. Berkat Sejahtera Surabaya?

# **1.3 Batasan Masalah**

Berdasarkan latar belakang masalah di atas, maka dapat dirumuskan permasalahan sebagai berikut:

- a. Data yang diambil dari tahun 2014 sampai 2015 pada CV. Berkat Sejahtera Surabaya.
- b. Sistem informasi administrasi ini membahas mulai dari proses pendaftaran klien, penjadwalan, laporan sesuai dengan permintaan klien yang masuk.
- c. Data yang diperoleh dari bagian administrasi, dan teknisi terkait.

# **1.4 Tujuan**

Tujuan penelitian adalah sebagai berikut:

- a. Merancang sistem pengolahan klien di CV. Berkat Sejahtera.
- b. Merancang sistem penjadwalan pemasangan CV. Berkat Sejahtera.
- c. Merancang sistem pembuatan laporan CV. Berkat Sejahtera.

# **1.5 Manfaat**

Manfaat yang diharapkan dalam Rancang Bangun Sistem Informasi

UNIVERSITAS

Administrasi Pada CV. Berkat Sejahtera Surabaya adalah sebagai berikut:

- a. Memudahkan dan mempercepat proses pendataan klien baru.
- b. Memudahkan Owner untuk mengolah data klien yang telah diperoleh untuk ditindak lebih lanjut.
- c. Memudahkan dan mempercepat dalam mengetahui semua informasi berdasarkan laporan yang telah dimasukan.

#### **1.6 Sistematika Penulisan**

Sistematika penulisan laporan proyek Sistem Informasi Adminsitrasi pada CV. Berkat Sejahtera Surabaya adalah sebagai berikut:

### BAB I PENDAHULUAN

Menjelaskan mengenai latar belakang dalam pembangunan sistem infromasi Administrasi, perumusan masalah yang ingin diselesaikan, pembatasan masalah untuk.

# BAB II GAMBARAN UMUM PERUSAHAAN

Menjelaskan mengenai indenditas perusahaan, meliputi sejarah berdirinya perusahaan, sistem yang telah diterapkan CV. Berkat Sejahtera Surabaya, serta struktur organisasi CV. Berkat Sejahtera Surabaya.

#### BAB III LANDASAN TEORI

Bab ketiga landasan teori berisi tentang definisi dan penjelasan yang lebih detill mengenai konsep yang digunakan untuk merancang desain sistem yaitu meliputi *Entity Relationship Diagram* (ERD), *System Flow, Data Flow Diagram* (DFD).

BAB IV DESKRIPSI KERJA PRAKTIK

Bab keempat analisis dan desain berisi penjelasan tentang jenis model yang diambil atau digunakan, dilanjutkan dengan perancangan sistem yang meliputi *System Flow, Context Diagram, HIPO, Data Flow Diagram* (DFD), *Entitiy Relation Diagram* (ERD), *Conceptual Data Model dan Physical Data Mode.* 

# BAB V PENUTUP

Bab kelima berisi mengenai kesimpulan dan saran yang diharapkan dapat bermanfaat untuk pembaca laporan sistem Administrasi yang telah di bangun ini.

# **BAB II**

# **GAMBARAN UMUM PERUSAHAAN**

#### **2.1 Sejarah Singkat CV. Berkat Sejahtera**

Dimulai dari banyaknya kebutuhan-kebutuhan perusahaan akan kebutuhan IT atau perkembangan teknologi pada masa sekarang disini kami membantu / mendukung klien untuk mencapai sasaran usahanya dengan menyediakan jasa layanan teknologi informasi terbaik melalui sistem informasi yang dapa mendukung kelancaran berbisnis anda.

CV. Berkat Sejahtera atau yang di singkat BEST adalah sebuah perusahaan penyedia teknologi informasi yang berlokasi di Surabaya-Indonesia. CV. Berkat Sejahtera Surabaya didirikan pada tahun 2008 dan mulai beroprasi dan berkembang untuk membantu mengembangkan dan mengimplementasikan teknologi informasi sesuai dengan kebutuhan klien, di berbagai bidang bisnis antara lain intitusi pendidikan, institusi pemerintahan, rumah sakit/klinik, hotel, bank, transportasi,swalayan dan lain-lain khususnya di bidang printer.

Dengan ini kami memproses dari awal, dari mulai bertanya kepada klien kebutuhan printer yang diperlukan, kemudian kami mendaftarkan klien untuk proses selanjutnya, setelah proses selesai dan mulai berjalan, akan ada jadwal pemasangan printer yang akan di lakukan oleh teknisi.

#### **2.2 Logo Perusahaan**

CV. Berkat Sejahtera memiliki logo perusahaan sebagai berikut:

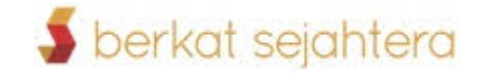

Gambar 2.1 Logo Perusahaan

# **2.3 Lokasi Perusahaan**

Berdasarkan Gambar 2.2 CV. Berkat Sejatera terletak di jalan Manyar

Kertoarjo V No. 57-61 Surabaya Jawa Timur

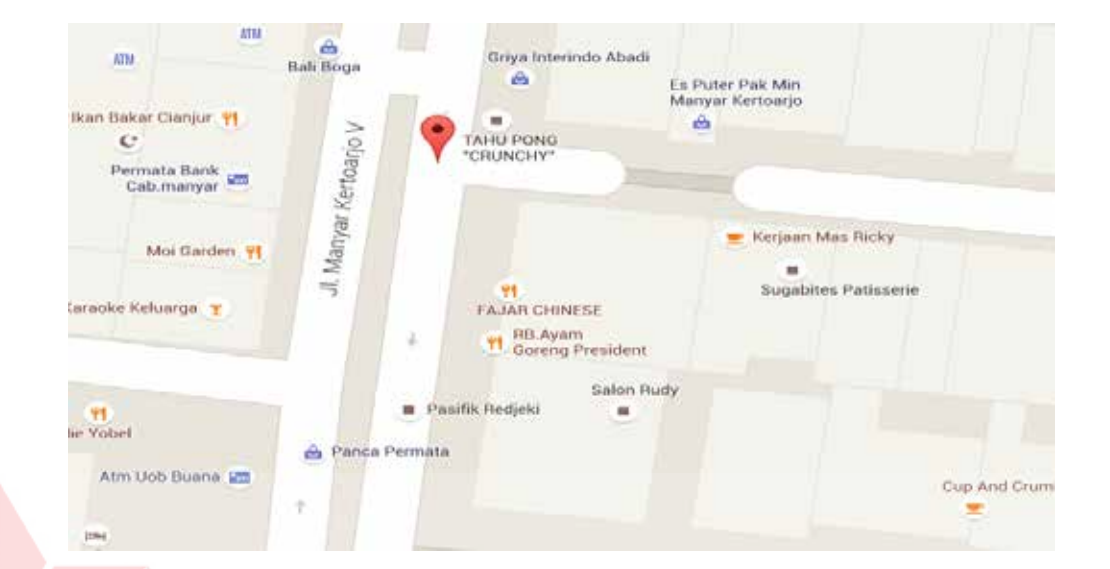

Gambar 2.2 Lokasi Perusahaan

# **2.4 Struktur Organisasi**

Struktur Organisasi merupakan sistem pengendali jalannya kegiatan dimana terdapat pembagian tugas dan tanggung jawab dari masing-masing bagian pada organisasi tersebut, pada Gambar 2.3 dijelaskan mulai dari bagian atasampai bagian bawah

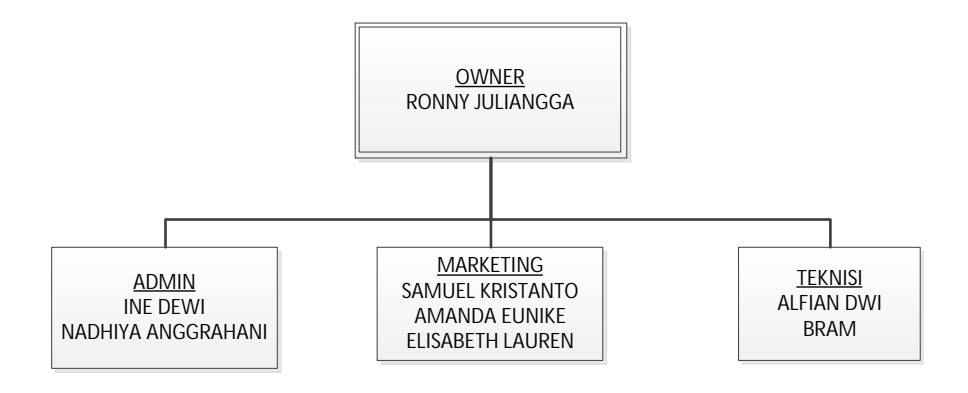

Gambar 2.3 Struktur Organisasi CV. Berkat Sejahtera

# **2.5 Deksripsi Jabatan**

Berdasarkan struktur organisasi pada Gambar 2.3 dapat dideskripsikan tugas yang dimiliki oleh tiap bagian yang bersangkutan sebagai berikut:

a. Owner

Bertugas memberi persetujuan klien yang mendaftar yang masuk, kemudian bertugas mengawasi jadwal-jadwal pemasangan, dan printer yang di berikan kepada klien dan mengecek laporan-laporan admin dan merketing

b. Admin

Mengontrol klien, jadwal pemasangan yang sudah ada, berhak untuk mengupdate segala yang berhubungan dengan klien, jadwal dan barang yang masuk sesuai dengan kebutuhan kantor.

UNIVERSITAS

c. Marketing

Bertugas untuk mencari dan mendapatkan klien dimana laporan akan diberikan ke bagian admin untuk di teruskan kepada owner.

### **2.6 Visi dan Misi**

#### **2.6.1 Visi**

Menjadi perusahaan IT terkemuka yang concern dan terdepan dalam menghasilkan produk dan jasa IT sebagai solusi terkini, ter-integrasi, sinergis, professional dan berkelanjutan sehingga memuaskan klien dan stakeholder

# **2.6.2 Misi**

CV. Berkat Sejahtera dalam membangun perusahaan mempunyai tujuan dan misi yang jelas adapun misi dari CV. Berkat Sejahtera adalah:

- a. Mengembangkan produk industry IT yang kompetitif
- b. Mengedepankan profesionalisme dan *teamwork* dalam menghasilkan layanan yang berkualitas
- c. Memberikan layanan yang terbaik kepada klien
- d. Mengembangkan inovasi teknologi terbaik dan terkini dalam setiap produk
- e. Meningkatkan benefit dan nilai tambah bagi klien dan *stake holder*

# **2.7 Produk CV. Berkat Sejahtera**

CV. Berkat Sejahtera bergerak dalam bidang IT khususnya printer dengan

NIVERSITAS

itu CV. Berkat Sejahtera menjual printer yaitu:

# a. Printer Laserjet

Printer laser jet adalah printer yang pencetakannya menggunakan bubuk atau toner dan memiliki kecepatan untuk mencetak dengan sangat baik dan lebih cepat kering seperti alat *fotocopy*.

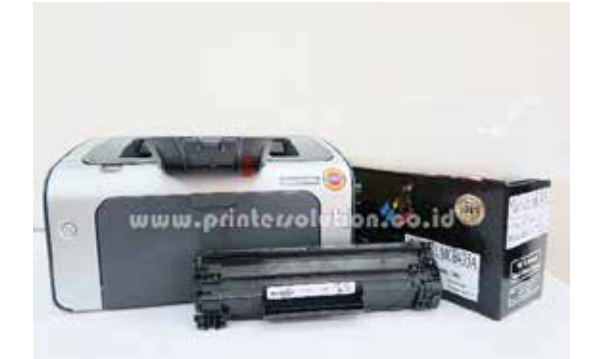

Gambar 2.4 Printer Laser Jet

b. Printer Deskjet

Printer Deskjet adalah printer yang memiliki kemampuan untuk mencetak sampai ukuran kertas yang sangat besar, dan dengan kualitas yang sangat baik. Deskjet mencetak dengan cara memasukkan satu demi satu titik warna ke area gambar. Cara inilah yang membuat hasil yang diperoleh dari printer Inkjet sangat baik.

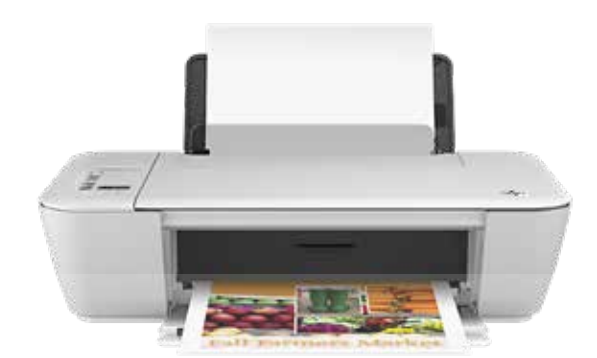

Gambar 2.5 Printer Deskjet

c. Toner / Tinta Printer

Toner adalah isi printer yaitu berupa tinta bubuk sebagai awalnya dan digunakan untuk mencetak.

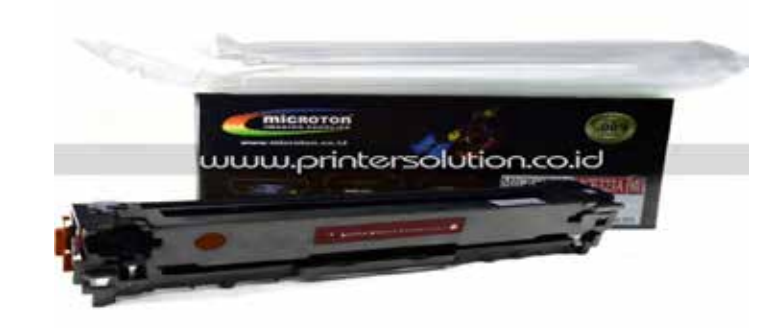

Gambar 2.6 Toner Printer

# **BAB III**

#### **LANDASAN TEORI**

#### **3.1 Pengertian jadwal**

Penjadwalan (*schedulling*) adalah pengaturan waktu dari suatu kegiatan operasi. Penjadwalan mencakup kegiatan mengalokasikan fasilitas, peralatan maupun tenaga kerja bagi suatu kegiatan operasi. Penjadwalan selalu berbuhungan dengan pengalokasian sumber daya yang ada pada jangka waktu tertentu, hal tersebut adalah proses pengambilan keputusan yang tujuannya adalah untuk optimalisasi.

Penjadwalan yang tidak efektif akan menghasilkan tingkat penggunaan yang rendah dari kapasitas yang ada. Fasilitas, tenaga kerja, dan peralatan akan mengunggu (idle) untuk waktu tertentu, karena tidak adanya jadwal. Penjadwalan juga didefinisikan sebagai rencana pengaturan urutan kerja serta pengalokasian sumber, baik waktu maupun fasilitas untuk setiap operasi yang harus diselesaikan (Vollman,1998:5)

#### **3.2 Sistem**

Sistem adalah sebagai sekelompok komponen yang saling berhubungan, bekerja sama untuk mencapai tujuan bersama dengan menerima *input* serta menghasilkan *output* dalam proses transformasi yang teratur.

Suatu sistem mempunyai karakteristik yaitu komponen maupun elemen (*component*), batasan sistem (*boundary*), lingkungan luar sistem(*environment*), penghubung (*interface*), masukan (input), pengolahan (proses), keluaran (*output*), sasaran (*objective*), tujuan (*goal*). (Mulyanto,2009:2)

Definisi sistem adalah suatu jaringan kerja dari prosedur – prosedur yang saling berhubungan, berkumpul bersama – sama untuk melakukan suatu kegiatan atau untuk menyelesaikan sautu sasaran yang tertentu. (Jogiyanto, 2009:1).

Suatu sistem tidak berada dalam lingkungan yang kosong,tetapi sebuah sistem berada dan berfungsi di dalam lingkungan sistem lainnya. Suatu sistem terdiri dari sejumlah komponen yang saling berinteraksi, bekerja sama membentuk satu kesatuan. Apa bila suatu sistem merupakan dari sebuah komponen sistem lainnya yang lebih besar, maka akan disebut dengan subsistem, sedangkan yang lebih besat tersebut adalah lingkungannya.

Setiap subsistem mempunyai sifat-sifat dari sistem untuk menjalankan suatu fungsi tertentu dan mempengaruhi suatu proses sistem secara keseluruhan. (Mulyanto, 2009:3).

### **3.3 Informasi**

Informasi dapat diartikan sebagai data yang telah diolah dan berguna bagi penggunanya. Informasi adalah data yang diolah menjadi bentuk yang lebih berguna dan lebih berarti bagi yang menerimanya. (Jogiyanto, 2009 : 8)

Suatu informasi dikatakan bernilai bila manfaatnya lebih efektif dibandingkan dengan biaya untuk mendapatkannya. Sedangkan kualitas dari informasi tergantung dari tiga hal yaitu informasi harus akurat, tepat pada waktunya, dan relevan.

Data adalah bentuk material atau bahan baku yang belum mempunyai makna atau belum berpengaruh langsung kepada penguna hingga perlu diolah untuk menghasilan sesuatu yang lebih bermakna. (Agus Mulyanto, 2009:15).

#### **3.4 Sistem informasi**

Dalam kehidupan sehari-hari orang sering menyamakan makna istilah sistem dengan cara. Istilah sistem dari bahasa Yunani yaitu Sistem yang berarti penempatan atau mengatur.

Pengertian sistem menurut Mulyadi (2008 : 2) adalah "sekelompok unsur yang erat berhubungan satu dengan lainnya, yang berfungsi bersama-sama untuk mencapai tujuan tertentu".

Sedangkan menurut Mulyanto (2009:29) "Sistem informasi merupakan suatu komponen yang terdiri dari manusia, teknologi informasi, dan prosedur kerja yang memproses, menyimpan, menganalisis, dan menyebarkan informasi untuk mencapai suatu tujuan".

#### **3.5 Analisa dan Perancangan Sistem Informasi**

Analisis sistem dapat didefinisikan sebagai penguraian dari suatu sistem informasi yang utuh ke dalam bagian-bagian komponennya dengan maksud untuk mengidentifikasikan dan mengevaluasi permasalahan, kesempatan, hambatan yang terjadi, dan kebutuhan yang diharapkan sehingga dapat diusulkan perbaikannya.

Analisis sistem dilakukan setelah tahap perencanaan sistem dan sebelum tahap perancangan sistem. Langkah-langkah dasar dalam melakukan analisa sistem:

Identify, yaitu mengidentifikasi masalah. Setelah analisis sistem dilakukan, tahap selanjutnya adalah perancangan sistem. Perancangan sistem mempunyai dua tujuan utama, yaitu untuk memenuhi kebutuhan kepada pemakai serta memberikan Gambaran yang jelas dan lengkap kepada pemrogram dan ahli teknik lainnya yang terlibat (Jogiyanto, 1990 : 5).

#### **3.6 Pengertian Teknologi Informasi**

Haag dan Keen (1996 : 4) Pengertian teknologi informasi menurut Haag dan Keen bahwa teknologi informasi adalah seperangkat alat yang membantu anda bekerja dengan informasi dan melakukan tugas-tugas yang berhubungan dengan pemrosesan informasi.

Williams dan Sawyer (2003 : 4) Menurut Williams dan Sawyer, bahwa pengertian teknologi informasi adalah teknologi yang menggabungkan komputasi (komputer) dengan jalur komunikasi kecepatan tinggi yang membawa data, suara, dan video.

Martin (1999: 13) Menurut martin bahwa teknologi informasi merupakan teknologi yang tidak hanya pada teknologi komputer (perangkat keras dan perangkat lunak) yang akan digunakan untuk memproses dan menyimpan informasi, melainkan mencaku teknologi komunikasi untuk mengirim atau menyebarluaskan informasi.

Lucas(2000: 3) Teknologi Informasi adalah segala bentuk teknologi yang diterapkan untuk memproses dan mengirimkan informasi dalam bentuk elektronik, fungsi Teknologi Informasi yaitu Menangkap (*Capture*) kemudian mengolah *(Processing*) memproses data masukkan yang diterima untuk menjadi

suatu informasi. Pengolahan atau pemrosesan dapat berupa pengubahan data ke bentuk lain (konversi), analisis kondisi (analisis), perhitungan (kalkulasi), penggabungan (sintetis), segala bentuk data dan informasi, menghasilkan (*Generating*); Menghasilkan atau mengorganisasi informasi dengan bentuk yang berguna. Contohnya laporan, grafik, tabel dan sebagainya, menyimpan (*Store*); Merekam atau menyimpan data dan informasi ke dalam suatu media untuk keperluan lainnya. Contohnya disket, hardisk, tape, compact disk dan sebagainya. Mencari kembali (*Retrival*); Menelusuri mendapatkan kembali informasi atau menyalin (*copy*) data dan informasi yang telah tersimpan, contohnya spplier yang sudah lunas, dan sebagainya, transmisi (*Transmission*); Mengirim data dan informasi dari suatu lokasi ke lokasi yang lain dengan melalui jaringan komputer. Contohnya mengirimkan data penjualan ke user satu ke user lainnya, dan sebagainya.

# **BAB IV**

# **DESKRIPSI KERJA PRAKTIK**

#### **4.1 Analisa Sistem**

Analisis sistem betujuan untuk mengidentifikasi permasalahanpermasalahan yang ada pada sistem yang meliputi identifikasi permasalahan, spesifikasi pengguna dan lingkungan operasi, dimana aplikasi dibangun dengan meliputi perangkat keras (*hardware*), perangkat lunak (*software*) dan pengguna. Analisis ini diperlukan sebagai dasar bagi tahapan perancangan sistem. Analisis sistem meliputi indentifikasi permasalahan, sepesifikasi aplikasi, spesifikasi pengguna, dan lingkungan operasi

Aplikasi Sistem Informasi Administrasi ini merupakan aplikasi yang menangani pendaftaran klien, penjadwalan pemasangan printer, dan pembuatan laporan. Oleh karena itu, dirancanglah sebuat Sistem Informasi Administrasi yang diharapkan dapat mengatasi permasalahan tersebut.

### **4.2 Dokumen Flow Manual**

*Document Flow* memuat hasil analisis yang dibuat berdasarkan hasil survey ke Kantor CV. Berkat Sejahtera Surabaya. *Document Flow*  menggambarkan seluruh proses yang berhubungan dengan kegiatan tindak lanjut sebelum menggunakan sistem informasi Administrasi.

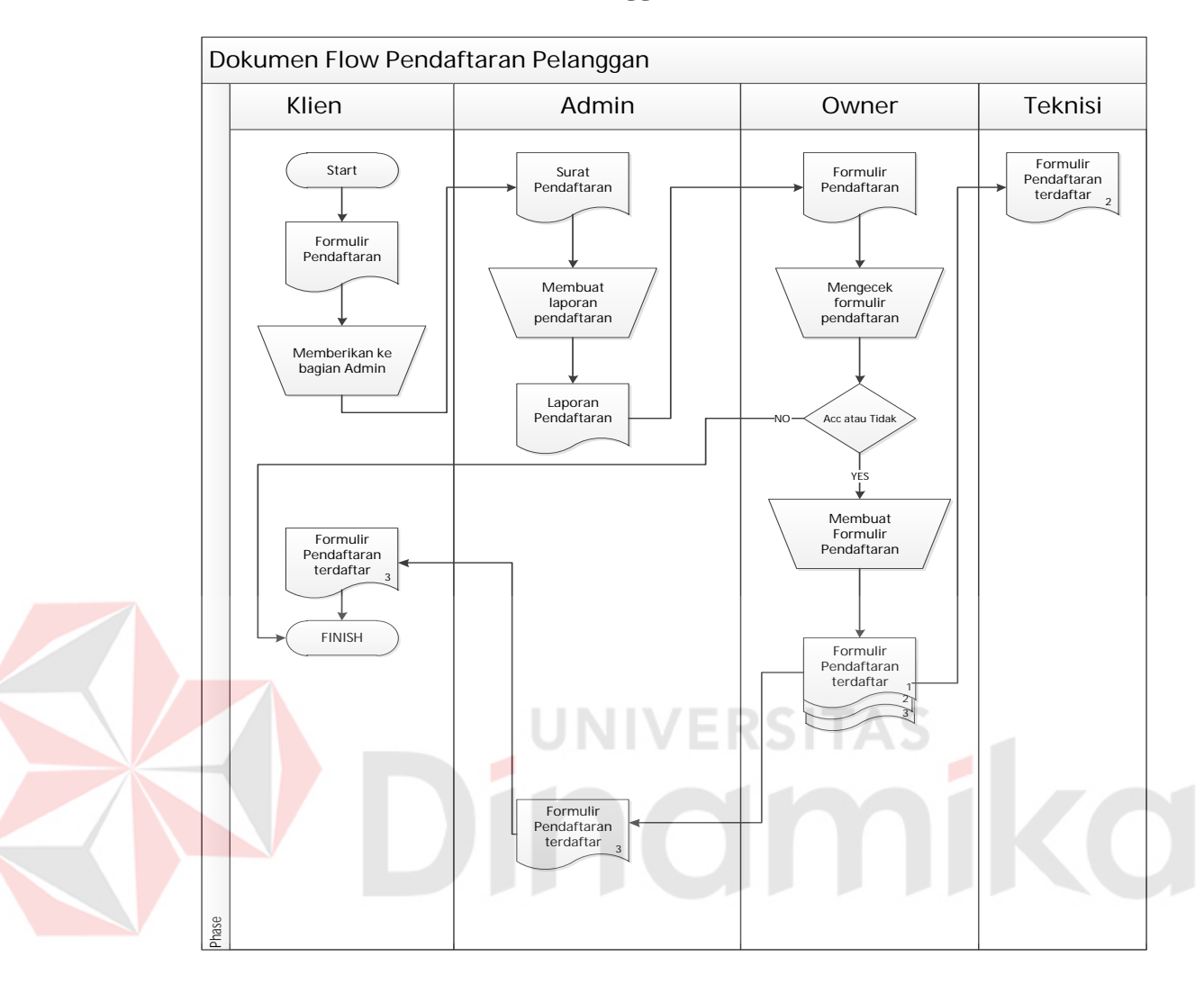

### **A. Dokumen Flow Pendaftaran Pelanggan/Klien**

Gambar 4.1 Dokumen Flow Pendaftaran Pelanggan/Klien

Pada Gambar 4.1 registrasi pelanggan di mulai dari pelanggan yang sudah mengisi formulir pendaftaran, kemudian klien memberikan formulir kepada bagian admin dan admin membuatkan formulir pendaftaran kembali kemudian diberikan kepada owner untuk memvalidasi dan selanjutnya di serahkan kepada bagian Admin kembali dan membuat laporan pendaftaran pelanggan, selanjutnya laporan diberikan kepada klien.
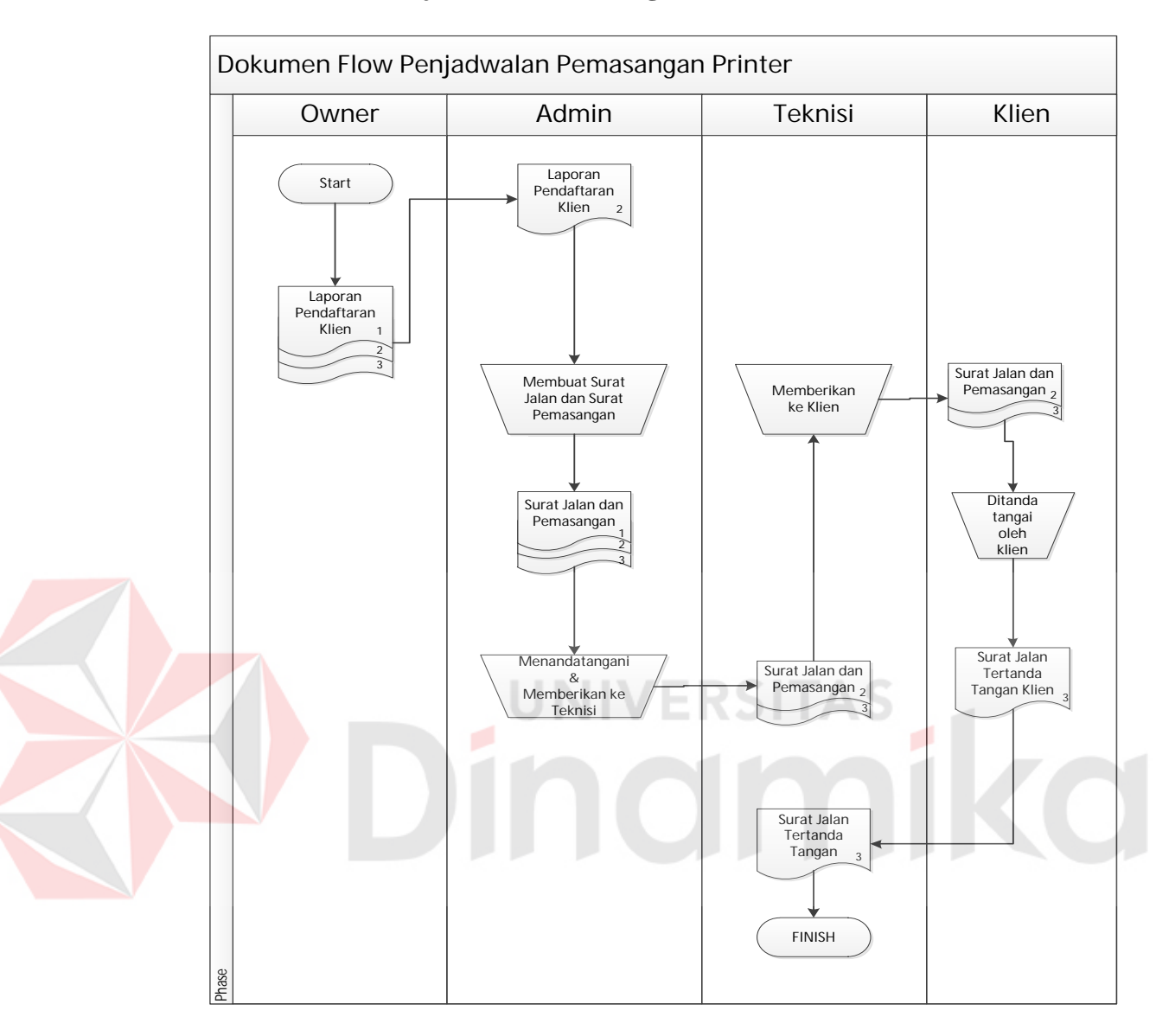

#### **B. Dokumen Flow Penjadwalan Pemasangan Printer**

Gambar 4.2 Dokumen Flow Penjadwalan Pemasangan Printer

Pada Gambar 4.2 penjadwalan di mulai dari laporan pendaftaran yang sudah tervalidasi oleh owner diberikan kepada teknisi dan admin, selanjutnya bagian admin membuat surat jalan dan surat pemasangan untuk diberikan kepada teknisi, kemudian teknisi melakukan pemasangan dan memberikan laporan pendaftaran kepada klien.

#### **4.3 Desain Sistem**

Perancangan sistem ini dimaksudkan untuk membantuh memecahkan masalah pada sistem yang sedang berjalan dan merupakan suatu sistem yang baik dan sesuai dengan kebutuhan semua pihak. Rancangan yang baik harus melakui beberapa tahap-tahap perancangan mulai dari *System Flow*, *Context Diagram*, HIPO, ERD, DFD, *Conceptual Data Model* (CDM), *Physical Data Model* (PDM), DBMS, dan desain input outputnya, Berdasarkan analisis yang telah dilakukan, maka dibuatlah sistem yang baru. Sistem yang baru tersebut dapat digambarkan berikut ini:

#### **4.3.1 Sistem Flow**

*System flow* memuat hasil analisis yang merupakan pengembangan sistem dari sistem yang sudah ada. *System flow* menunjukkan aliran proses kegiatan setelah menggunakan Aplikasi.

Dalam menentukan arah atau alur suatu sistem dibutuhkan suatu cara perancangan untuk mendeskripsikan bagaimana tiap langkah yang dilakukan dalam sistem dan pengguna dapat diketahui, agar didapatkan suatu Gambaran mengenai cara kerja sistem yang akan dibangun berdasarkan alur rancangan sistem tekomputerisasi.

#### **A. Sistem Flow Pendaftaran Klien**

Pada Gambar 4.3 proses Registrasi terdiri dari 3 entitas yaitu owner, admin, teknisi. Proses tersebut berawal dari admin mendapatkan formulir pendaftaran kemudian diinput ke database untuk dibuatkan laporan dan diberikan kepada owner, admin, teknisi.

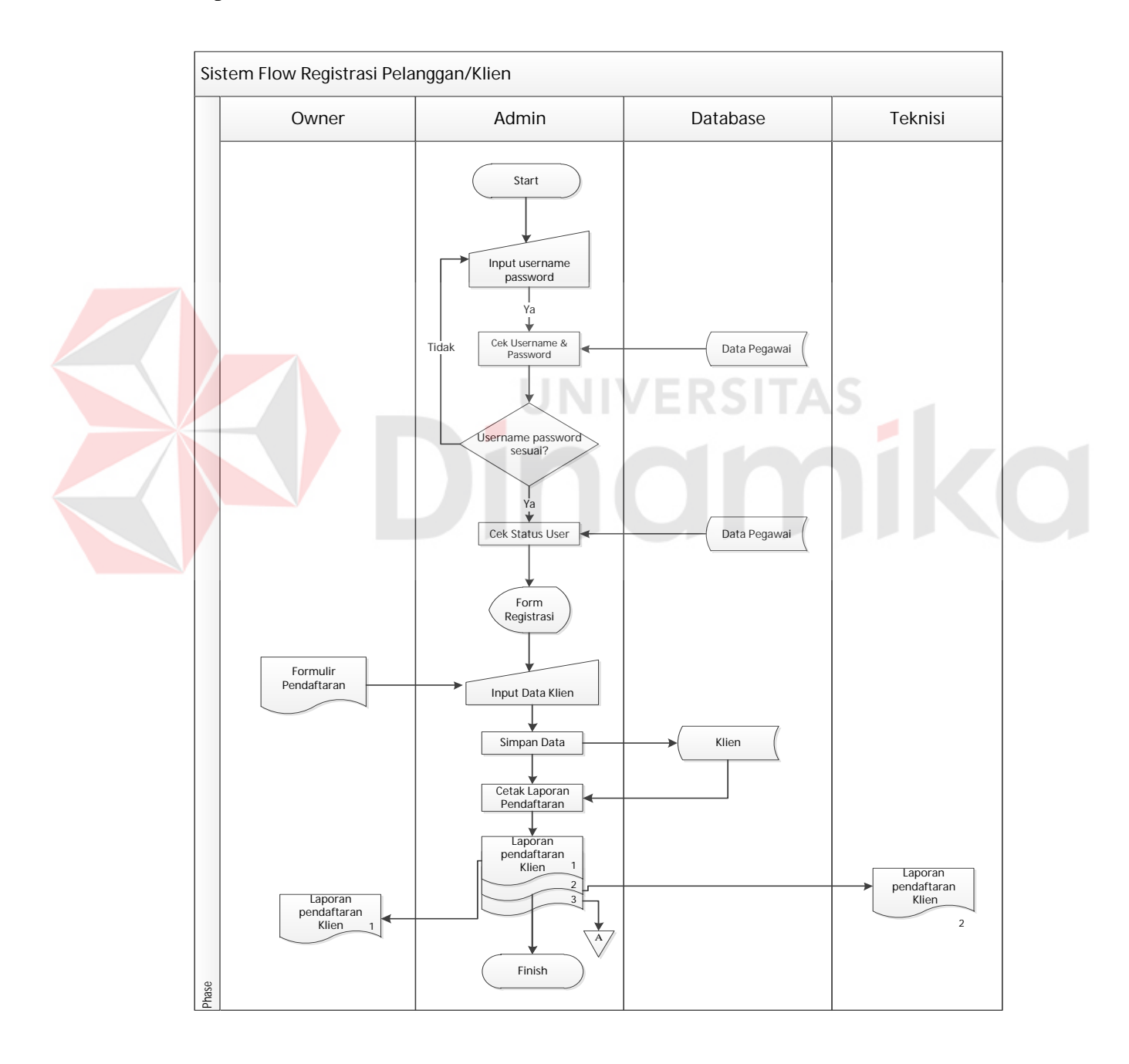

Gambar 4.3 Sistem Flow Pendaftaran Klien

#### **B. Sistem Flow Penjadwalan Pemasangan Printer**

Pada Gambar 4.4 proses penjadwalan pemasangan printer, Admin mengelola dari data klien yang ada untuk dibuatkan jadwal pemasangan yang sesuai dengan kebutuhan klien, dan menginput teknisi yang akan dibuatkan surat jalan kemudian dibuatkan surat jalan diberikan kepada teknisi dan klien.

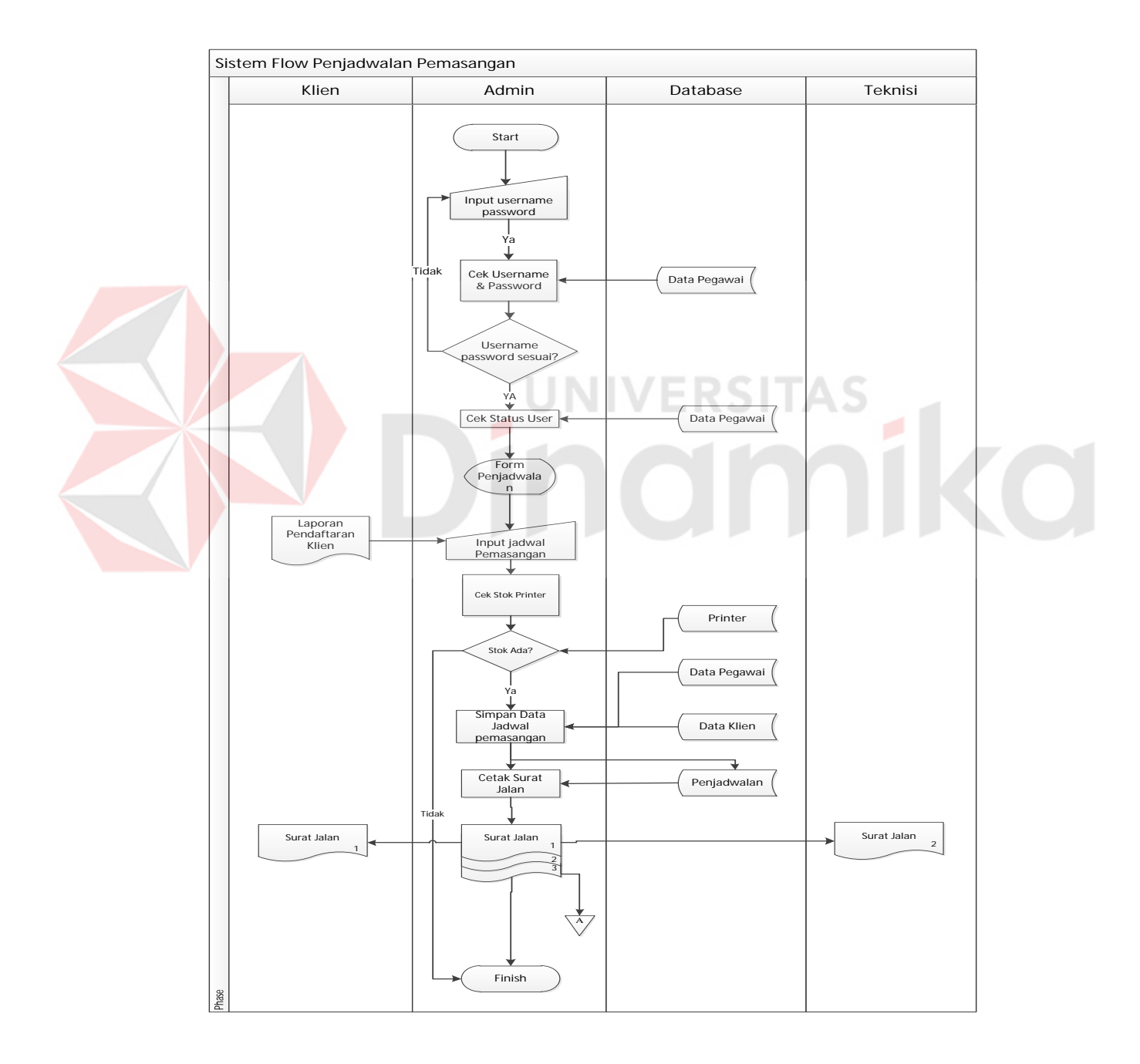

Gambar 4.4 Sistem Penjadwalan Pemasangan Printer

#### **4.3.2 Data Flow Diagram**

DFD merupakan perangkat yang digunakan pada metodologi pengembangan sistem yang terstrukur. DFD menggambarkan seluruh kegiatan yang terdapat pada sistem secara jelas.

#### **A. Context Diagram**

Context Diagram adalah bagian dari *Data Flow Diagram* yang berfungsi memetakan model lingkungan, yang dipresentasikan dengna lingkaran tunggal yang mewakili keseluruhan sistem. Langkah yang dapat membantu dalam menggambarkan *Data Flow Diagram Context* Identifikasikan seluruh informasi yang dibutuhkan

1. Identifikasikan seluruh data yang dibutuhkan proses/informasi

- 2. Indentifikasikan seluruh tujuan setiap informasi bagi penggunannya
- 3. Indentifikasikan seluruh sunber data yang dibutuhkan proses/informasi

Pada Gambar 4.5 adalah *Context Diagram* Sistem Informasi Administrasi CV. Berkat Sejahtera Surabaya. *Context Diagram* tersebut menggambarkan proses secara umum yang terjadi pada sistem informasi administrasi.

Pada *context diagram* tersebut juga terdapat empat *entity* yang berhubungan langsung dengan sistem ini, yaitu admin, klien, owner, teknisi

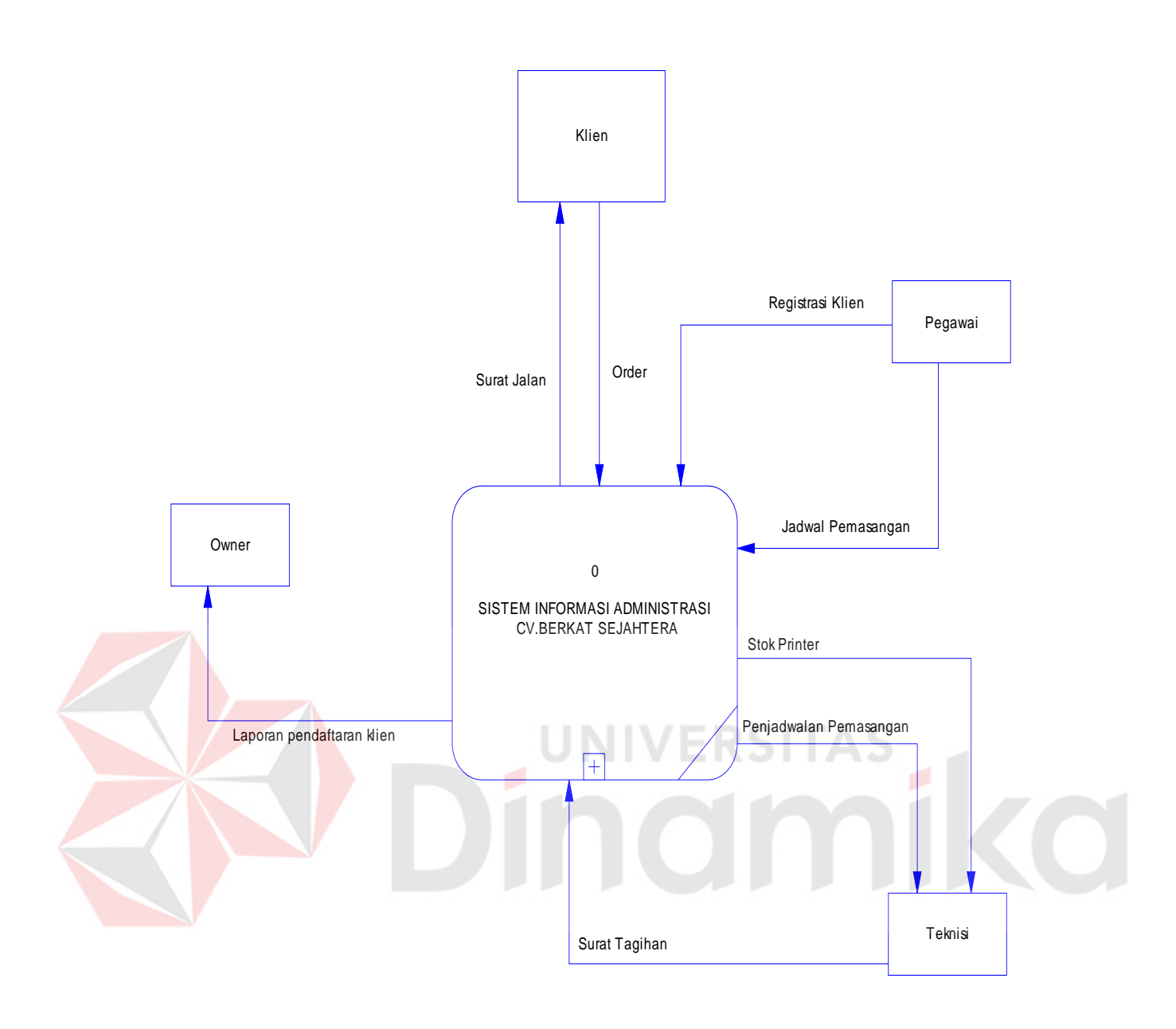

Gambar 4.5 Context Diagram Sistem Informasi Administrasi

## **B. Hierarchy Input Output (HIPO)**

Gambar 4.6 adalah *Hierarchy Input output* dari sistem informasi Administrasi pada CV. Berkat Sejahtera Surabaya. Fungsi *Hierarchy Input output* adalah memberikan Gambaran proses dan subproses yang ada.

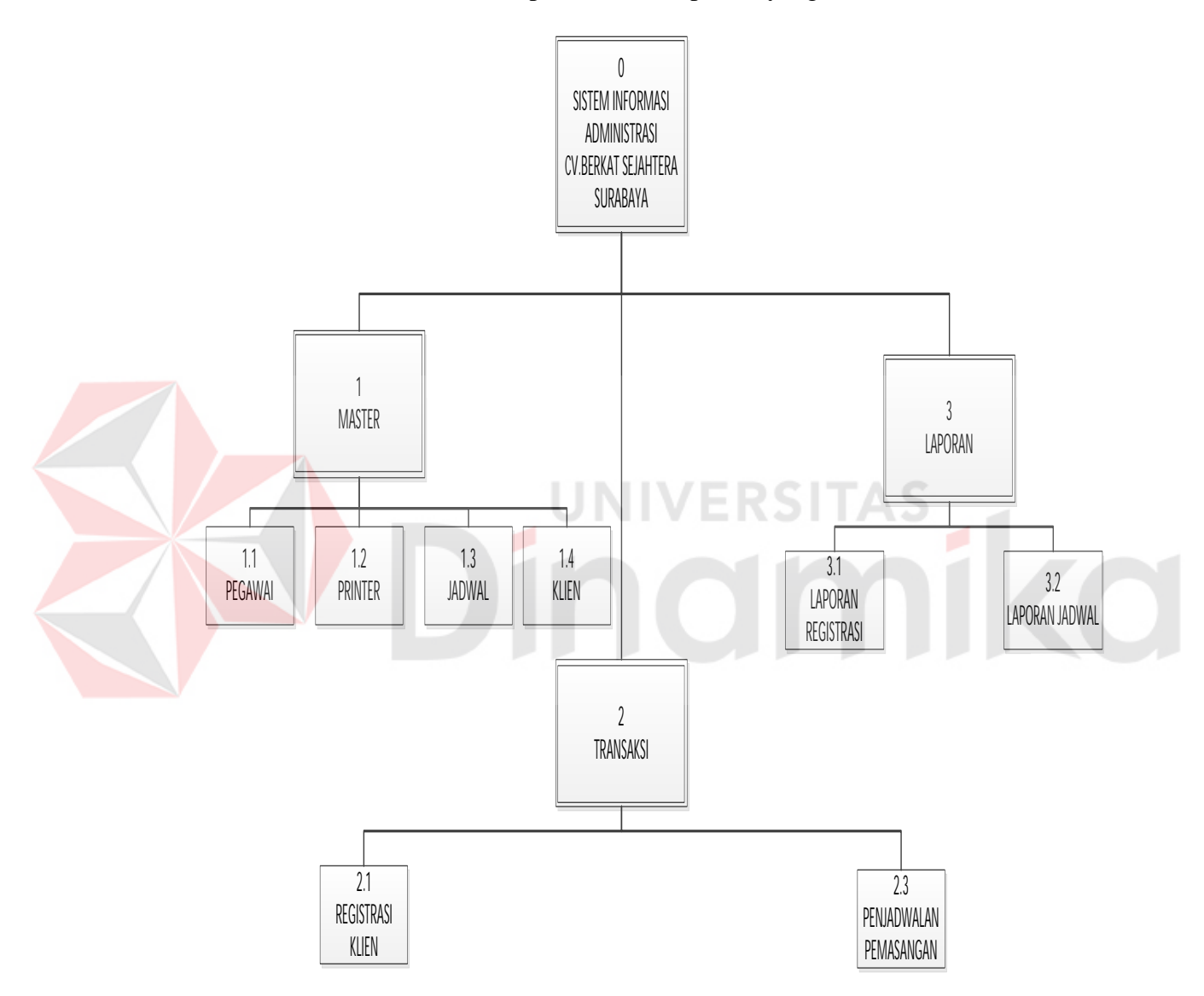

Gambar 4.6 Hierarchy Input Output

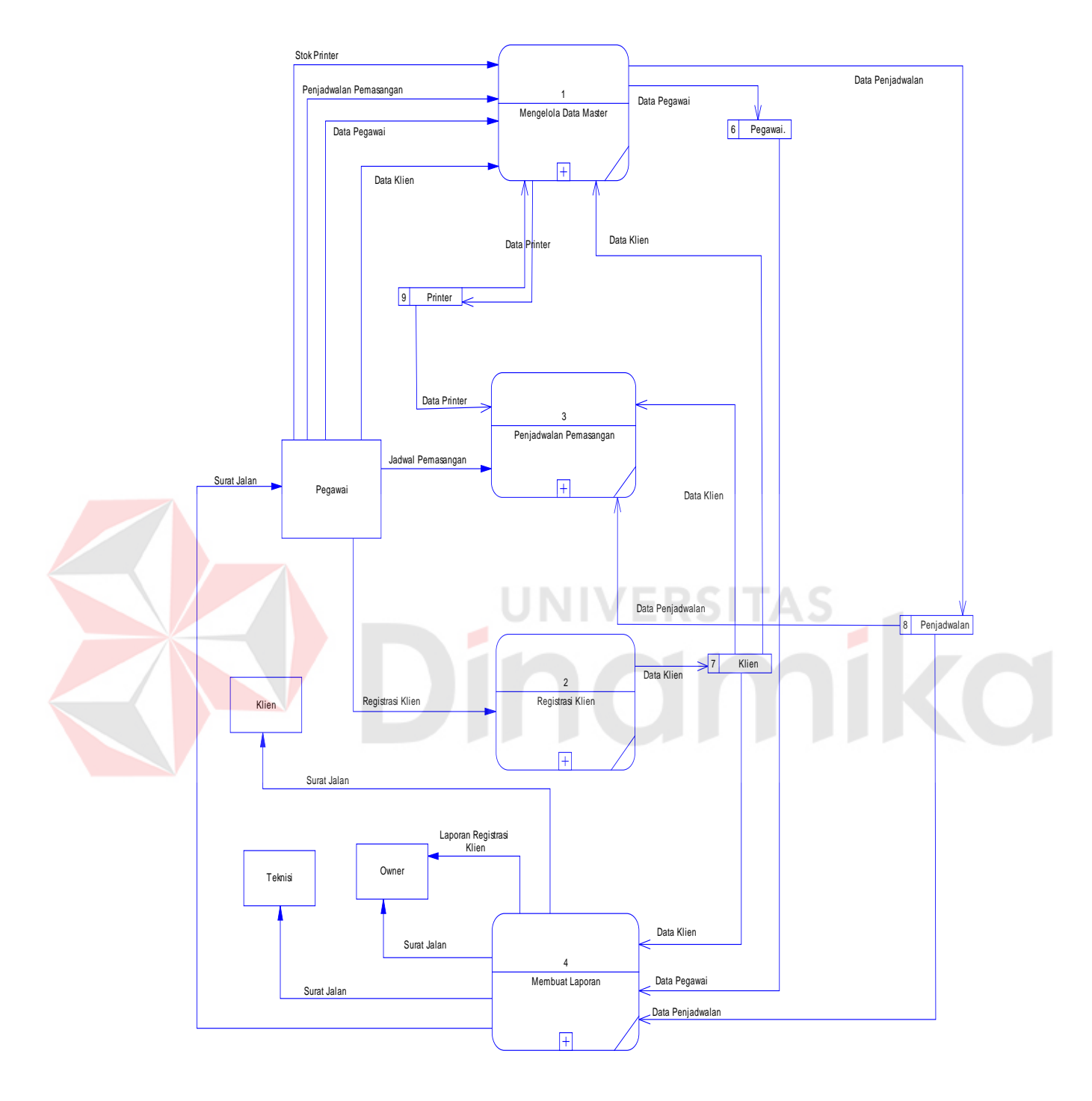

## **C. DFD Level 0 Sistem Informasi Administrasi**

Gambar 4.7 DFD Level 0 Sistem Informasi Administrasi

Gambar 4.7 diatas berisi 3 proses. Proses tersebut antara lain, pengelolaan data master, melakukan transaksi, dan laporan.

Pada Gambar 4.8 menjelaskan DFD Level 1 Pengelolaan Data Master ini menggambarkan proses data utama yaitu master pegawai master klien dan master jadwal.

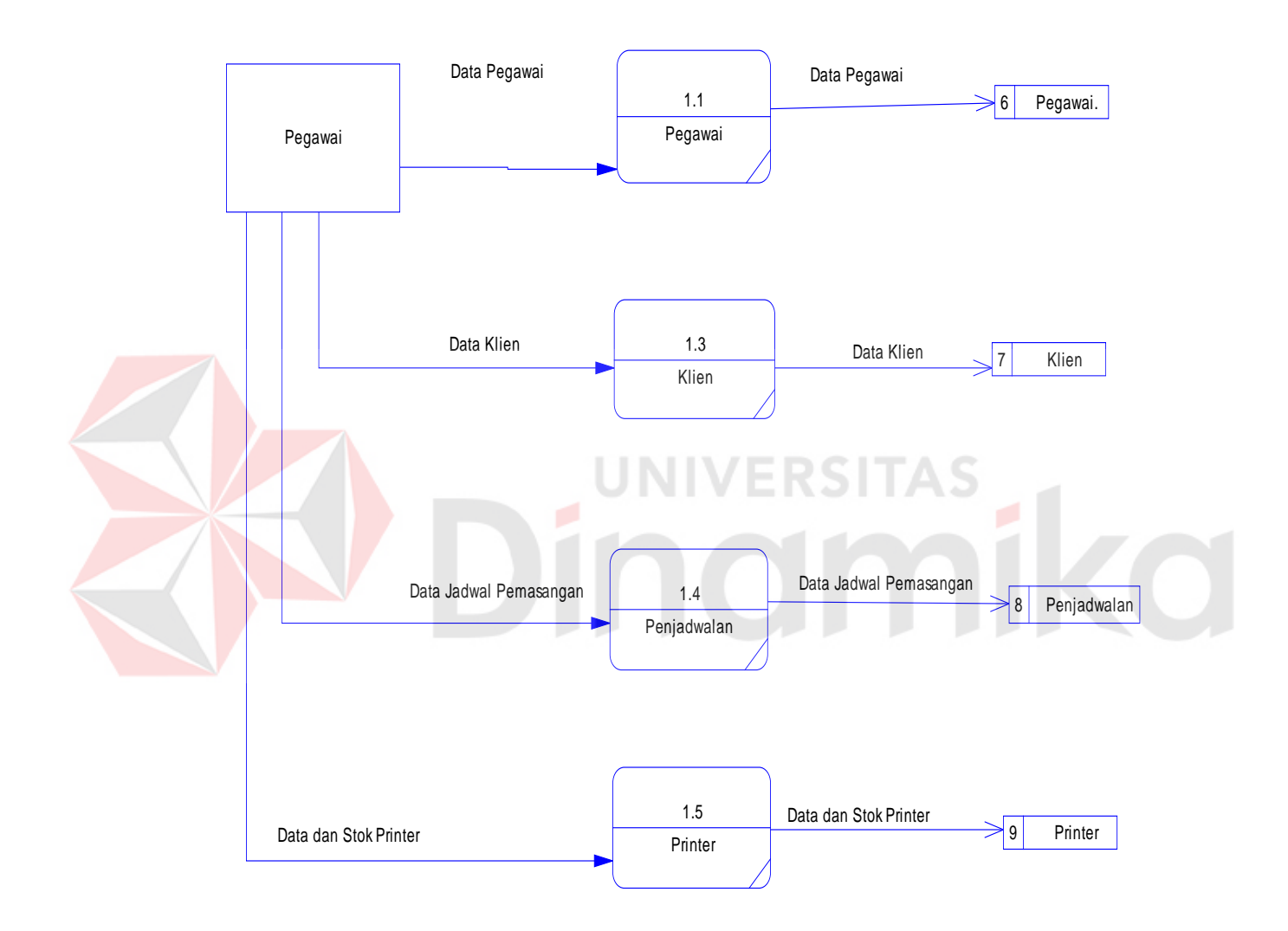

Gambar 4.8 DFD Level 1 Pengelolaan Data Master

## **E. DFD Level 1 Pendaftaran Klien**

Gambar 4.9 menjelaskan tentang registrasi dimana admin melakukan proses registrasi klien, proses yang terjadi yaitu mengecek status level user kemudian melakukan registrasi klien.

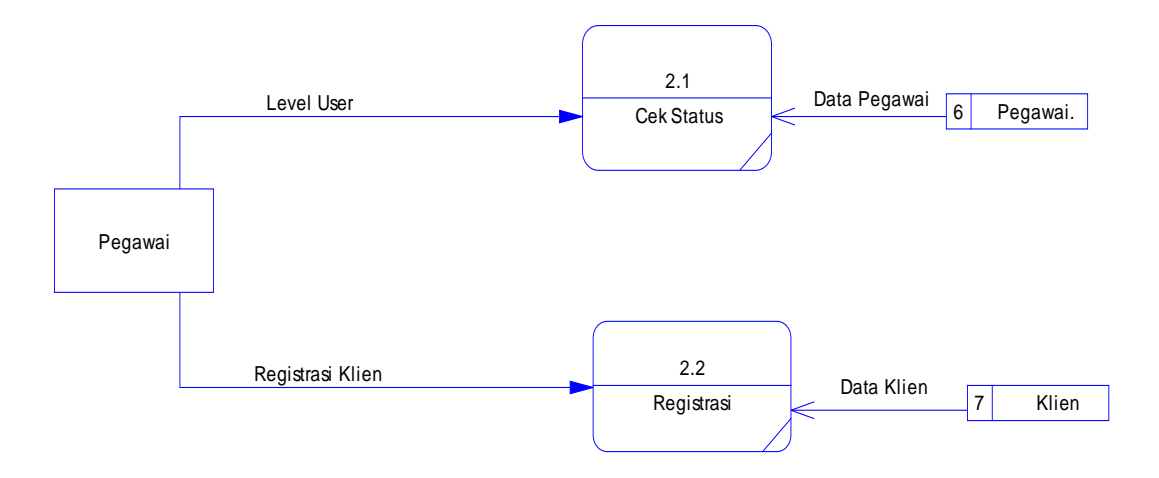

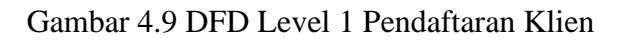

## **F. DFD LEVEL 1 PENJADWALAN PEMASANGAN PRINTER**

|         | Gambar 4.10 menjelaskan tentang registrasi dimana admin melakukan        |                            |                                     |                           |  |
|---------|--------------------------------------------------------------------------|----------------------------|-------------------------------------|---------------------------|--|
|         | proses penjadwalan, proses yang terjadi yaitu mengecek status level user |                            |                                     |                           |  |
|         | kemudian melakukan penjadwalan pemasangan.                               |                            |                                     |                           |  |
|         |                                                                          | 3.1                        |                                     |                           |  |
|         | <b>Status User</b>                                                       | Cek Status.                | Data Penjadwalan                    | $\sqrt{8}$<br>Penjadwalan |  |
|         |                                                                          |                            |                                     |                           |  |
| Pegawai |                                                                          |                            |                                     |                           |  |
|         |                                                                          | 3.2                        | Data Pegawai                        |                           |  |
|         | Jadwal Pemasangan                                                        | Penjadwalan<br>Pemasangan. |                                     |                           |  |
|         |                                                                          |                            | $\mathsf g$<br>Printer<br>Data/Stok |                           |  |
|         |                                                                          | Data Klien<br>Klien<br>7   | Printer                             |                           |  |
|         |                                                                          |                            |                                     |                           |  |

Gambar 4.10 DFD Level 1 Penjadwalan Pemasangan Printer

#### **G. DFD LEVEL 1 LAPORAN**

Gambar 4.11. merupakan gambaran proses pencetakan laporan dalam memberikan informasi kepada admin, owner, teknisi dan klien.

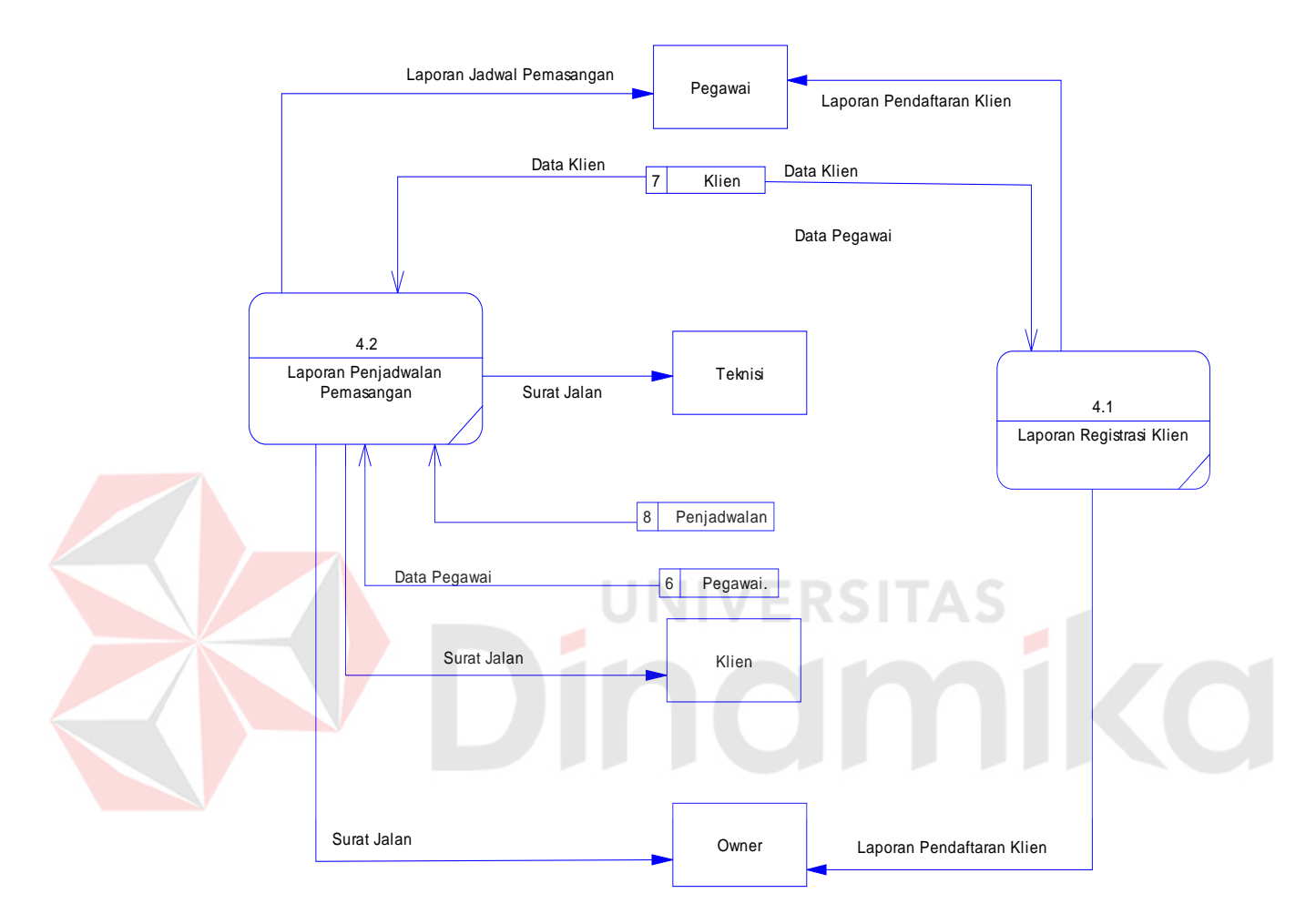

Gambar 4.11 DFD LEVEL 1 Laporan

## **4.3.3 Entity Relational Diagram**

*Entity Relational Diagram* (ERD) merupakan Gambaran struktur *database* dari Sistem Informasi penjadwalan pelajaran dan ujian yang telah dikembangkan. ERD dibagi menjadi dua, yaitu *Conceptual Data Model* (CDM) atau secara logic dan *Physical Data Model* (PDM) atau secara fisik.

### **A. Conceptual Data Model (CDM)**

Pada *Conceptual Data Model* yang tertera diatas, terdapat empat buah tabel yang saling terintegrasi secara *logic.* Pada Gambar 4.12 di jelaskan empat tabel terdiri dari dua tabel master dan dua tabel transaksi.

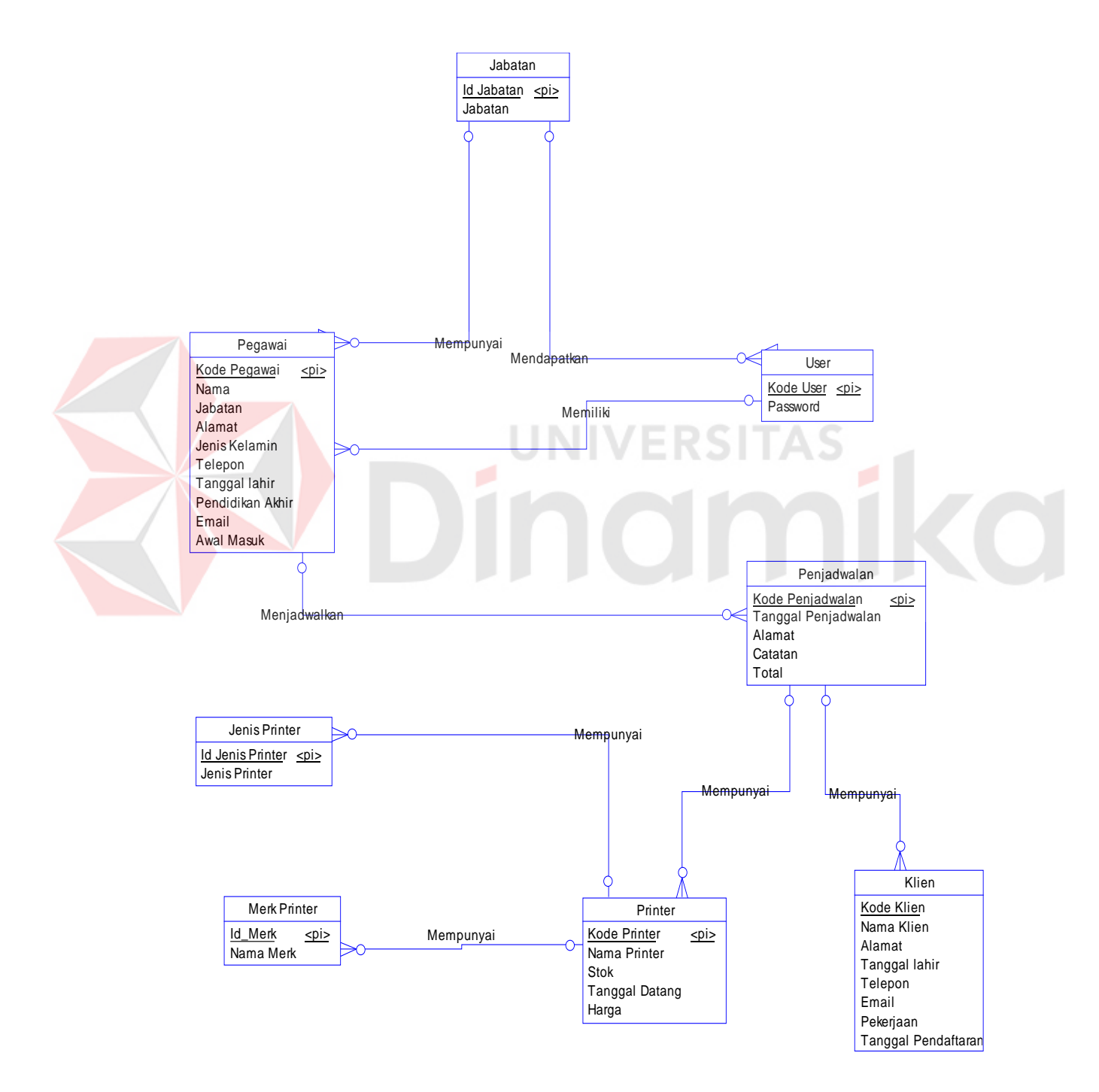

Gambar 4.12 CDM Sistem Informasi Administrasi

#### **B. Physical Data Model (PDM)**

Pada Gambar 4.13 *Physical Data Model* yang tertera dibawah, telah menunjukkan adanya relasi antar tabel. Terlihat bahwa antar tabel satu dengan yang lain saling memberikan informasi berupa identitas untuk mengenali tabel yang lain.

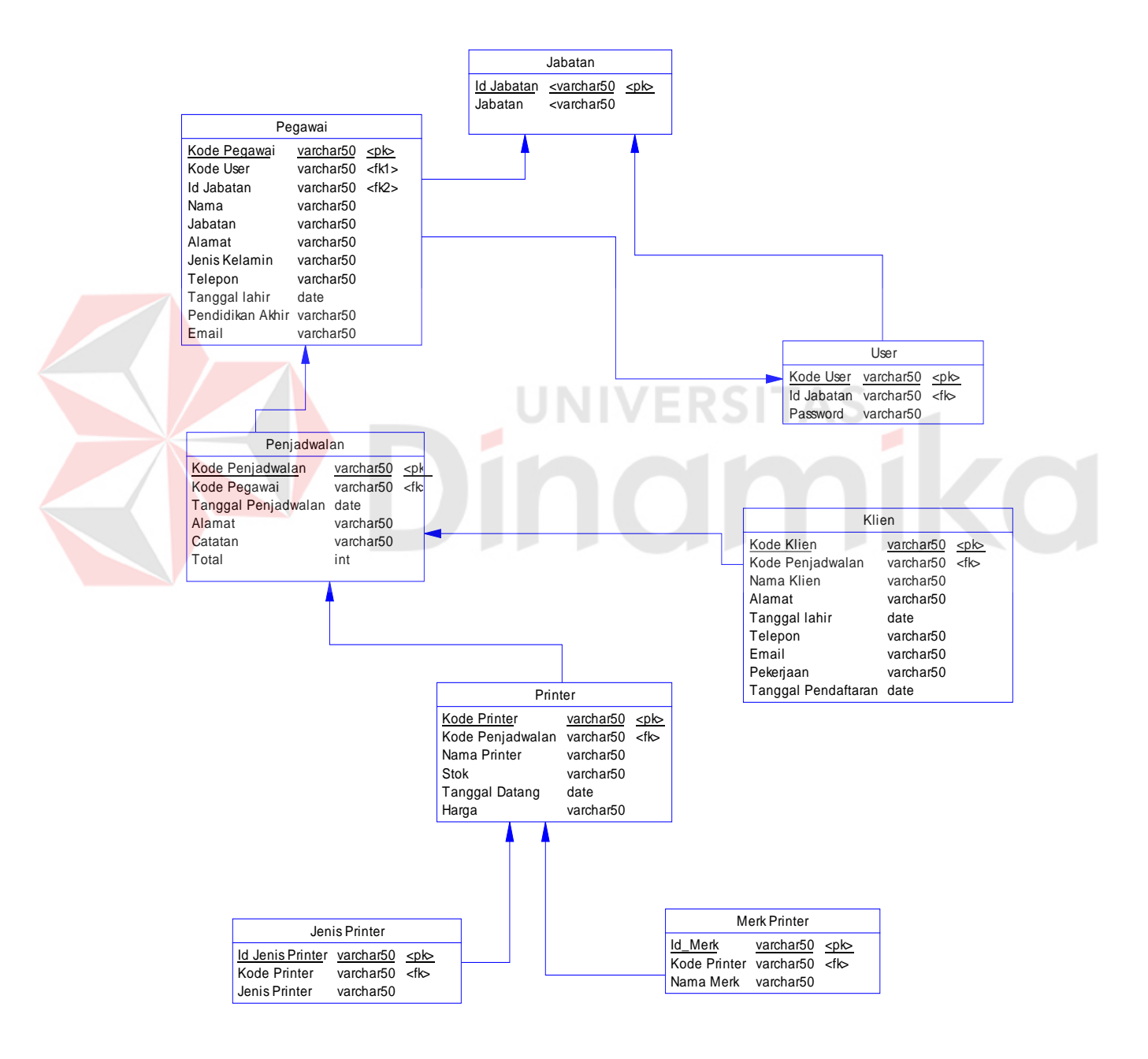

Gambar 4.13 PDM Sistem Informasi Administrasi

## **4.3.4 Struktur Tabel**

Program Sistem Informasi Administrasi CV. Berkat Sejahtera Surabaya ini memiliki *database* yang terdiri dari beberapa tabel. Tabel-tabel tersebut memiliki struktur tabel yang saling terintegrasi dan memberikan informasi yang cukup lengkap bagi pengguna sistem. Berikut penjelasan struktur tabel dari tiap tabel:

#### **A. Tabel Pegawai**

Primary key : kode\_pegawai

Foreign key : kode\_user

Fungsi : Menyimpan data pegawai

Tabel 4.1 Tabel Pegawai

| NO <sub>1</sub> | Field                | <b>Type Data</b> | Length | Constraint     |
|-----------------|----------------------|------------------|--------|----------------|
| $\vert$ 1       | Kode_Pegawai         | varchar          | 50     | Primary Key    |
| $\overline{2}$  | Kode_User            | varchar          | 50     | Foreign key    |
| $\overline{3}$  | Nama                 | varchar          | 50     | <b>NotNull</b> |
| $\overline{4}$  | Jabatan              | varchar          | 50     | <b>NotNull</b> |
| 5               | Alamat               | varchar          | 50     | <b>NotNull</b> |
| 6               | Jenis Kelamin        | varchar          | 50     | <b>NotNull</b> |
| 7               | Telepon              | varchar          | 50     | <b>NotNull</b> |
| 8               | Tanggal Lahir        | varchar          | 50     | <b>NotNull</b> |
| 9               | Pendidikan Akhir     | varchar          | 50     | <b>NotNull</b> |
| 10              | Email                | varchar          | 50     | <b>NotNull</b> |
| 11              | <b>Tanggal Masuk</b> | Date             |        | <b>NotNull</b> |

#### **B. Tabel Penjadwalan**

Primary Key : kode\_penjadwalan

Foreign Key : kode\_pegawai

Fungsi : menyimpan data penjadwalan.

Tabel 4.2 Tabel Jadwal

| NO <sub>1</sub> | Field               | <b>Type Data</b> | Length | Constraint     |
|-----------------|---------------------|------------------|--------|----------------|
|                 | Kode_Penjadwalan    | varchar          | 50     | Primary Key    |
| $\overline{2}$  | Kode_Pegawai        | varchar          | 50     | Foreign key    |
| 3               | Tanggal_Penjadwalan | Date             |        | NotNull        |
|                 | Alamat              | varchar          | 50     | NotNull        |
|                 | Catatan             | varchar          | 50     | <b>NotNull</b> |
|                 | Total               | integer          | 50     | <b>NotNull</b> |

# **C. Tabel Klien**

Primary Key : Kode\_Klien

Foreign Key : Kode\_Penjadwalan

Fungsi : Untuk menampung data klien

Tabel 4.3 Tabel Klien

| N <sub>O</sub> | Field               | <b>Type Data</b> | Length | Constraint     |
|----------------|---------------------|------------------|--------|----------------|
|                | Kode_Klien          | varchar          | 50     | Primary Key    |
| $\overline{2}$ | Kode Penjadwalan    | varchar          | 50     | Foreign key    |
| 3              | Nama_Klien          | varchar          | 50     | <b>NotNull</b> |
| $\overline{4}$ | Alamat              | varchar          | 50     | <b>NotNull</b> |
| 5              | Tanggal_Lahir       | Date             |        | <b>NotNull</b> |
|                | Telepon             | varchar          | 50     | <b>NotNull</b> |
| 8              | Email               | varchar          | 50     | <b>NotNull</b> |
| 9              | Pekerjaan           | varchar          | 50     | <b>NotNull</b> |
| 10             | Tanggal Pendaftaran | varchar          | 50     | <b>NotNull</b> |

# **D. Tabel User**

Primary key : kode\_user

Foreign key : id\_user

Fungsi : Menyimpan data user

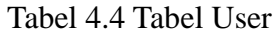

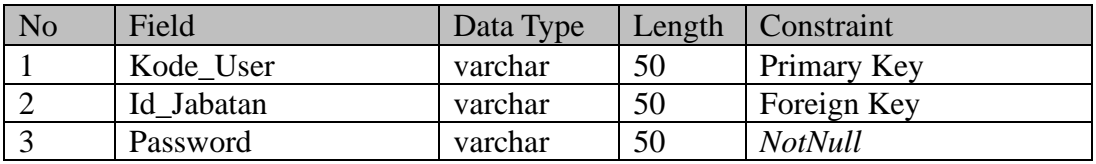

## **E. Tabel Printer**

Primary key : kode\_printer

Foreign key : kode\_penjadwalan

Fungsi : Menyimpan data printer

Tabel 4.5 Tabel User

| N <sub>o</sub>   | Field                 | Data Type | Length | <b>Constraint</b> |
|------------------|-----------------------|-----------|--------|-------------------|
|                  | Kode Printer          | varchar   | 50     | Primary Key       |
|                  | Nama Printer          | varchar   | 50     | Foreign Key       |
|                  | <b>Stok</b>           | varchar   | 50     | <b>Notnull</b>    |
| $\overline{4}$ . | <b>Tanggal Datang</b> | varchar   |        | <b>Notnull</b>    |
|                  | Harga                 | varchar   | 50     | <b>Notnull</b>    |

# **F. Tabel Jabatan**

Primary key : Id\_Jabatan

Foreign key : Id\_pegawai

Fungsi : Menyimpan data jabatan

Tabel 4.6 Tabel Jabatan

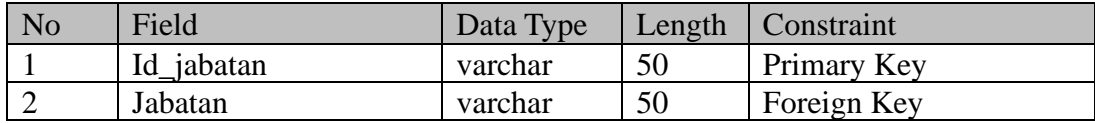

## **G. Tabel Jenis Printer**

Primary key : Id\_Jenis

Foreign key : Id\_Printer

Fungsi : Menyimpan data jabatan

Tabel 4.7 Tabel Jenis Printer

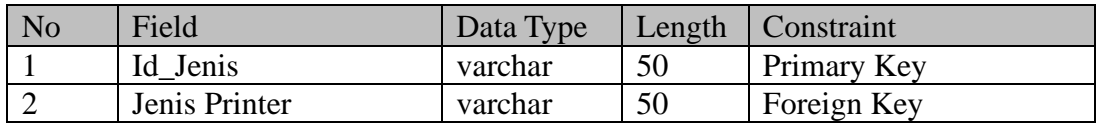

## **G.Tabel Merk**

Primary key : Id\_Merk

Foreign key : Id\_Printer

Fungsi : Menyimpan data jabatan VERSITAS

Tabel 4.8 Tabel Merk

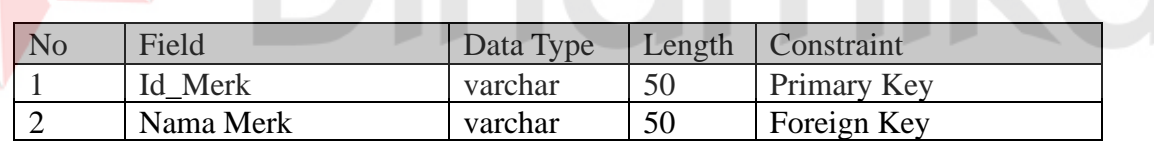

#### **4.3.5 Desain Input/Output**

Desain input output merupakan rancangan input/output berupa form untuk memasukkan data dan laporan sebagia informasi yang dihasilkan dari pengolahan data. Desain input output juga merupakan acuma pembuat aplikasi dalam merancang dan membangun sistem.

## **A. Desain Form Login**

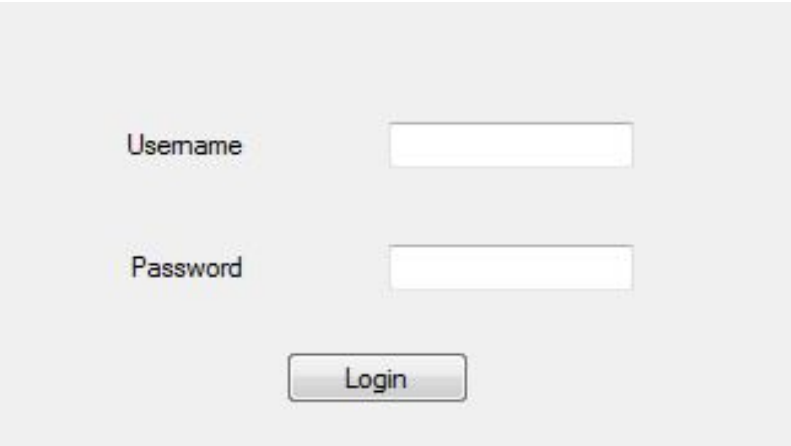

Gambar 4.14 Desain Form Login

Gambar 4.14 merupakan desain form *login* yang digunakan *user* untuk

masuk kedalam sistem, user harus melakukan login dengan memasukan username

dan password yang benar didalam tampilan login.

# **Ky** Forminti Master Transaksi Langran **WELCOME Nama User** S berkat sejahtera

## **B. Desain Form Halaman Utama**

Gambar 4.15 Desain Form Halaman Utama

Gambar 4.15 merupakan desain form tampilan halaman awal setelah *user*  melakukan *login* from ini di khususkan hanya bagian admin, form ini digunakan untuk mengelola data master yang dibutuhkan dalam transaksi yang ada.

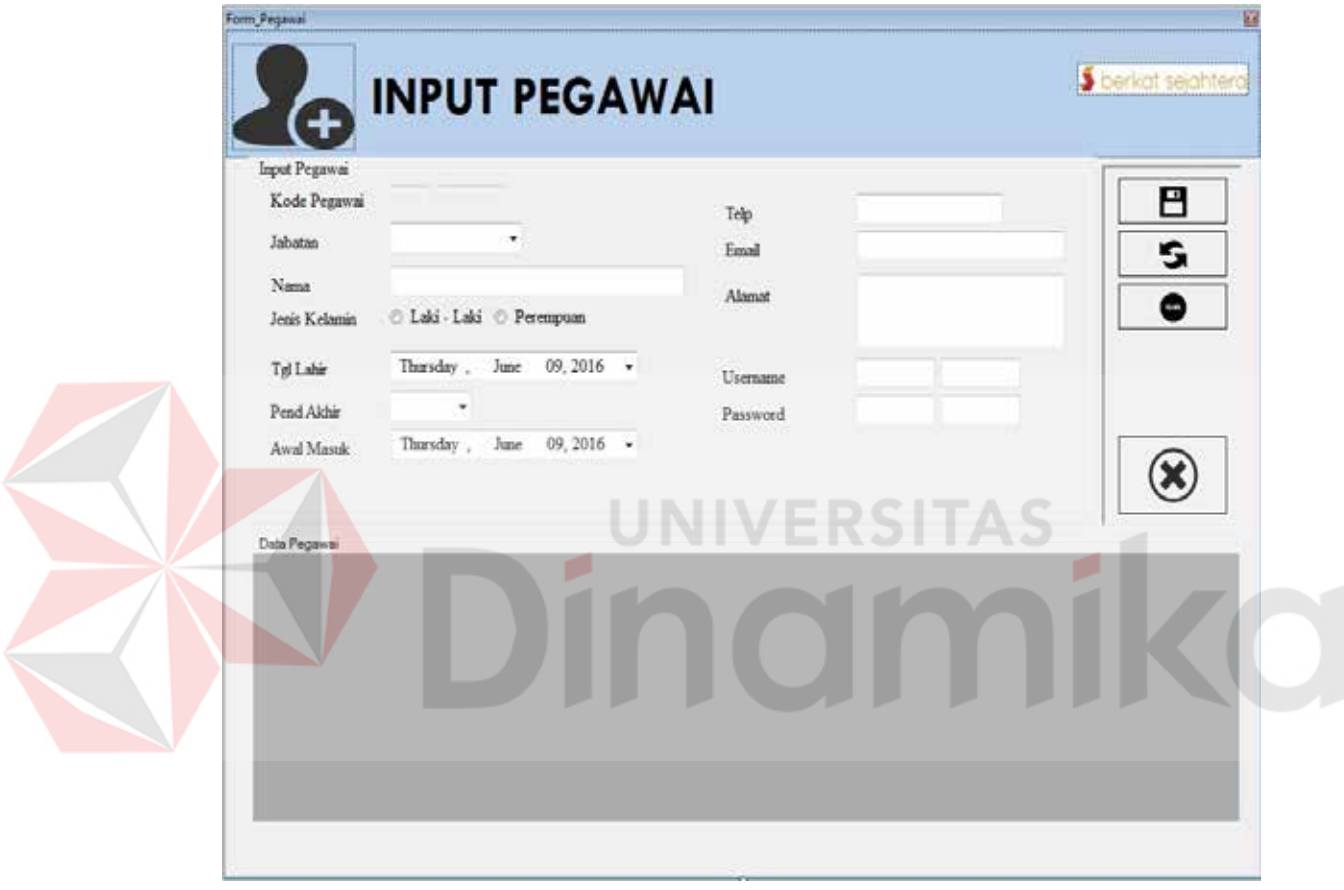

#### **C. Desain Form Pegawai**

Gambar 4.16 Desain Form Master Pegawai

Pada Gambar 4.16 form ini digunakan oleh admin dan berfungsi sebagai form untuk menginputkan pegawai baru dengan mengisikan data-data sesuai dengan kolom yang sudah ditentukan dan dapat digunakan untuk mengubah datadata pegawai yang sudah terdaftar.

## **D. Desain Form Klien**

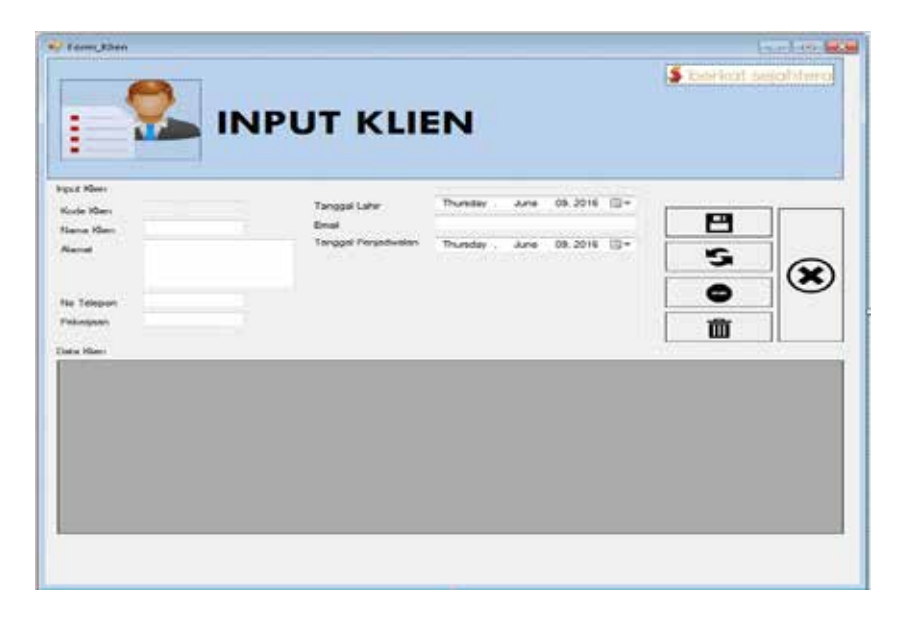

Gambar 4.17 Desain Form Master Klien

Pada Gambar 4.17 form ini fungsinya untuk menambakan klien baru dengan mengisi data-data yang sesuai, kemudian dapat mengubah data dari klien ,

dan menghapus data klien.

**E. Desain Form Jadwal** 

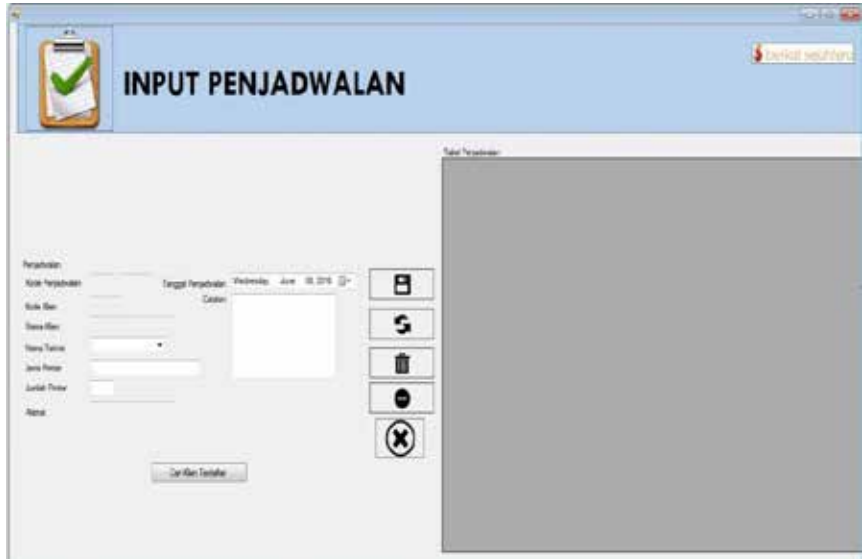

Gambar 4.18 Desain Form Master Jadwal

Gambar 4.18 form ini fungsinya untuk menambahkan jadwal baru, kemudian dapat mengupdate data jadwal baru dan menghapus data penjadwalan.

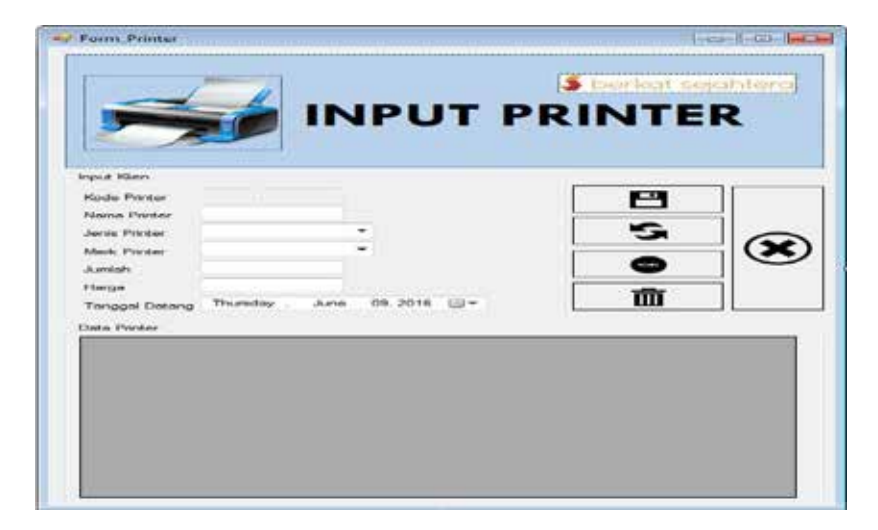

## **F. Desain Form Printer**

Gambar 4.19 Desain Form Printer

**VERSITAS** 

Gambar 4.19 form ini fungsinya untuk menambahkan data printer baru, data diisi sesuai dengan yang tercantum di form, kemudian dapat mengubah data printer dan menghapus data printer.

## **G. Desain Form Jabatan**

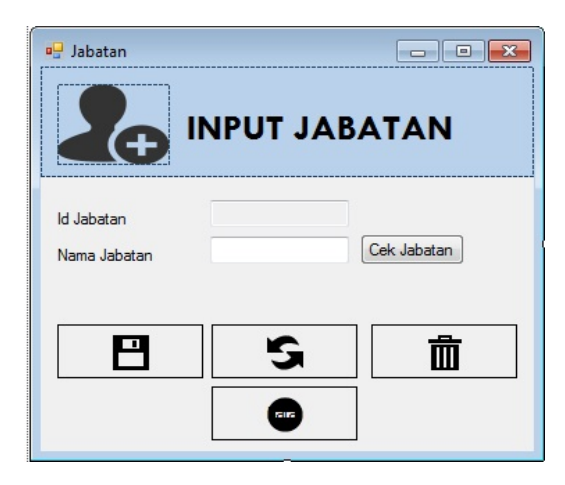

Gambar 4.20 Desain Form Jabatan

Gambar 4.20 form ini berfungsi untuk menambahkan jabatan baru, yang dimana di form-form lainya akan ikut terupdate setelah menambahkan jabatan barukemudian dapat mengubah data jabatan baru dan menghapus jabatan yang sudah tidak diperlukan.

## **H. Desain Form Jenis Printer**

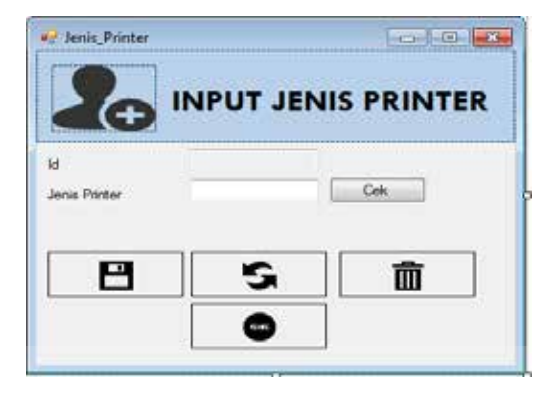

Gambar 4.21 Desain Form Jenis Printer

Gambar 4.21 form ini berfungsi untuk menambahkan jenis printer baru, yang dimana di form-form lainya akan ikut terupdate setelah menambahkan jenis printer kemudian dapat mengubah data jenis printer baru dan menghapus jenis printer yang sudah tidak diperlukan.

## **I. Desain Form Merk Printer**

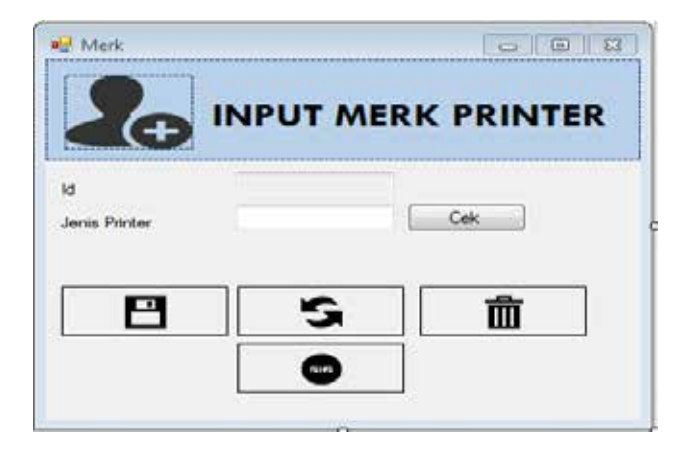

Gambar 4.22 Desain Form Jenis Printer

Gambar 4.22 form ini berfungsi untuk menambahkan merk printer baru, yang dimana di form-form lainya akan ikut terupdate setelah menambahkan merk printer kemudian dapat mengubah data merk printer baru dan menghapus merk printer yang sudah tidak diperlukan.

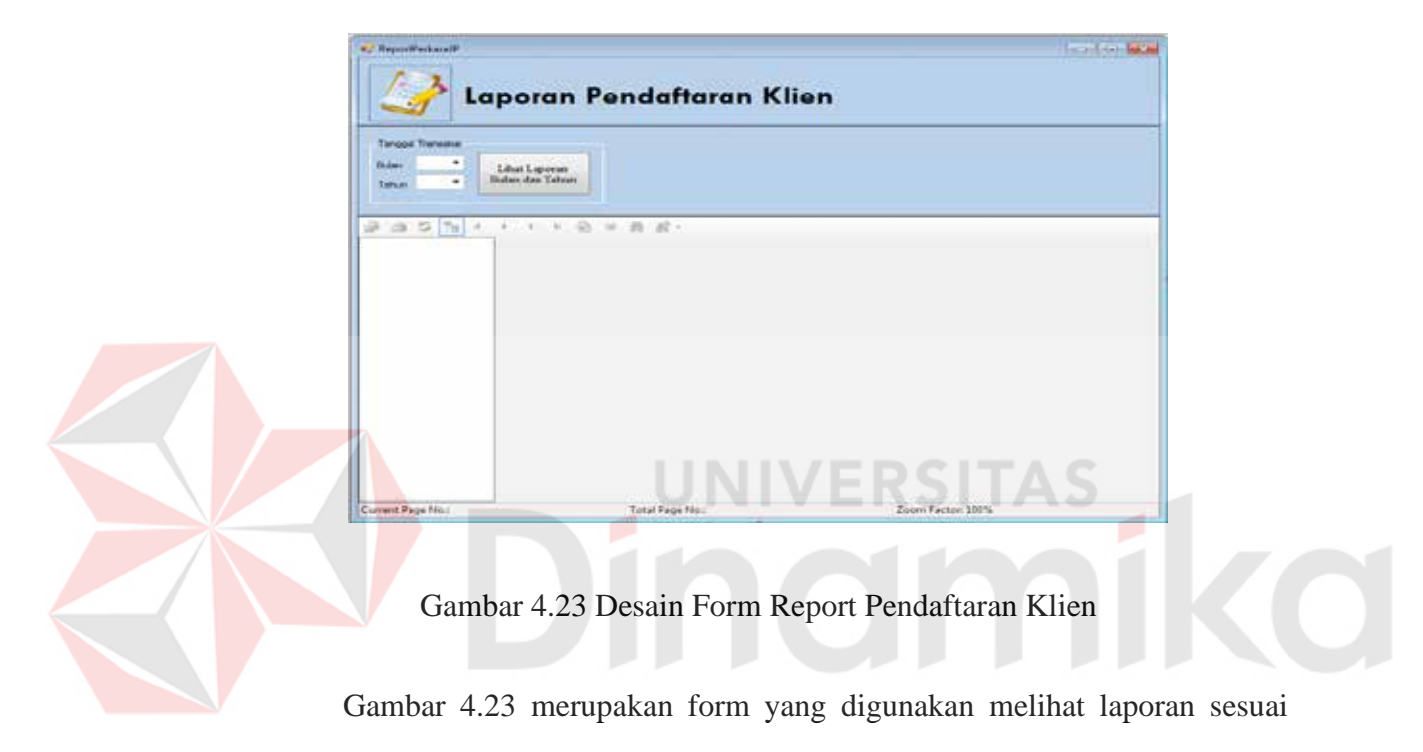

## **J. Desain Form Report Pendaftaran Klien**

bulan dan tahun yang di inginkan kemudian dapat mencetaknya.

## **K. Desain Form Surat Jalan**

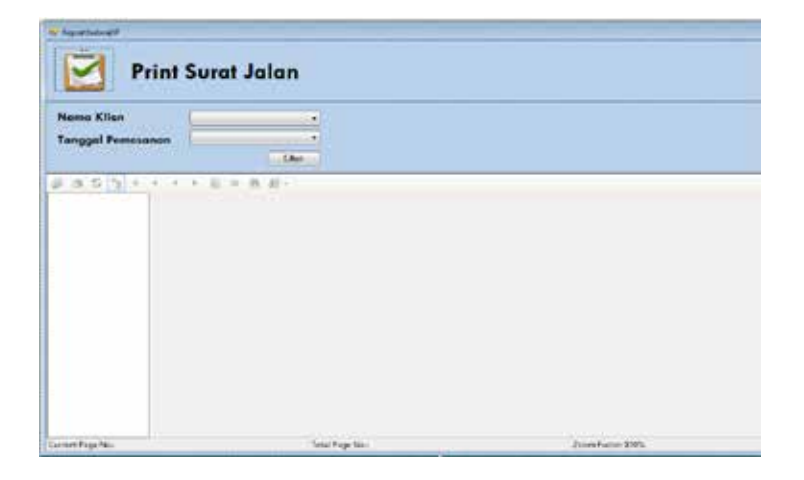

Gambar 4.24 Desain Form Surat Jalan

Gambar 4.24 merupakan form surat jalan yang digunakan membuat surat jalan sesuai dengan nama klien dan tanggal pendaftaran klien, kemudian dapat dicetak dan akan diberikan kepada teknisi, klien dan admin.

#### **L.Desain Form Laporan Penjadwalan**

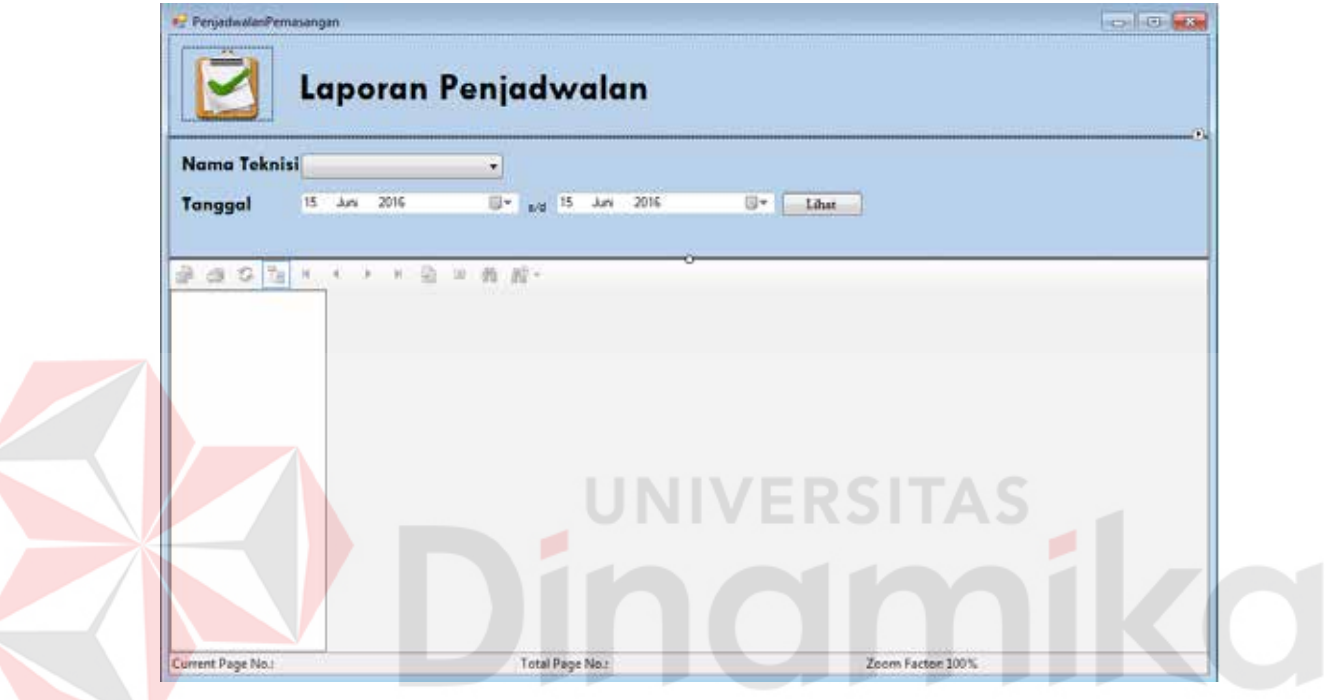

Gambar 4.25 Form Laporan Penjadwalan

Gambar 4.25 merupakan form laporan penjadwalan yang digunakan untuk mencetak laporan penjualan sesuai dengan nama teknisi dan tanggal yang di inginkan kemudian dapat di cetak.

#### **4.4 Implementasi**

## **A. Sistem yang digunakan**

Sistem yang digunakan adalah sistem berbasis desktop dimana sistem ini dapat digunakan pada komputer yang spesifikasinya memenuhi syarat yang sudah ditentukan, sehingga desain sistem dapat berjalan dengan baik. Implementasi dilakukan dengan penganalisa sistem dan pendesain *input output*. Desain *form* yang telah dibuat utuk pendesain *input output* cukup sesuai untuk mengimplementasikan sistem, sehingga tidak membutuhkan banyak perubahan.

#### **B. Kebutuhan Sistem**

Pada tahap ini, dijelaskan mengenai implementasi dari perangkat lunak yang harus dipersiapkan oleh pengguna.

Adapun perangkat lunak yang digunakan, yaitu:

- a. Power Designer 6 32 bit.
- b. Microsoft Visual Basic.NET 2010.
- c. MySQL Server.
- d. Crystal Report for Visual Studio.NET.

Untuk perangkat keras, minimal pengguna harus mempersiapkan spesifikasi sebagai berikut:

a. Core TM 2 Duo Processor 2.20 Ghz.

b. Memory 2 GB

#### **C. Cara Setup Program**

Ketika pertama kali akan menggunakan aplikasi ini, terlebih dahulu *user* harus menginstalasi aplikasi ini supaya bisa digunakan. Langkah-langkah instalasinya akan dijelaskan di bab ini, pertama *user* harus memastikan bahwa komputer *user* terdapat .*net framework 4* agar aplikasi ini dapat dijalankan. Pertama cek dulu computer anda apakah sudah terdapat *.net framework 4* atau tidak.

Caranya pada menu computer, kemudian pilih *control panel*. Setelah masuk control panel masuk ke *add or remove program* (berisi tentang informasi *software* yang telah di *install computer* anda)*,* lalu jika sudah masuk ke dalam *add or remove program* anda bisa *check* apakah sudah terdapat *.net framework 2.0* seperti pada Gambar 4.26

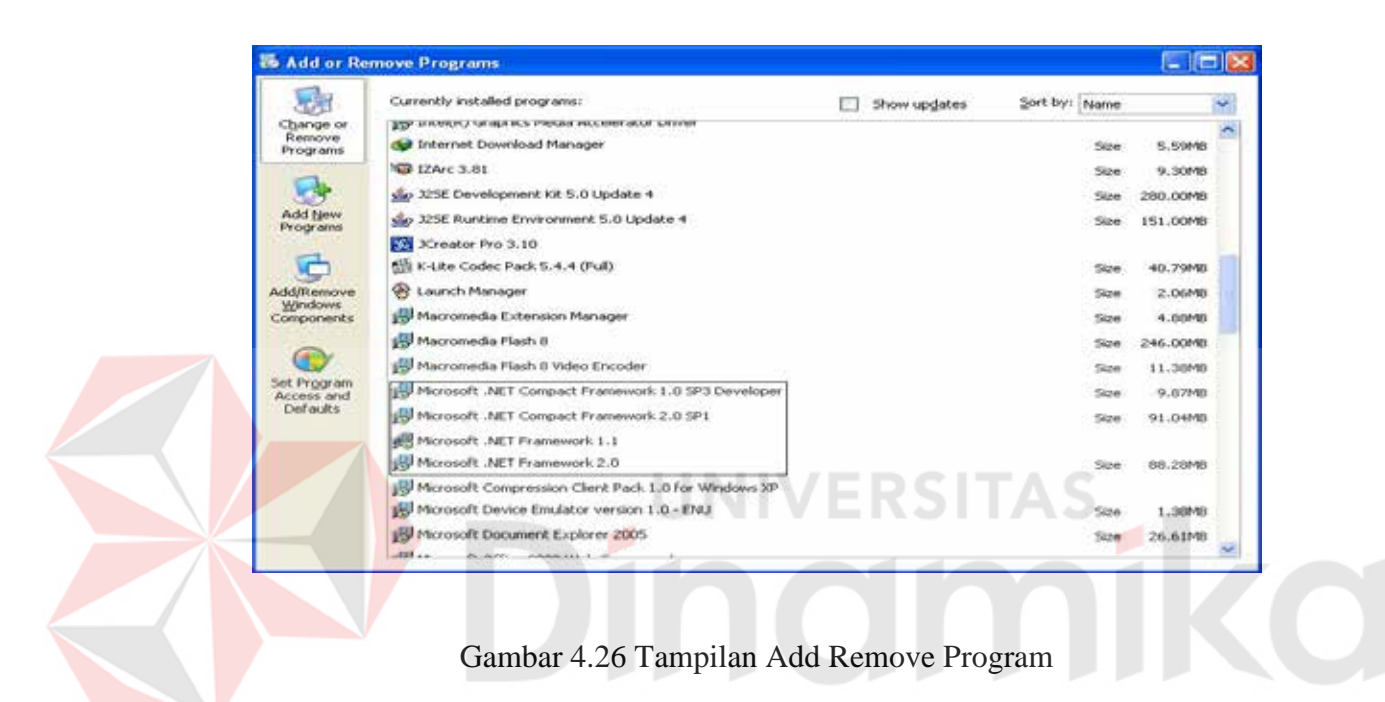

Jika komputer telah terinstal *.net framework 2.0* maka tidak perlu menginstal kembali. Untuk *.net framework 1.0* atau yang lebih tinggi digunakan untuk *platform Microsoft Visual Basic 2005* sedangkan *.net framework 4* atau yang lebih tinggi, digunakan untuk *platform Microsoft visual basic 2005*. setelah itu program dapat dijalankan sebagaimana biasanya.

Setelah itu *user* harus menjalankan *installer* dari apliksasi, maka akan muncul tampilan awal dari proses menginstalasi aplikasi persediaan barang, seperti pada Gambar 4.27

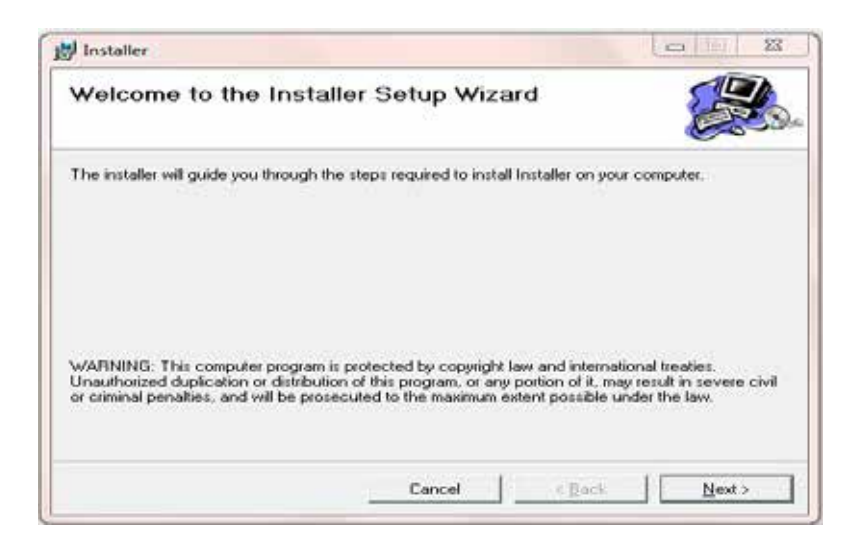

Gambar 4.27 Tampilan Halaman Awal Instalasi

Pada tampilan *Select Installation Folder*, seperti pada Gambar 4.28 *user* dapat memilih lokasi aplikasi akan diinstalasi. Jika *user* akan mengganti lokasi aplikasi akan diinstalasi maka tekan tombol *Browse* dan cari lokasi aplikasi akan diinstalasi, seperti pada Gambar 4.27

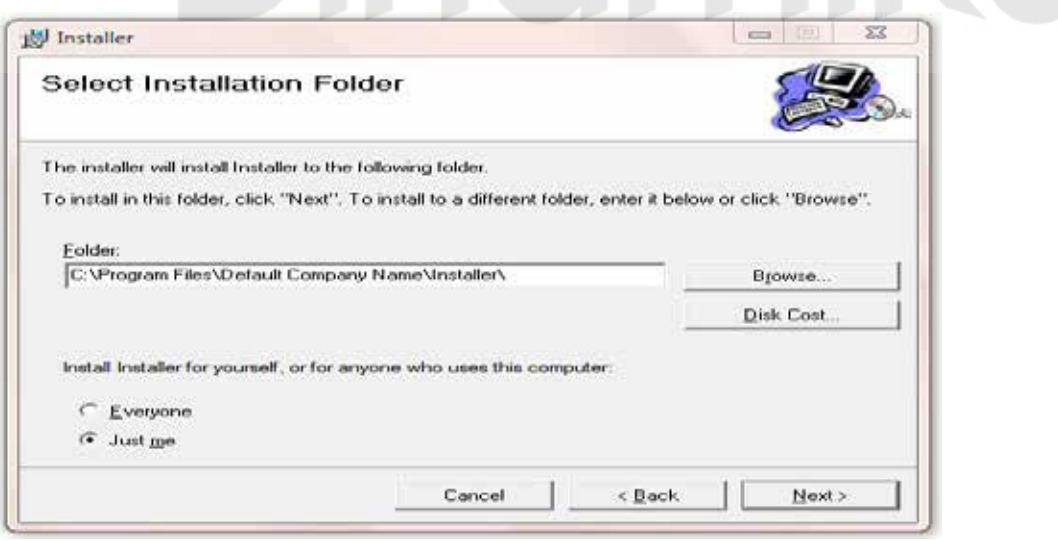

Gambar 4.28 Tampilan Select Instalation Folder

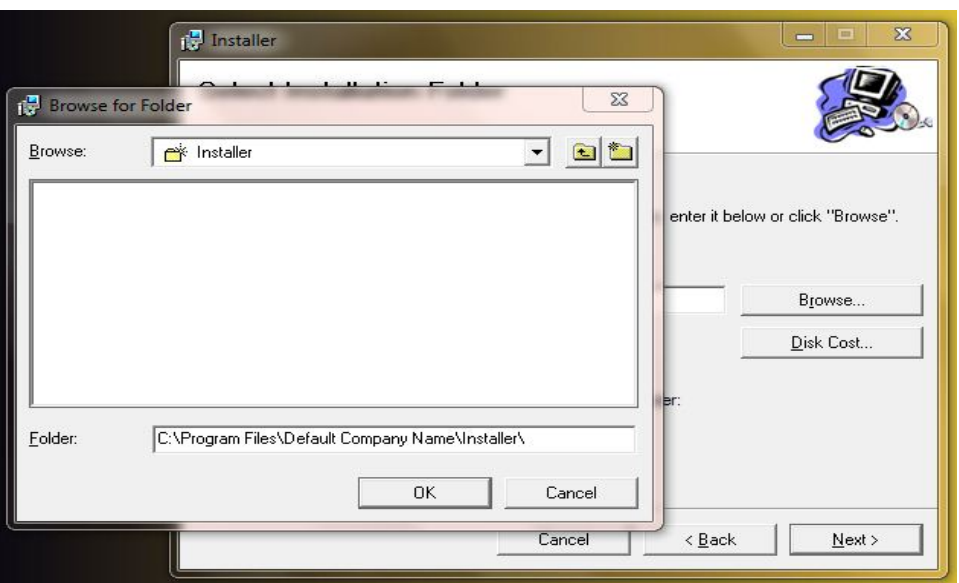

Gambar 4.29 Tampilan Browse Folder Directory

Pada tampilan *Confirm Installation*, seperti pada Gambar 4.30 *user* memilih tombol *Nex*t untuk memulai proses instalasi aplikasi. Setelah proses instalasi selesai maka akan muncul tampilan *Installation Complete*, seperti pada Gambar 4.31

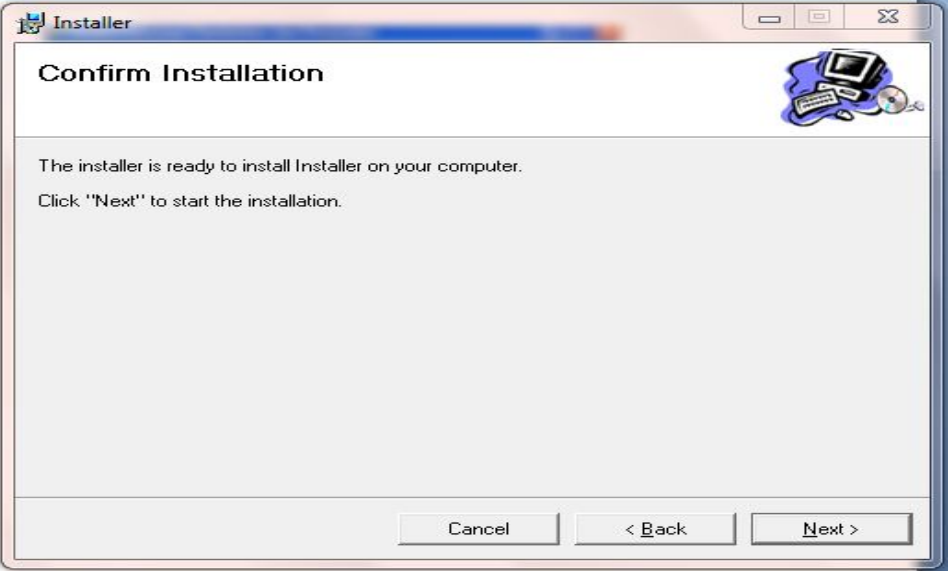

Gambar 4.30 Tampilan Confirm Installation

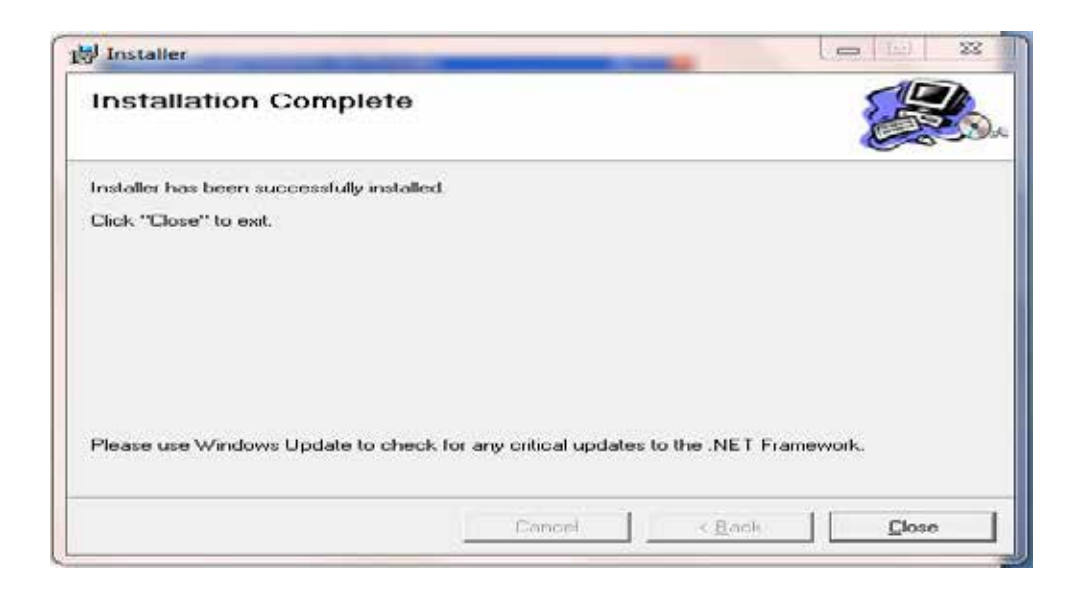

Gambar 4.31 Tampilan Installation Complete

# **4.4.1 Penjelasan Pemakaian Program**

Dalam bab ini juga akan dijelaskan tentang hasil dari program yang telah dibuat beserta cara penggunaanya. Penjelasan program akan dimulai dari *form login. Form login* adalah *form* yang digunakan untuk identifikasi pengguna dari program pada saat dioperasikan atau biasa disebut *user previlege*. *Form Login* dapat dilihat pada Gambar 4.31.

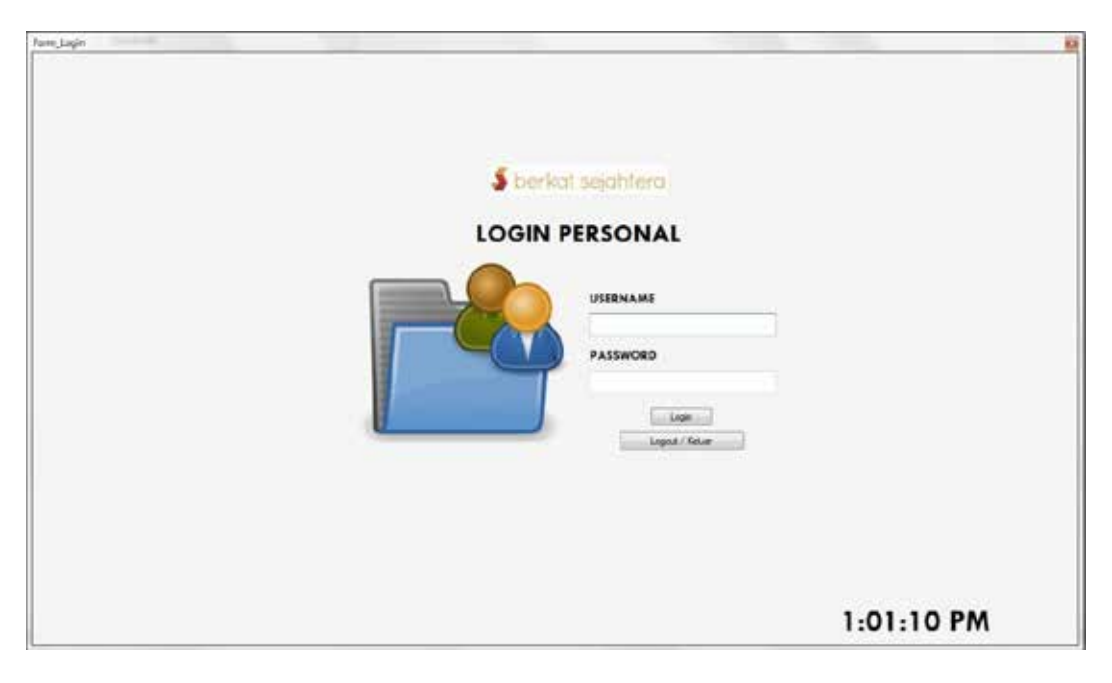

# Gambar 4.32 Form Login

Merupakan form yang digunakan untuk masuk ke dalam program atau

sistem dengan cara memasukan id dan password yang sesuai jika salah atau tidak

di isi akan muncul pesan error

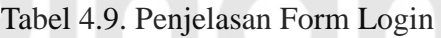

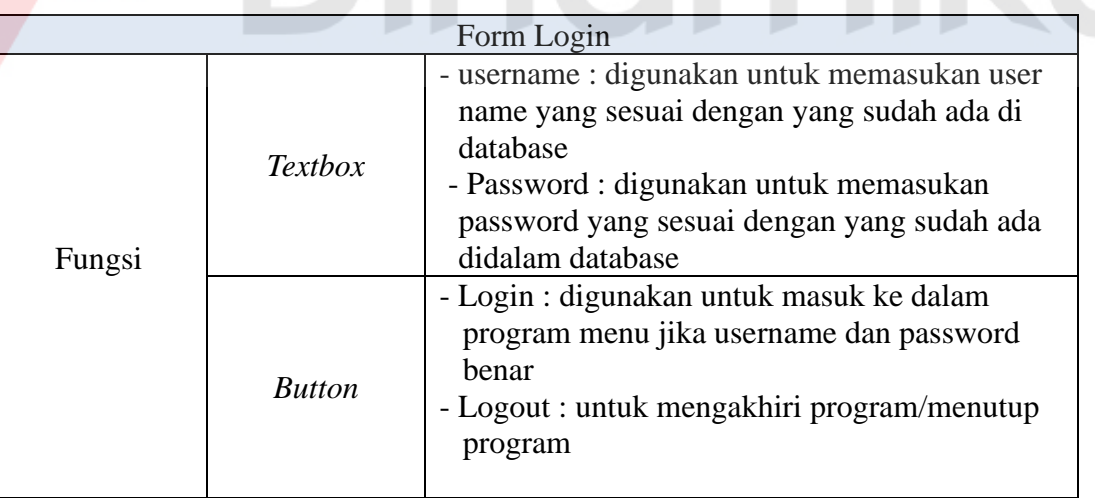

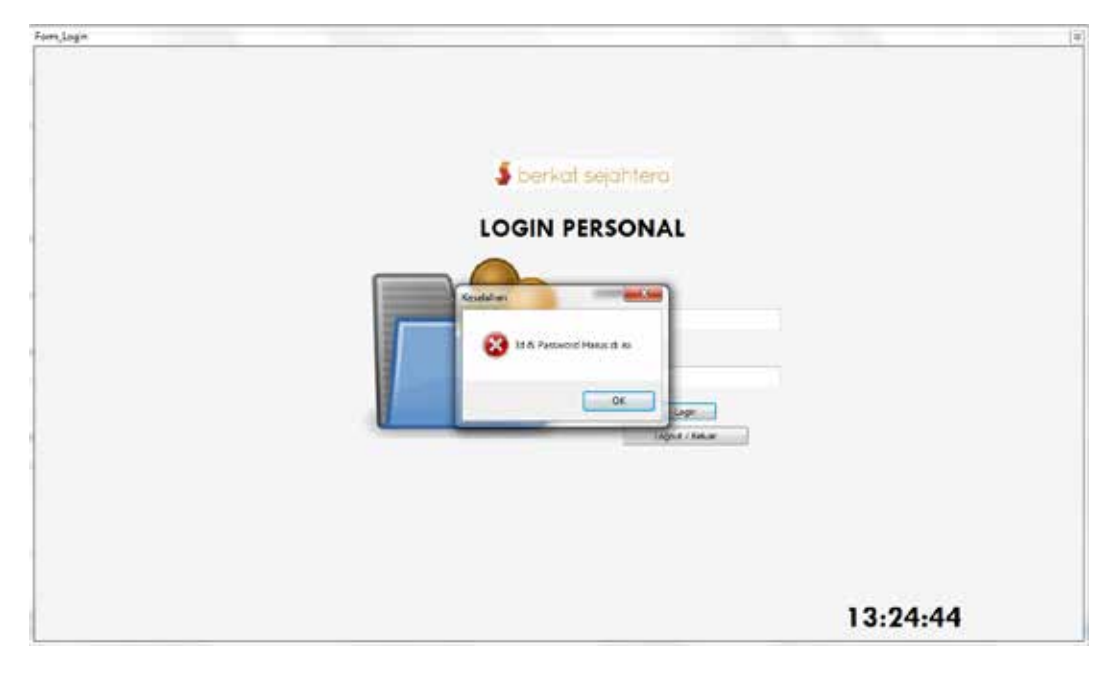

Gambar 4.33 Tampilan Form Login Error

Merupakan *Messagebox* yang dimana jika id dan password dalam form login tidak isi maka akan muncul form error.

Tabel 4.10. Form Login Error

|        |               | Form Login Error                                                               |  |
|--------|---------------|--------------------------------------------------------------------------------|--|
| Fungsi | <b>Button</b> | - OK : di gunakan untuk menghilangkan pesan error<br>dan kembali ke form login |  |

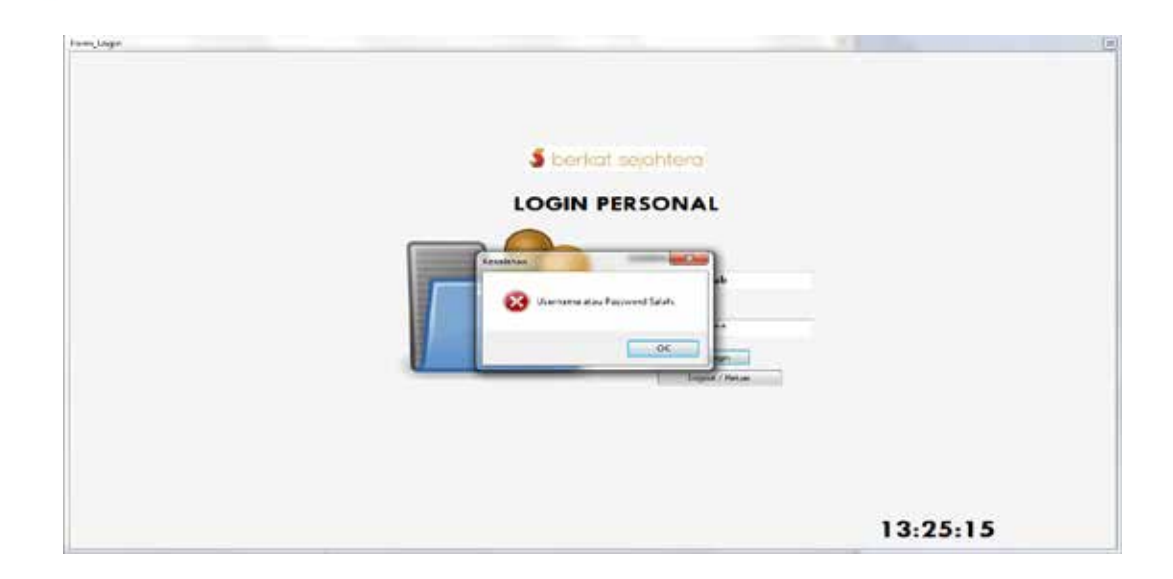

Gambar 4.34 Form Login Error

Merupakan tampilan pesan error jika *textbox* username dan textbox password salah

Tabel 4.11. Form Login Error

|        |               | Form Login Error                                                               |
|--------|---------------|--------------------------------------------------------------------------------|
| Fungsi | <b>Button</b> | - OK : di gunakan untuk menghilangkan pesan error<br>dan kembali ke form login |

## **4.4.2 Form Master**

Dalam aplikasi sistem informasi administrasi terdapat menu-menu maser. Menu-menu master digunakan untuk mengakses form master yang ada pada program. Form master digunakan mengelola data-data yang ada mulai input data baru, mengubah data yang sudah ada dan menghapus data. Penjelasan tentang manfaat dan cara penggunaan masing-masing form master dijelaskan lebih detail pada penjelasan berikut ini:

## **A. Form Master Pegawai**

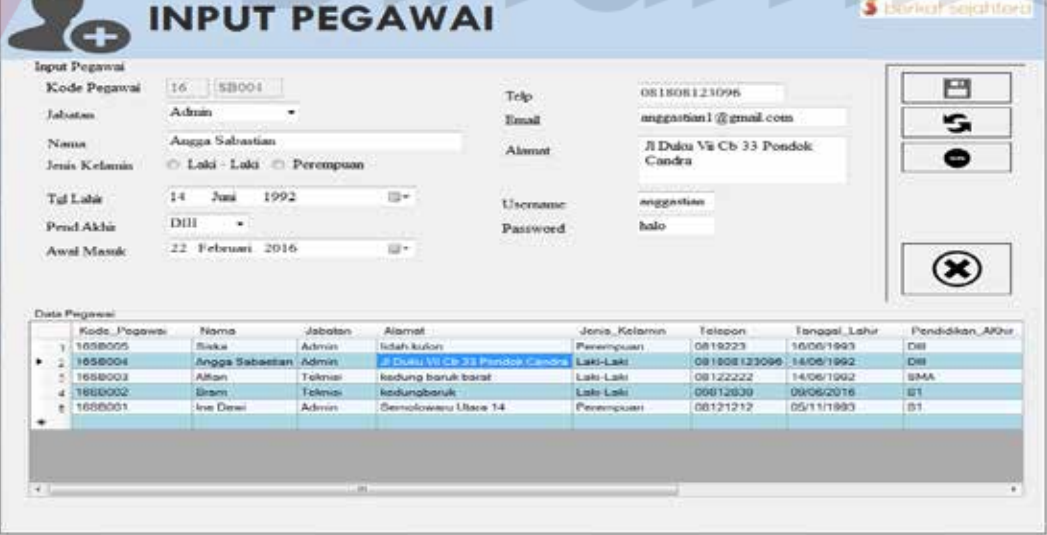

#### Gambar 4.35 Form Master Pegawai

Form master pegawai digunakan untuk memasukan data-data karyawan yaitu admin, teknisi dan marketing pada CV. Berkat Sejahtera Surabaya. Data karyawan yang dimaksud antara lain mengenai beberapa atribut yang berhubungan dengan registrasi klien, dan penjadwalan pemasangan printer diantaranyanama, jabatan, jenis kelamin, tanggal lahir, pendidikan akhir, awal masuk, telepon, email, alamat, id user dan password. Data yang telah tersimpan hanya dapat di ubah dalam database pegawai.

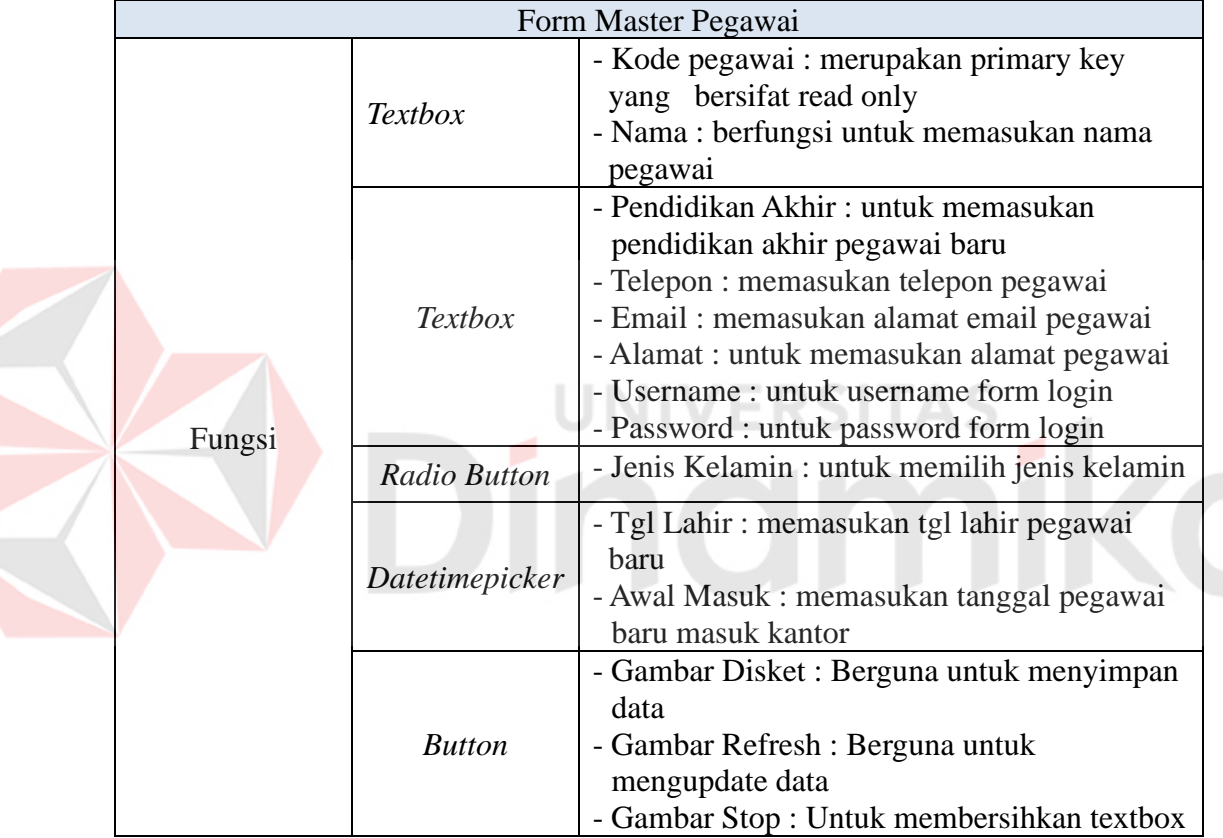

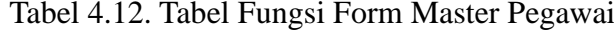

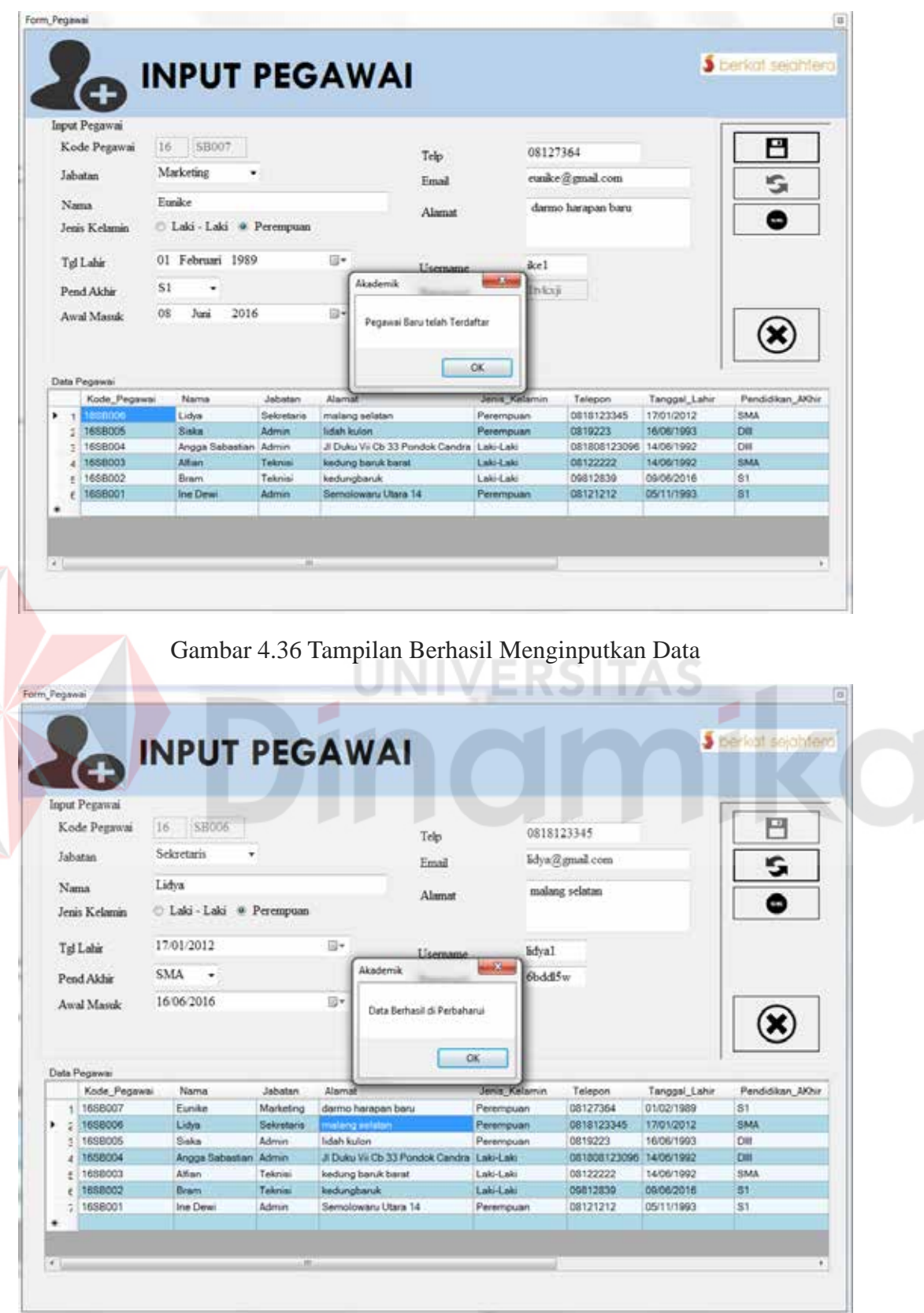

Z

Gambar 4.37 Tampilan Berhasil Mengubah Data

#### **B. Form Master Klien**

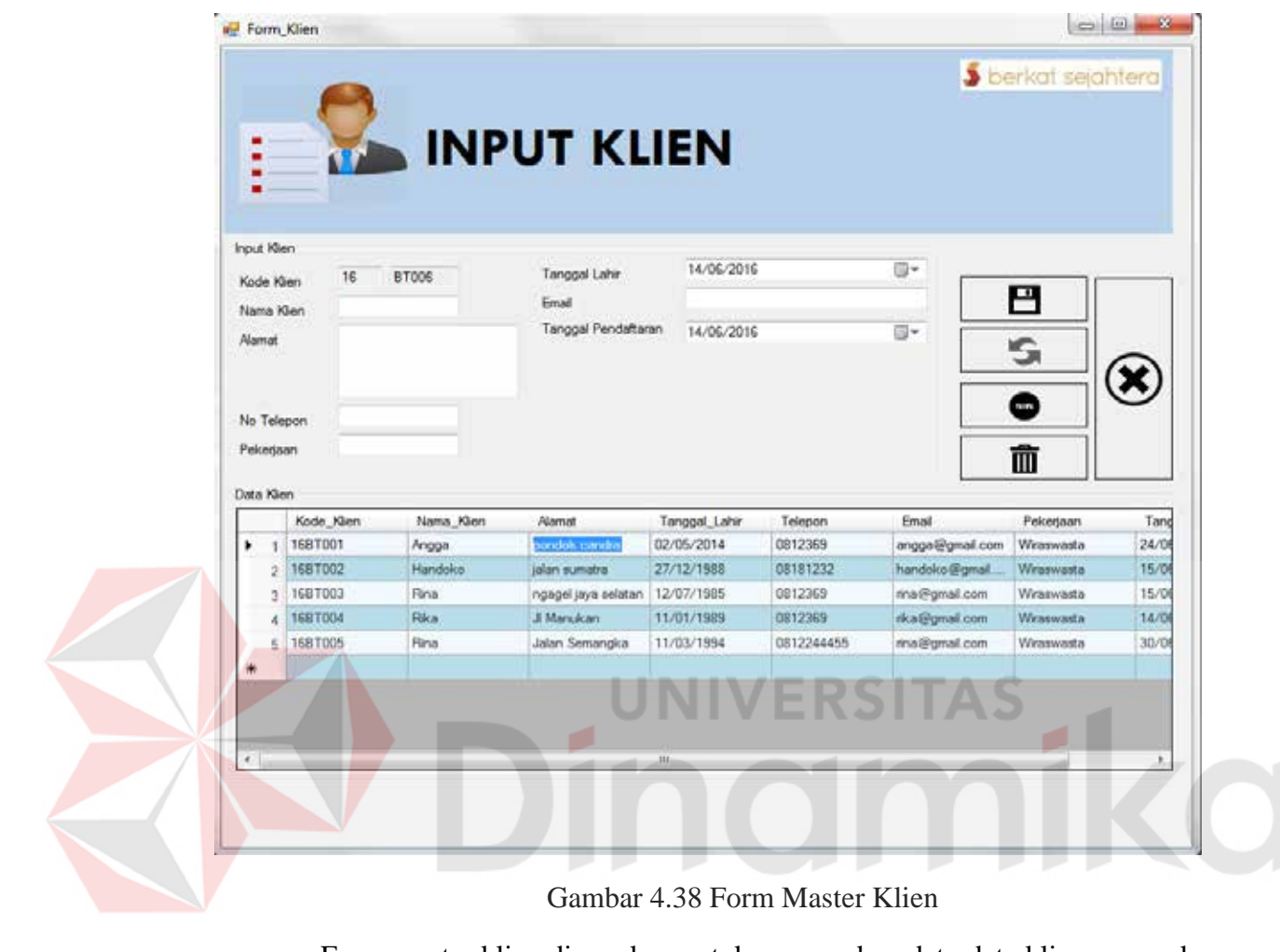

Gambar 4.38 Form Master Klien

Form master klien digunakan untuk memasukan data-data klien yang ada di CV. Berkat Sejahtera Surabaya. Data klien yang dimaksud antara lain mengenai beberapa atribut yang berhubungan dengan registrasi klien, dan penjadwalan diantaranya, kode klien, nama klien, alamat, nomor telepon, pekerjaan, tanggal lahir, email, tanggal pendaftaran. Data yang telah tersimpan hanya dapat di ubah dalam database pegawai

|            |                   | Form Master Klien                           |
|------------|-------------------|---------------------------------------------|
| Fungsi     |                   | - Kode klien : merupakan primary key yang   |
|            |                   | bersifat read only                          |
|            |                   | - Nama : berfungsi untuk memasukan nama     |
|            |                   | klien                                       |
|            | <b>Textbox</b>    | - Alamat : berfungsi untuk memasukan alamat |
|            |                   | klien                                       |
|            |                   | - No Telepon : Berfungsi untuk memasukan    |
|            |                   | nomor telepeon                              |
|            |                   | - Pekerjaan : Berfungsi untuk memasukan     |
|            |                   | pekerjaan                                   |
|            |                   | - Tgl Lahir: memasukan tgl lahir klien baru |
|            | Datetimepicker    | - Tanggal Pendaftaran : berfungsi untuk     |
|            |                   | memasukan tanggal jadwal pendaftaran        |
|            |                   | klien baru                                  |
|            |                   | - Gambar Disket : Berguna untuk menyimpan   |
|            |                   | data                                        |
|            |                   | - Gambar Refresh : Berguna untuk            |
|            | <b>Button</b>     | mengupdate data                             |
|            |                   | - Gambar Sampah : Berguna untuk             |
|            |                   | menghapus data klien                        |
|            |                   | - Gambar Stop: Untuk membersihkan textbox   |
|            |                   |                                             |
| Form Klien |                   | $-1.04$ 33                                  |
|            |                   | <b>S</b> benot sejahrara                    |
|            |                   |                                             |
|            | <b>JPUT KLIEN</b> |                                             |

Tabel 4.13. Tabel Fungsi Form Master Klien

| ۰<br>۰                      |                       |                  |                     | <b>INPUT KLIEN</b>                |          |                         |                   |                          |                                |              |
|-----------------------------|-----------------------|------------------|---------------------|-----------------------------------|----------|-------------------------|-------------------|--------------------------|--------------------------------|--------------|
| <b>Input Klien</b>          |                       |                  |                     |                                   |          |                         |                   |                          |                                |              |
| Kode Klien                  |                       | 16               | <b>BTOOS</b>        | Tanggal Lahir                     |          |                         | 03/01/1505<br>UP- |                          |                                |              |
| <b>Sureso</b><br>Nama Klien |                       | Email            | suroso@gmail.com    |                                   |          |                         | L                 |                          |                                |              |
| Alamat                      |                       | trepodo blok a16 |                     | Tanggal Pendattaran<br>30/06/2016 |          |                         |                   | 四                        |                                |              |
| <b>SERVICE</b>              |                       |                  |                     |                                   |          |                         |                   |                          | s                              |              |
|                             |                       |                  |                     |                                   |          |                         |                   |                          |                                |              |
| No Telepon                  |                       | 08123396         |                     |                                   |          |                         |                   |                          | ◓                              |              |
| Pekerjaan                   |                       | kontraktor       |                     |                                   | Akademik |                         | $-46$             |                          | 而                              |              |
|                             |                       |                  |                     |                                   |          |                         |                   |                          |                                |              |
| Data Klen                   |                       |                  |                     |                                   |          | Data berhasil dimasukan |                   |                          |                                |              |
| $\mathbf{1}$                | Kode_Klien<br>1687001 |                  | Nama_Klien<br>Angga | pondok co.                        | Alamat   |                         |                   | Email<br>angga@gmail.com | <b>Pelcedaan</b><br>Wingewasto | Tarx<br>24/0 |
| 5                           | 1687002               |                  | <b>Handoko</b>      | <b>Jadan's miarrant</b>           |          | <b>OK</b>               |                   | handoko@gmail            | Winnwasta                      | 16/0         |
| ٠<br>÷                      | <b>1681003</b>        |                  | Flina               | nangel jay                        |          |                         |                   | ma@gmail.com             | Winsewastia                    | <b>16/0</b>  |
| a.                          | 1007004               |                  | <b>Rike</b>         | <b>JI Manufian</b>                |          | 11/201219-001           | 0012200           | ifice @gmail.com         | Winswasta                      | 14/0         |
| ĸ                           | 1687005               |                  | Ring                | Jalan Semanoka                    |          | 11/03/1994              | 0812244455        | rina@gmail.com           | Winswasta                      | 30/0         |
|                             |                       |                  |                     |                                   |          |                         |                   |                          |                                |              |

Gambar 4.39 Tampilan Berhasil Menginputkan Data
| -                                      |                    |                        |                                              |                  | <b>INPUT KLIEN</b>      |                                          |                                  |                  |                                  | S berkat sejahtera             |                |
|----------------------------------------|--------------------|------------------------|----------------------------------------------|------------------|-------------------------|------------------------------------------|----------------------------------|------------------|----------------------------------|--------------------------------|----------------|
| Input Klen                             |                    |                        |                                              |                  |                         |                                          |                                  |                  |                                  |                                |                |
| Knde Kler                              |                    |                        | <b>BYTOOP</b><br>16                          |                  | Tanggal Lahir           |                                          | 27/12/1988<br>handoloo@gmail.com |                  | iii) +                           |                                |                |
|                                        |                    | Name Khen              | <b>Handoko</b><br>jalan auntatra<br>00101232 |                  | <b>Froad</b>            |                                          |                                  |                  |                                  | е                              |                |
| Alamat                                 |                    |                        |                                              |                  |                         | Tanggal Pendaftaran<br><b>16/06/2016</b> |                                  |                  | 日2-                              | ÷                              |                |
|                                        |                    |                        |                                              |                  |                         |                                          |                                  |                  | œ                                |                                |                |
| No Talepon<br>Wiresweste<br>Pelosniaan |                    |                        | $-0.5$<br>Akademik                           |                  |                         |                                          | 面                                |                  |                                  |                                |                |
| <b>Data Klan</b>                       |                    |                        |                                              |                  |                         |                                          | Data berhasil diperbaharui       |                  |                                  |                                |                |
|                                        |                    | 1687001                | Kode Klen                                    | Nama Klien       | <b>Alamat</b>           |                                          |                                  |                  | <b>Emual</b>                     | <b>Pekerjaan</b><br>Winsewasta | Tarso<br>24/06 |
| ٠                                      | x<br>$\Rightarrow$ | 1007002                |                                              | Angga<br>Handoko | pondok da<br>jolan sums |                                          |                                  | <b>OK</b>        | angga@gmail.com<br>handoko@gmoll | <b>Winswests</b>               | 10/00          |
|                                        | э                  | 1687003                |                                              | Fline            | her legen in            |                                          |                                  |                  | rina@gmail.com                   | Winanwasta                     | 16/04          |
|                                        | a                  | <b><i>ISB</i></b> TDO4 |                                              | <b>Nikov</b>     | JI Manukon              |                                          | <b>ASSESSMENT</b>                | <b>LILLERALD</b> | rka@gmal.com                     | Winsswaata                     | 14/08          |
|                                        | ×                  | 1687005                |                                              | Planu            | Jalan Semangka          |                                          | 11/03/1994                       | 0812244455       | ma@umal.com                      | Winaswasta                     | 30/06          |
|                                        |                    |                        |                                              | --               |                         |                                          |                                  |                  |                                  |                                |                |
|                                        |                    |                        |                                              |                  |                         |                                          |                                  |                  |                                  |                                |                |
| $\left  \cdot \right $                 |                    |                        |                                              |                  |                         |                                          | $111 -$                          |                  |                                  |                                | ٠              |

Gambar 4.40 Tampilan Berhasil Memperbaharui Data

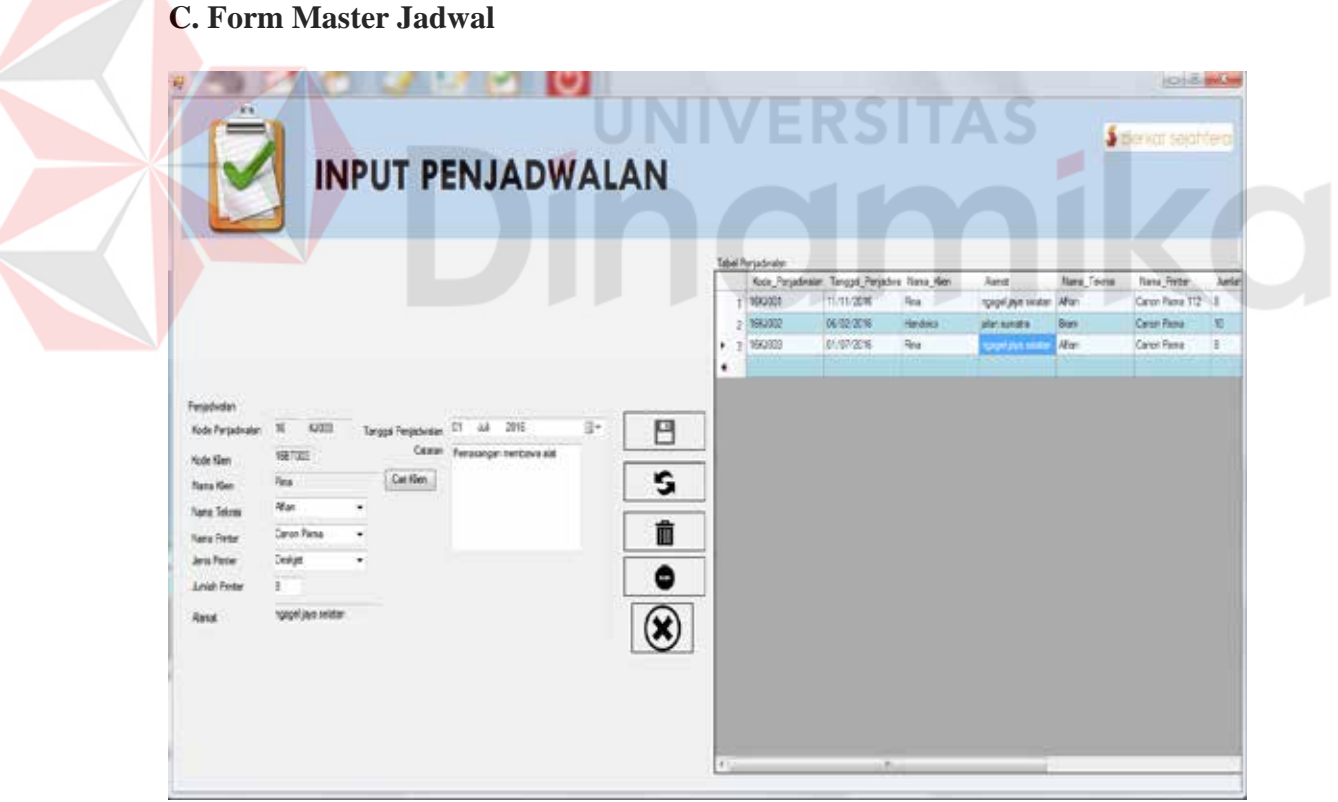

Gambar 4.41 Form Master Jadwal

Form master jadwal digunakan untuk memasukan data-data penjadwalan yang ada di CV. Berkat SejahteraSurabaya. Data penjadwalan yang dimaksud antara lain mengenai beberapa atribut yang berhubungan dengan registrasi, penjadwalan, dan klien diantaranya, kode penjadwalan, kode penjadwalan, nama klien, nama teknisi, jenis printer, jumlah printer, alamat, tanggal pendjadwalan, catatan. Data yang telah tersimpan hanya dapat di ubah dalam database penjadwalan.

|        |                | Form Master Jadwal                              |  |  |
|--------|----------------|-------------------------------------------------|--|--|
|        |                | - Kode Penjadwalan : merupakan primary key      |  |  |
|        |                | yang bersifat read only                         |  |  |
|        |                | - Kode Klien : Kode yang di dapatkan dari       |  |  |
|        |                | tombol cari klien dan bersifat read only        |  |  |
|        |                | - Alamat : berfungsi untuk memasukan alamat     |  |  |
|        | <b>Textbox</b> | klien dan didapatkan dari tombol cari klien     |  |  |
|        |                | - Catatan : berfungsi untuk memasukan           |  |  |
|        |                | catatan dari teknisi                            |  |  |
|        |                | - Pekerjaan : berfungsi untuk memasukan         |  |  |
|        |                | pekerjaan klien                                 |  |  |
|        |                | - Email : berfungsi untuk memasukan alamat      |  |  |
|        |                | email klien                                     |  |  |
|        |                | - Nama Teknisi: berfungsi untuk                 |  |  |
|        |                | memilihnama teknisi yang sudah ada dalam        |  |  |
| Fungsi |                | database                                        |  |  |
|        | Combobox       | - Nama Printer : berfungsi untuk memilih        |  |  |
|        |                | nama printer yang sudah ada dalam               |  |  |
|        |                | database                                        |  |  |
|        |                | - Jenis Printer : berfungsi untuk memilih jenis |  |  |
|        |                | printer yang sudah ada dalam database           |  |  |
|        | Datetimepicker | - Tanggal Penjadwalan : untuk menjadwalan       |  |  |
|        |                | pemasangan printer                              |  |  |
|        |                | - Gambar Disket: Berguna untuk menyimpan        |  |  |
|        |                | data                                            |  |  |
|        |                | - Gambar Refresh : Berguna untuk                |  |  |
|        | <b>Button</b>  | mengupdate data                                 |  |  |
|        |                | - Gambar Sampah : Berguna untuk                 |  |  |
|        |                | menghapus data klien                            |  |  |
|        |                | - Gambar Stop: Untuk membersihkan textbox       |  |  |

Tabel 4.14. Tabel Fungsi Form Master Jadwal

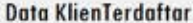

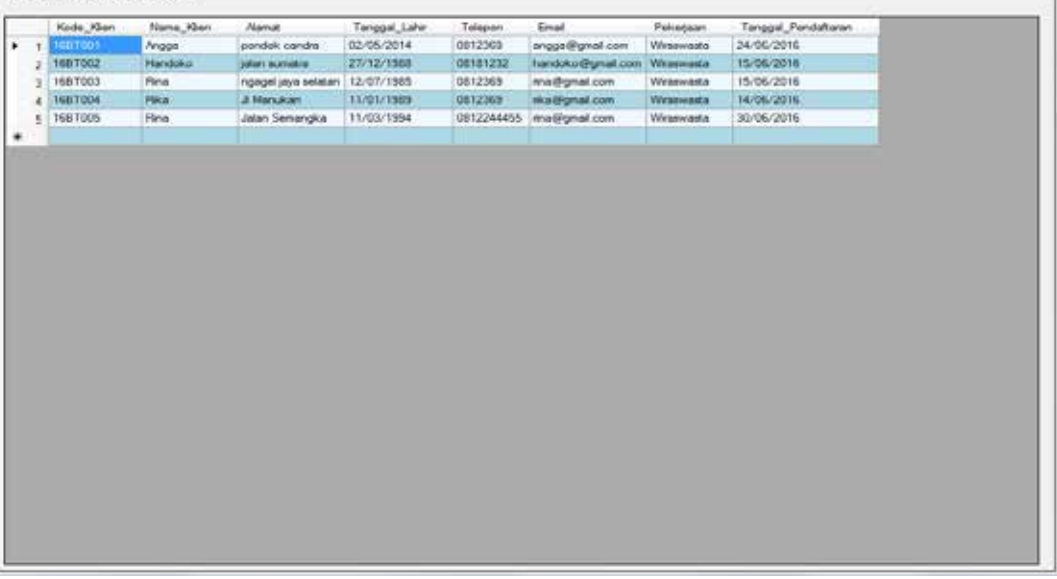

#### Gambar 4.42 Form Klien Terdaftar

Form ini muncul pada saat tombol cek klien pada Gambar 4.41 digunakan kemudian setelah form pada Gambar 4.42 muncul dapat langsung dipilih dan secara otomatis akan masuk ke dalam form master jadwal Gambar 4.41.

## **D. Form Master Printer**

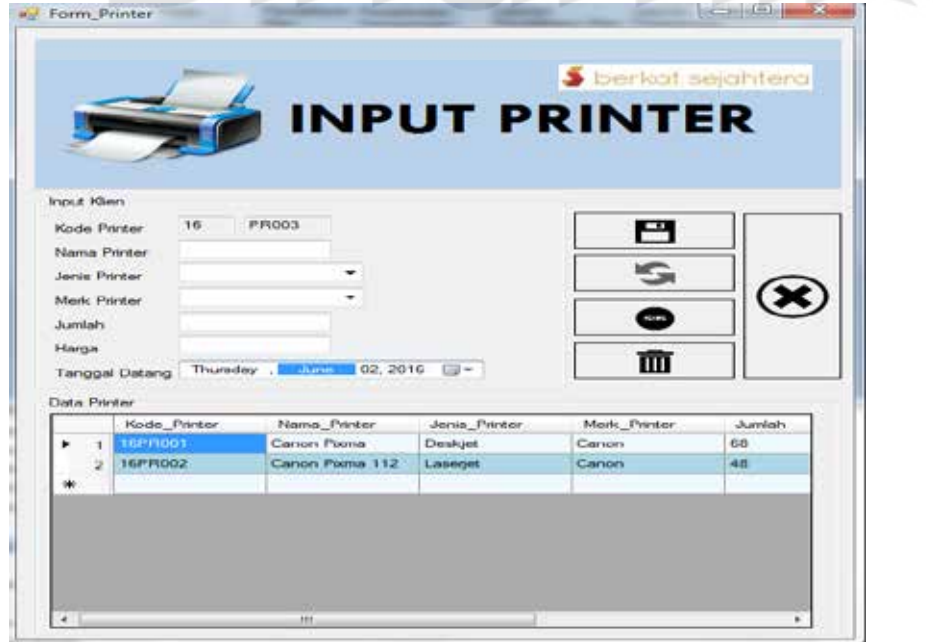

Gambar 4.43 Form Master Printer

**CC** 

Form master printer digunakan untuk memasukan data-data printer yang ada di CV. Berkat Sejahtera Surabaya. Data yang dimaksud antara lain mengenai beberapa atribut yang berhubungan dengan penjadwalan diantaranya, kode printer, nama printer, jenis printer, merk printer, jumlah, harga, tanggal datang. Data yang telah tersimpan hanya dapat di ubah dalam database printer.

|        |                | Form Master Klien                                                                                                    |
|--------|----------------|----------------------------------------------------------------------------------------------------|
|        | <b>Textbox</b> | - Kode printer: merupakan primary key yang<br>bersifat read only<br>- Nama : berfungsi untuk memasukan nama<br>printer baru<br>- Jumlah : berfungsi untuk memasukan<br>jumlah sesuai dengan barang yang ada<br>- Harga : berfungsi untuk memasukan harga<br>printer |
| Fungsi | Combobox       | - Jenis Printer : berfungsi untuk memilih jenis<br>printer yang sudah ada dalam database<br>- Merk Printer : berfungsi untuk memilih<br>merk printer yang sudah ada dalam database                                                                                  |
|        | Datetimepicker | - Tanggal datang : berfungsi untuk<br>memasukan tanggal dating printer                                                                                                    |
|        | <b>Button</b>  | - Gambar Disket: Berguna untuk menyimpan<br>data<br>- Gambar Refresh : Berguna untuk<br>mengupdate data<br>- Gambar Sampah : Berguna untuk<br>menghapus data<br>- Gambar Stop: Untuk membersihkan textbox<br>- Gambar X : Untuk keluar dari form                    |

Tabel 4.15. Tabel Fungsi Form Master Printer

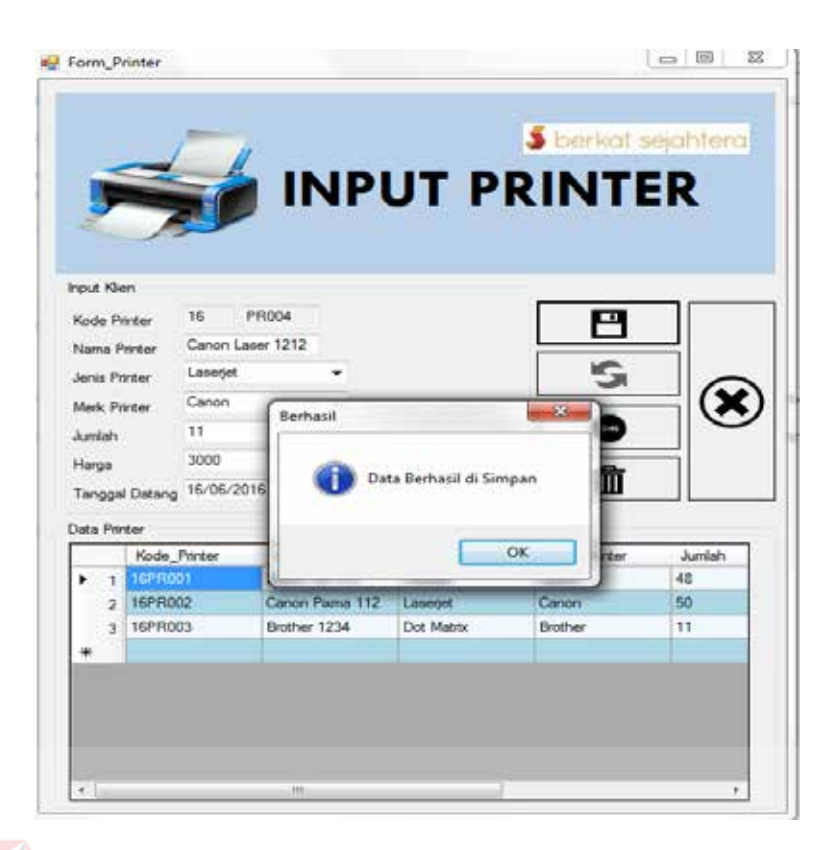

Gambar 4.44 Tampilan Data Form Printer Berhasil di Masukan

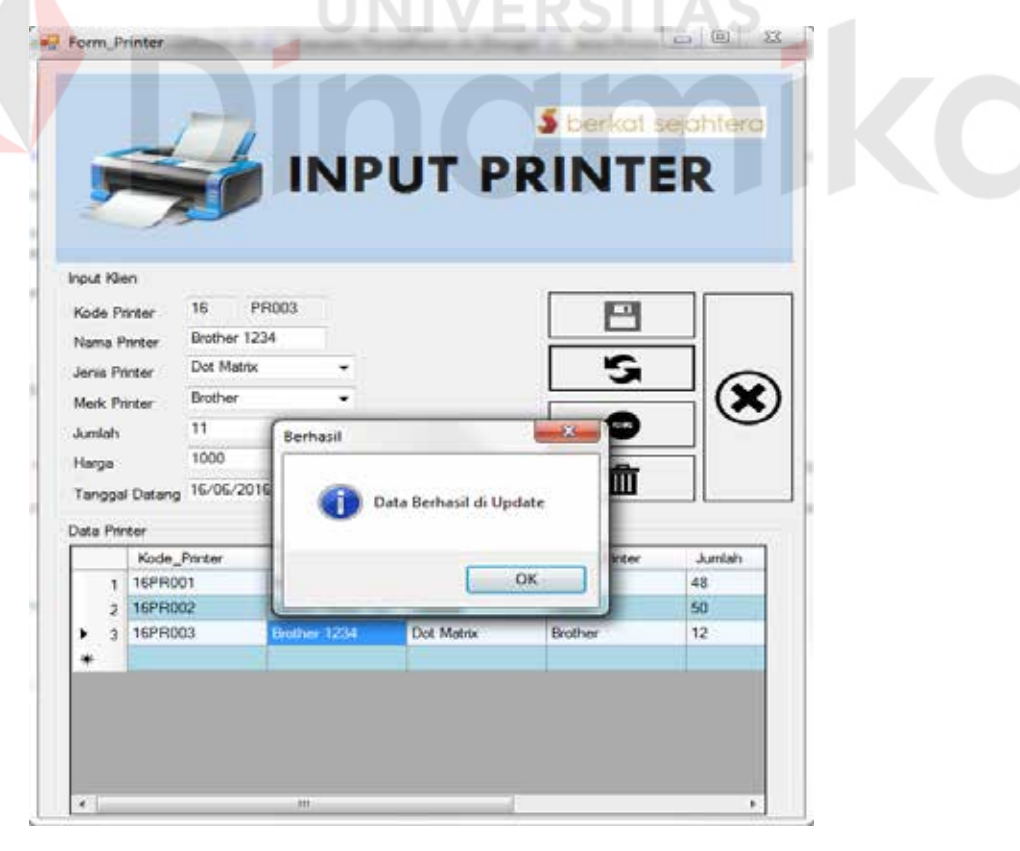

Gambar 4.45 Tampilan Data Form Printer Berhasil di Perbaharui

### **E. Form Master Jabatan**

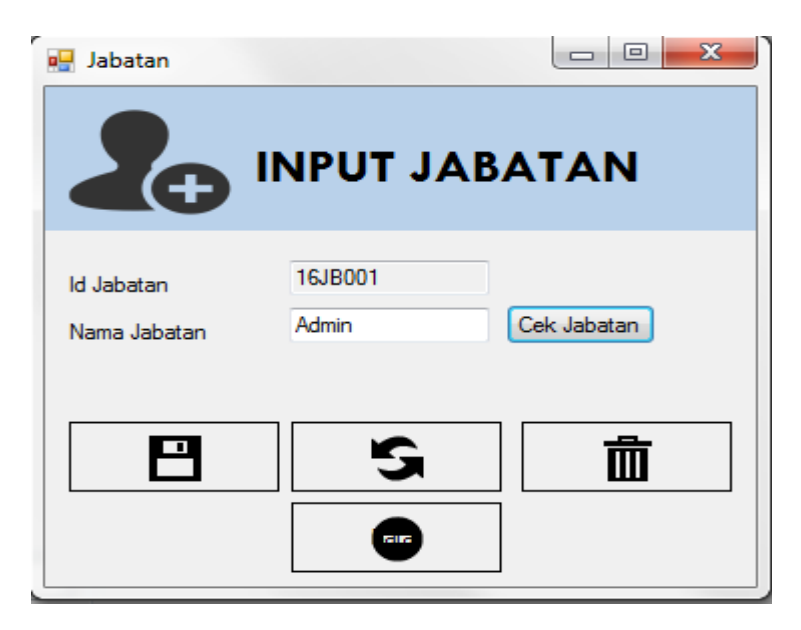

Gambar 4.46 Form Master Jabatan

Form master jabatan digunakan untuk memasukan data-data jabatan yang ada di CV. Berkat Sejahtera Surabaya. Data yang dimaksud antara lain mengenai beberapa atribut yang berhubungan dengan pegawai dan diantaranya, id jabatan dan nama jabatan. Data yang telah tersimpan hanya dapat di ubah dalam database jabatan.

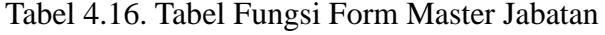

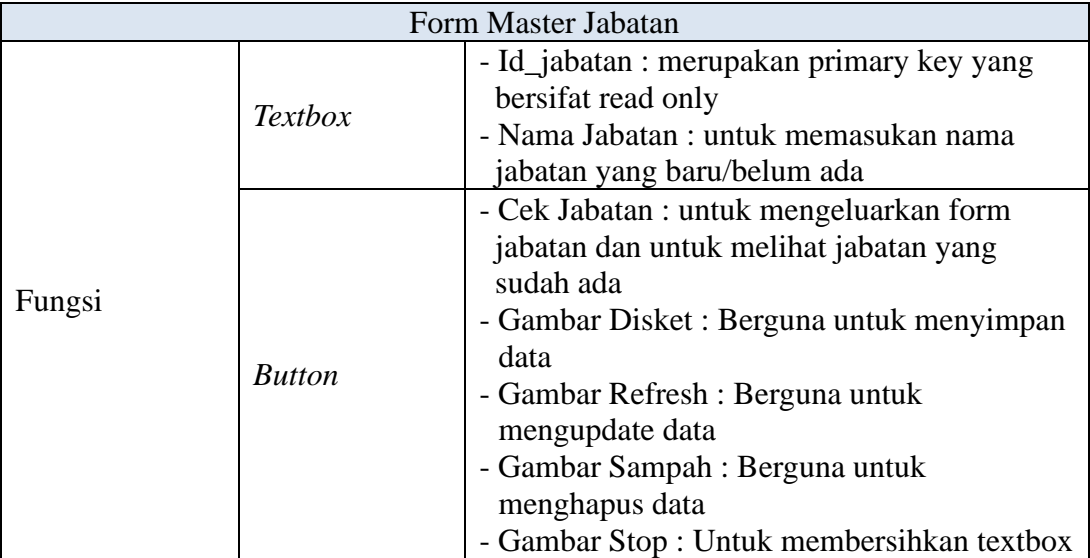

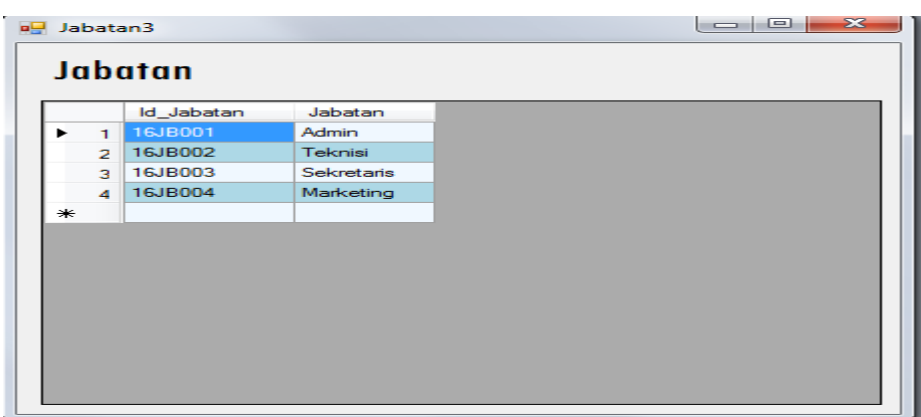

Gambar 4.47 Form List Jabatan

Form ini muncul pada saat tombol cek jabatan pada Gambar 4.46 digunakan kemudian setelah form list jabatan muncul dapat langsung dipilih dan secara otomatis akan masuk ke dalam form master jabatan pada Gambar 4.46.

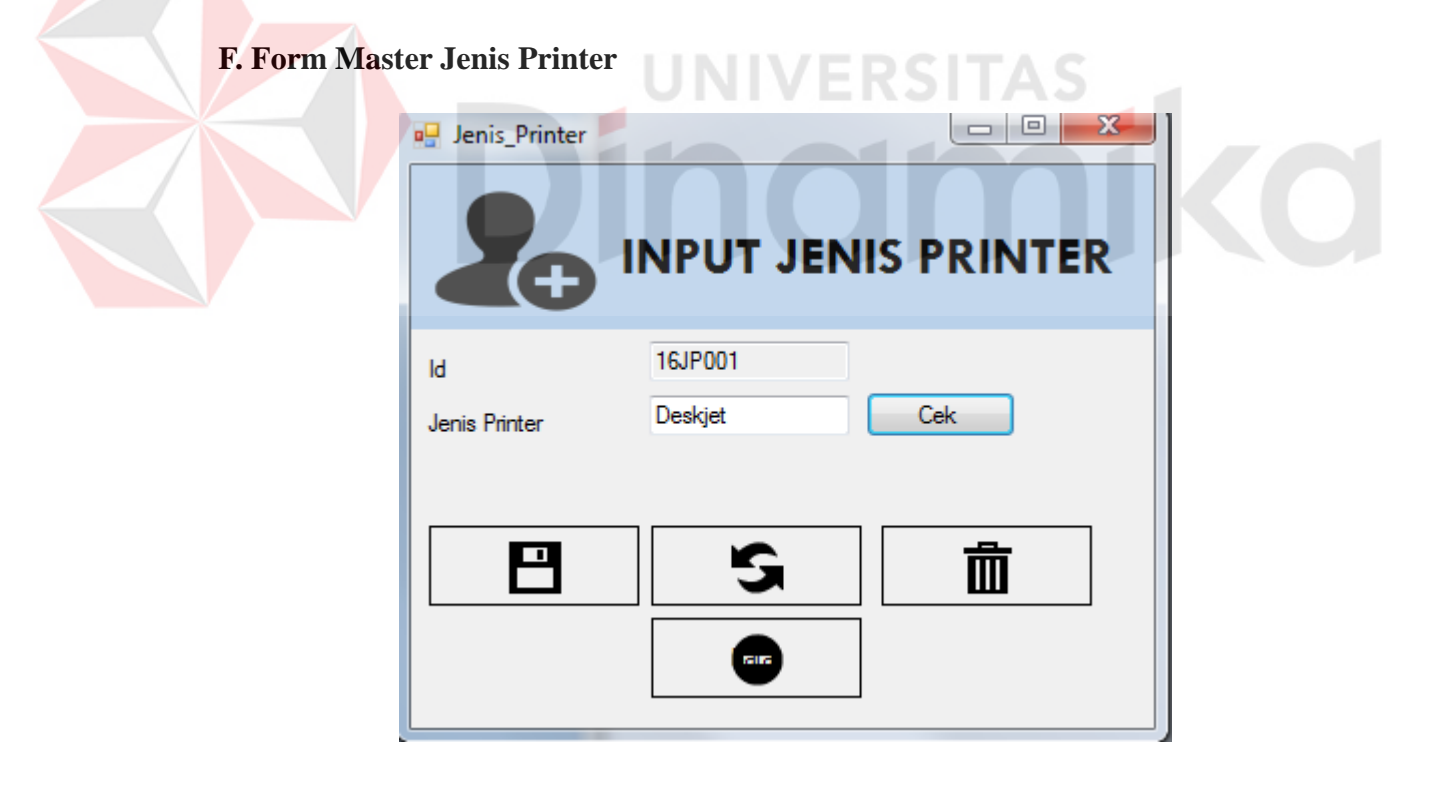

#### Gambar 4.48 Form Master Jenis Printer

Form master jenis printer digunakan untuk memasukan data-data jenis printer yang ada di CV. Berkat Sejahtera Surabaya. Data yang dimaksud antara lain

mengenai beberapa atribut yang berhubungan dengan penjadwalan diantaranya, id jenis dan jenis printer. Data yang telah tersimpan hanya dapat di ubah dalam database jenis printer.

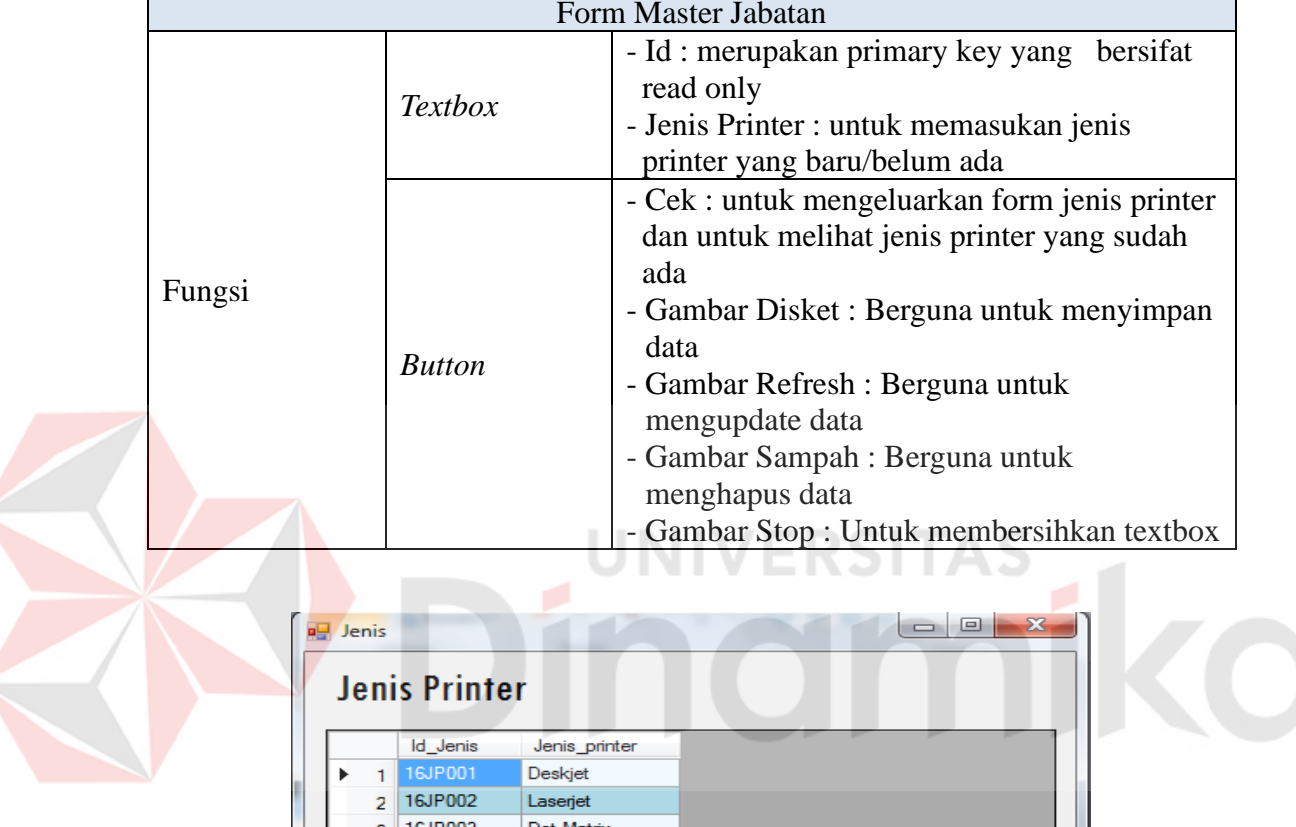

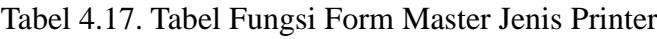

Gambar 4.49 Form List Jenis Printer

Form ini muncul pada saat tombol cek pada Gambar 4.48 digunakan kemudian setelah form list jenis printer muncul dapat langsung dipilih dan secara otomatis akan masuk ke dalam form master jenis printer pada Gambar 4.48.

### **G. Form Master Merk Printer**

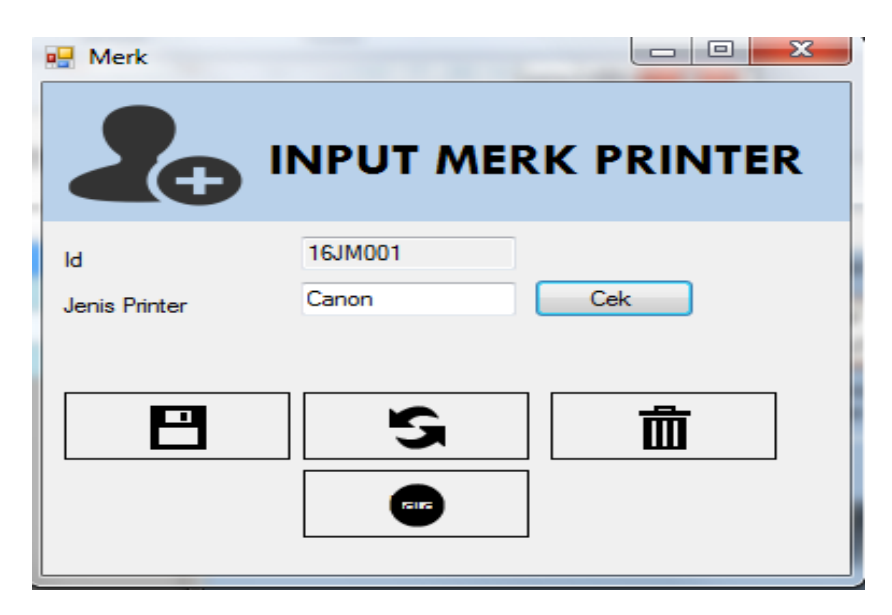

Gambar 4.50 Form Master Merk Printer

Form master jenis printer digunakan untuk memasukan data-data merk printer yang ada di CV. Berkat Sejahtera Surabaya. Data yang dimaksud antara lain mengenai beberapa atribut yang berhubungan dengan penjadwalan diantaranya, id merk dan merk printer. Data yang telah tersimpan hanya dapat di ubah dalam database merk printer.

|        |                | Form Master Jabatan                          |  |  |
|--------|----------------|----------------------------------------------|--|--|
|        |                | - Id: merupakan primary key yang bersifat    |  |  |
|        | <b>Textbox</b> | read only                                    |  |  |
|        |                | - Jenis Printer : untuk memasukan merk       |  |  |
|        |                | printer yang baru/belum ada                  |  |  |
|        |                | - Cek : untuk mengeluarkan form merk printer |  |  |
|        |                | dan untuk melihat merk yang sudah ada        |  |  |
| Fungsi |                | - Gambar Disket: Berguna untuk menyimpan     |  |  |
|        |                | data                                         |  |  |
|        | <b>Button</b>  | - Gambar Refresh : Berguna untuk             |  |  |
|        |                | mengupdate data                              |  |  |
|        |                | - Gambar Sampah : Berguna untuk              |  |  |
|        |                | menghapus data                               |  |  |
|        |                | - Gambar Stop: Untuk membersihkan textbox    |  |  |

Tabel 4.18. Tabel Fungsi Form Master Merk Printer

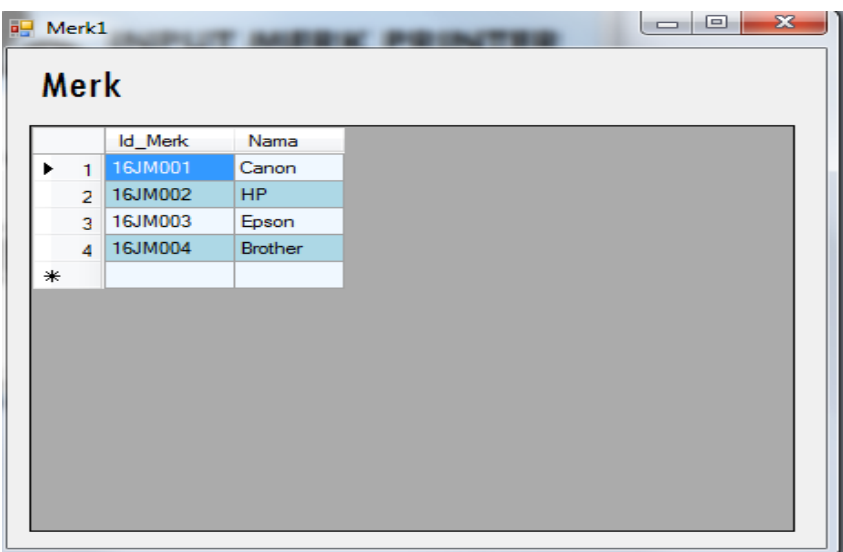

Gambar 4.51 Form List Merk Printer

Form ini muncul pada saat tombol cek pada Gambar 4.50 digunakan kemudian setelah form list merk printer muncul dapat langsung dipilih dan secara otomatis akan masuk ke dalam form master merk printer pada Gambar 4.50.

**4.4.3. Transaksi** 

# **A. Form Registrasi**

|                                       |           |    |               | <b>INPUT KLIEN</b>                    |               |            |                   | <b>S</b> berkat sejahtera |                |
|---------------------------------------|-----------|----|---------------|---------------------------------------|---------------|------------|-------------------|---------------------------|----------------|
| <b>Input Klien</b><br>Kode Kler       |           | 16 | <b>BT006</b>  | Tanggal Lahir                         | 14/06/2016    |            | cip-              |                           |                |
| Nama Kien<br><b>Numat</b>             |           |    |               | <b>Element</b><br>Tanggal Pendattaran | 14/06/2016    |            | tiji <del>v</del> | Р                         |                |
|                                       |           |    |               |                                       |               |            |                   |                           |                |
| No Telepon<br>Pelcerinan<br>Data Kken |           |    |               |                                       |               |            |                   |                           |                |
|                                       | Kodo Kien |    | Nama Kien     | Allamat                               | Tonggal Lahir | Tolopan    | Email             | Pokorjaan                 | Tand           |
|                                       | 1681001   |    | Anggia        | pondok candra                         | 02/05/2014    | 0812369    | angga@gmail.com   | Winswasta                 | 24/06          |
| 2                                     | 1581002   |    | Handoko       | <b><i>lalan</i></b> sumatra           | 27/12/1988    | 08181232   | handoko@gmail     | <b>Winsewarda</b>         | 15/06          |
| ٠                                     | 16BT003   |    | Pana          | ngagel jaya selatan                   | 12/07/1985    | 0812369    | moo.temp@ent      | Wilaswasta                | 15/08          |
| 4                                     | 168 TOO4  |    | <b>Fisher</b> | <b>Ji Manukan</b>                     | 11/01/1900    | 0812369    | moo komp@ask      | Winsewasta                | 14/06<br>30/06 |
| ۰                                     | 1687005   |    | Flinn         | Jalan Semangka                        | 11/03/1994    | 0812244455 | mad@gmail.com     | Winnewarts                |                |

Gambar 4.52 Form Transaksi Pendaftaran

Form registrasi ini digunakan mendaftarkan klien dengan didalamnya terdapat juga atribut kode kode klien, nama klien, alamat, no telepon, pekerjaan, tanggal lahir, email, tanggal pendaftaran

|  |        |                       | Form Transaksi Pendaftaran                                      |  |  |
|--|--------|-----------------------|-----------------------------------------------------------------|--|--|
|  |        |                       | - Kode klien : merupakan primary key yang<br>bersifat read only |  |  |
|  |        |                       | - Nama : berfungsi untuk memasukan nama                         |  |  |
|  |        | <b>Textbox</b>        | klien                                                           |  |  |
|  |        |                       | - Alamat : berfungsi untuk memasukan alamat                     |  |  |
|  |        |                       | klien                                                           |  |  |
|  |        |                       | - No Telepon : berfungsi untuk memasukan                        |  |  |
|  |        |                       | - Email: untuk memasukan alamat email                           |  |  |
|  | Fungsi |                       | klien baru                                                      |  |  |
|  |        | <b>Textbox</b>        | - No Telepon : berfungsi untuk memasukan                        |  |  |
|  |        |                       | nomor telepon klien                                             |  |  |
|  |        |                       | - Pekerjaan : berfungsi untuk memasukan                         |  |  |
|  |        |                       | pekerjaan klien                                                 |  |  |
|  |        |                       | - Tanggal Pendaftaran : berfungsi untuk                         |  |  |
|  |        | <b>Datetimepicker</b> | memasukan tanggal jadwal pendaftaran                            |  |  |
|  |        |                       | klien baru                                                      |  |  |
|  |        |                       | - Tgl Lahir: memasukan tgl lahir klien baru                     |  |  |
|  |        |                       | - Gambar Stop: Untuk membersihkan textbox                       |  |  |
|  |        |                       | - Gambar Disket : Berguna untuk menyimpan                       |  |  |
|  |        | <b>Button</b>         | data                                                            |  |  |
|  |        |                       | - Gambar X : untuk keluar dari form                             |  |  |

Tabel 4.19. Tabel Fungsi Form Transasksi Pendaftaran

| ٠<br>۰<br>۰               |   |                                          |                                                                            | <b>INPUT KLIEN</b>                         |                                 |                            |                                        | Creatford: handling             |                  |
|---------------------------|---|------------------------------------------|----------------------------------------------------------------------------|--------------------------------------------|---------------------------------|----------------------------|----------------------------------------|---------------------------------|------------------|
| <b>South Missis</b>       |   |                                          |                                                                            |                                            | 27/12/1988                      |                            | ite-                                   |                                 |                  |
| <b>Noche Hiser</b>        |   | 16                                       | <b>BTGC7</b>                                                               | Tarogoti Lahir                             |                                 | a adverse publicanal costs |                                        |                                 |                  |
| Name About                |   | <b>Suete</b>                             |                                                                            | Einad<br>Tanggai Pendaharan                |                                 |                            |                                        |                                 |                  |
| <b>Algement</b>           |   |                                          | transforms interests<br>an activity of the<br><b><i>NAME OF STREET</i></b> |                                            | 16.06.0018                      |                            | 国王                                     | е                               |                  |
|                           |   |                                          |                                                                            |                                            | <b>Marchani</b>                 |                            | <b>Service Service</b>                 | ◓                               |                  |
| <b>Für Telessen</b>       |   | DISCUSS 1346                             |                                                                            |                                            |                                 |                            |                                        |                                 |                  |
|                           |   |                                          | Marketing                                                                  |                                            | D'ata Berhasil sk Strogan       |                            |                                        |                                 |                  |
| <b><i>Publicities</i></b> |   |                                          |                                                                            |                                            |                                 |                            |                                        |                                 |                  |
| Data Kian                 |   |                                          |                                                                            |                                            |                                 |                            |                                        |                                 |                  |
|                           |   | <b>Keda Kharr</b>                        | <b>Name Khort</b>                                                          | <b>Normal</b>                              |                                 |                            |                                        | <b>Poloniair</b>                | Tard             |
| ٠                         | ٠ | <b>WARTHOUT</b>                          | <b>Principal</b>                                                           | porché constal                             |                                 | <b>CHC</b>                 | anni, Alumphini                        | <b>We arrestable</b>            | 24/0             |
|                           | ä | 10071002                                 | Haridoku                                                                   | <b>Leiarreumaine</b>                       | <b>Manufacturer</b>             | ,,,,,,,,                   | <b>National Portal</b>                 | <b>We see a suite</b>           | <b>HL-O</b>      |
|                           |   | <b><i><u>MATTOOS</u></i></b>             | <b>District</b>                                                            | required any is and increase               | 12/07/1985                      | 0812349                    | resultings and costs.                  | Westmann &                      | 16,10            |
|                           |   | <b>FEB 1964</b>                          | <b>Filipin</b>                                                             | J. Marsukan                                | <b><i>NUMBER</i></b>            | <b>DR12008</b>             | <b>Highlightail</b> loops              | Wheelerald                      | 14/0             |
|                           | × | <b>TARTING</b><br><b><i>VELITIOS</i></b> | <b>Horiza</b><br><b>During</b>                                             | Jalan Samaridoa<br>to cancello bitch a 19. | 11/03/1994<br><b>GS/OS/THER</b> | 10012244455<br>DELEZON.    | mustRonut com-<br>accuractifismed comm | Westwartz<br><b>buy's about</b> | 363, 128<br>30/0 |
|                           |   |                                          |                                                                            |                                            |                                 |                            |                                        |                                 |                  |

Gambar 4.53 Data Berhasil di Masukan

### **B. Form Penjadwalan**

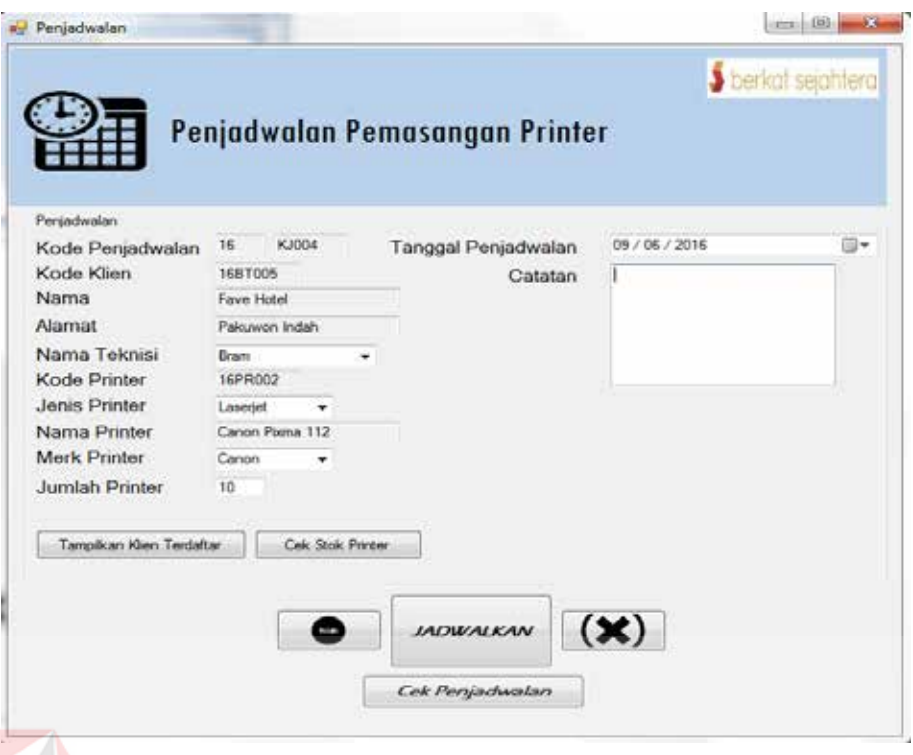

Gambar 4.54 Form Penjadwalan

Form penjadwalan ini digunakan menjadwalkan dengan didalamnya terdapat juga atribut kode penjadwalan, kode klien, nama, alamat, nama teknisi, kode printer, jenis printer, nama printer, merk printer, jumlah printer, tanggal, catatan

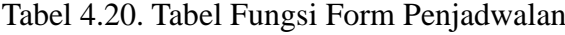

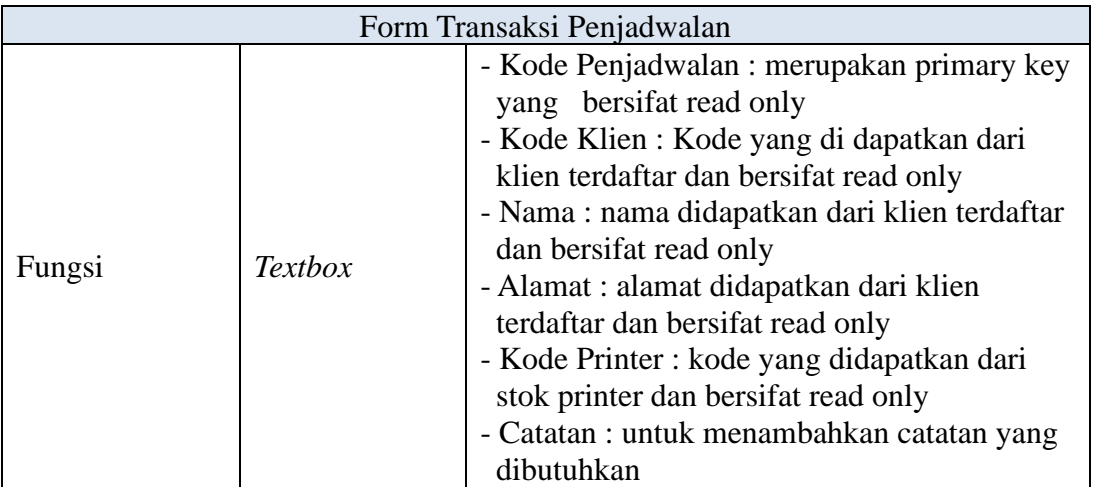

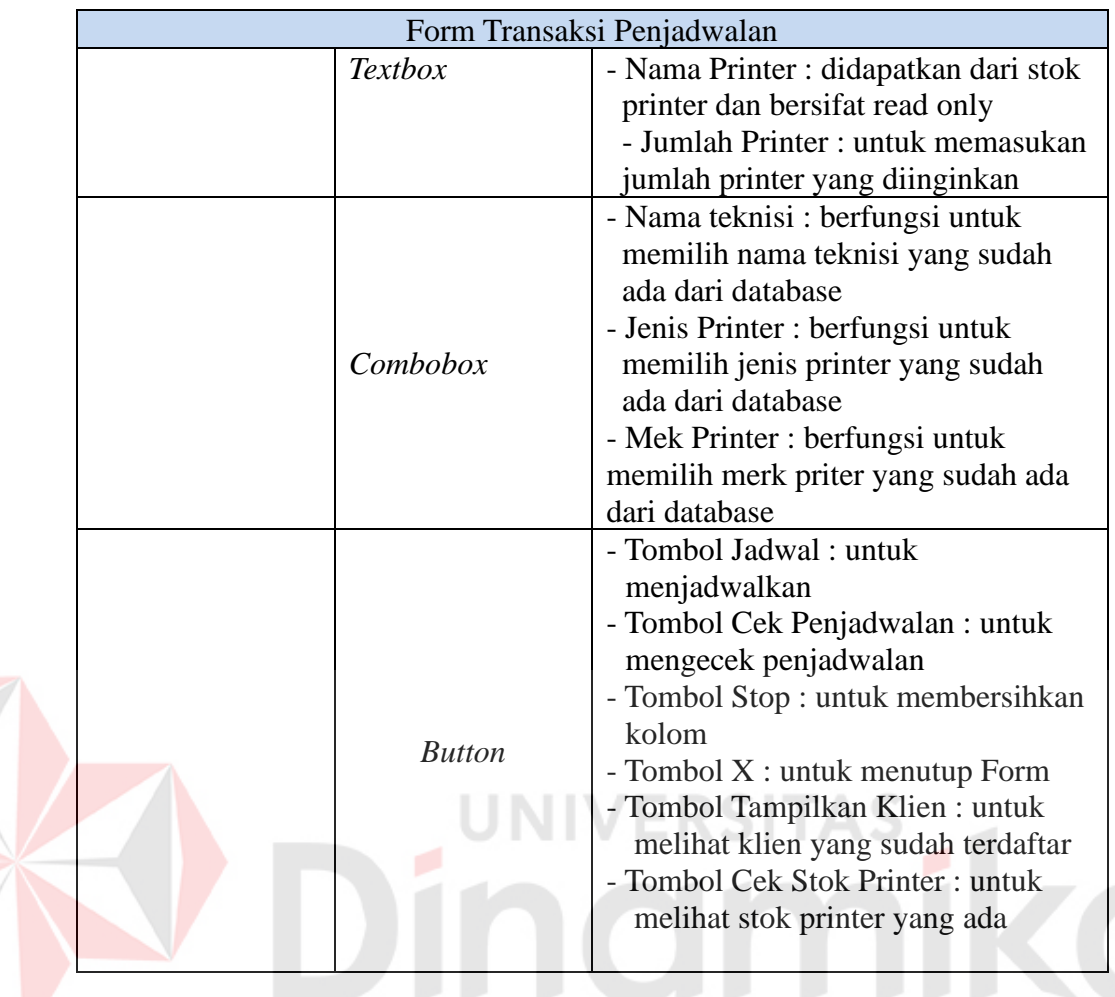

# **4.4.4 Form Laporan**

**A. Laporan Pendaftaran Klien**

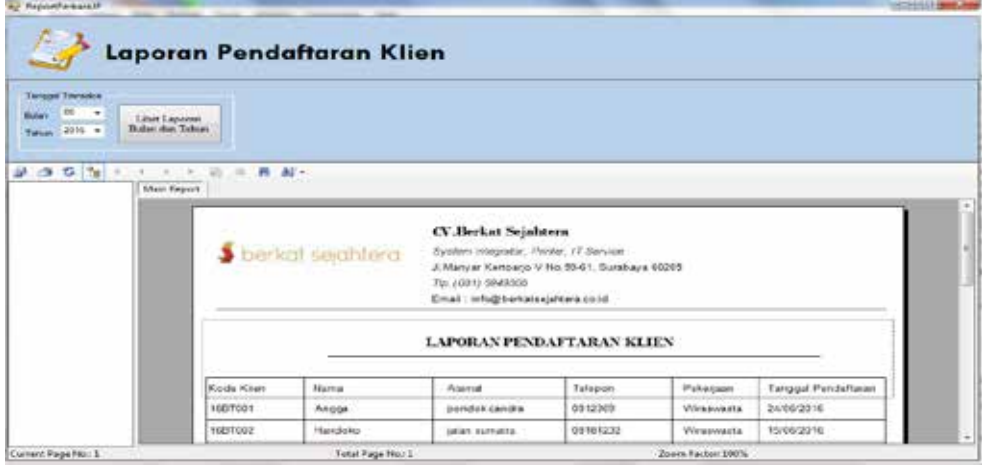

Gambar 4.55 Form Laporan Pendaftaran Klien

Merupakan form yang digunakan melihat laporan bulanan dan tahunan

laporan ini di filter sesuai bulan dan tahun yang diinginkan.

Tabel 4.21. Tabel Fungsi Form Laporan Pendaftaran Klien

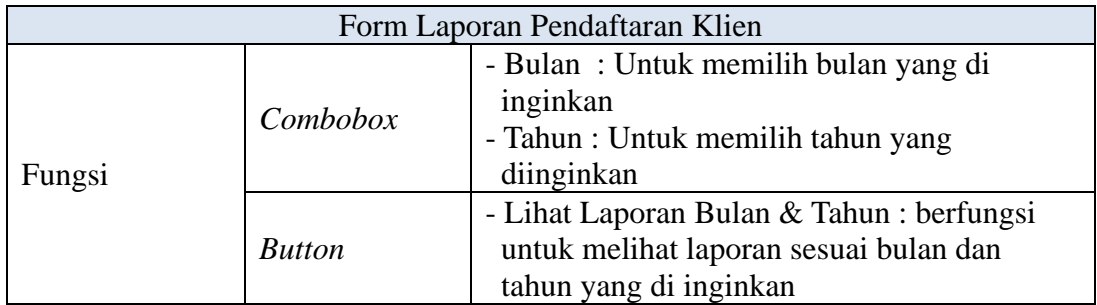

## **B. Laporan Surat Jalan**

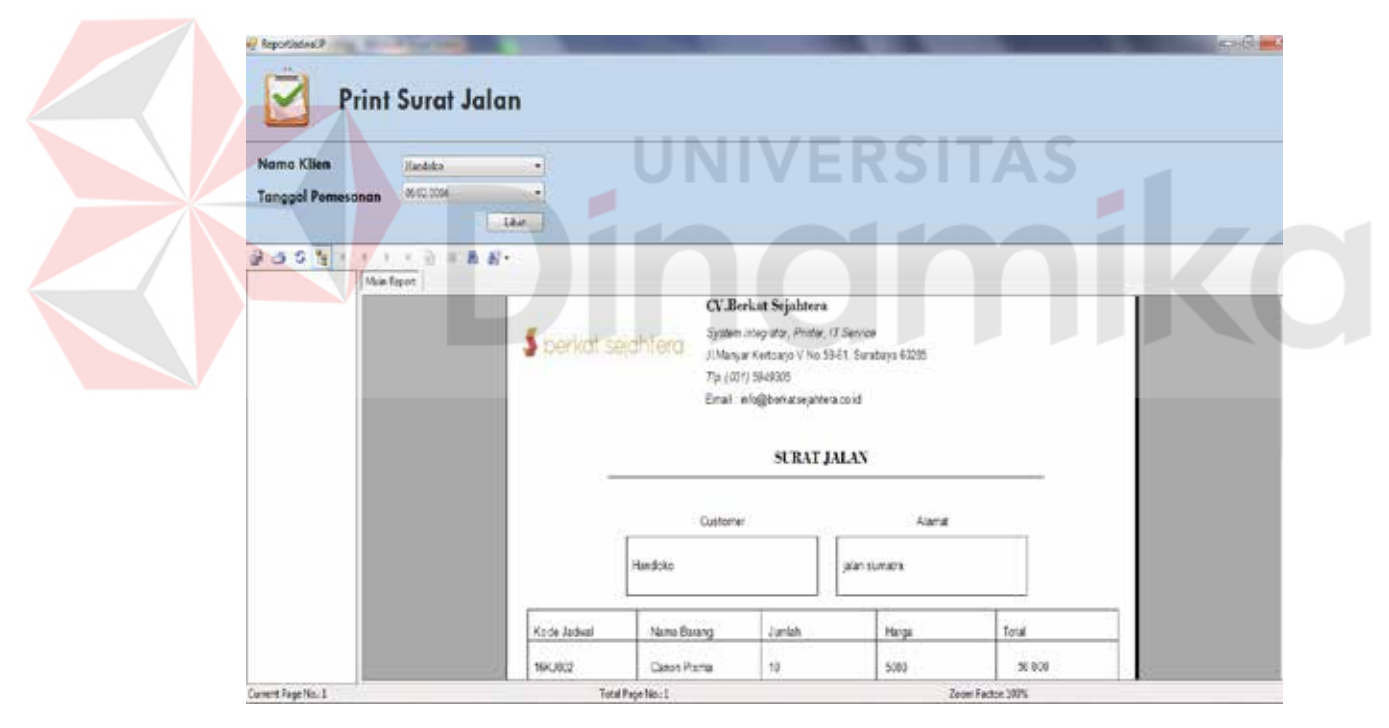

Gambar 4.56 Form Surat Jalan

Merupakan laporan mencetak surat jalan yang akan di bawa oleh teknisi, laporan ini difilter sesuai dengan nama klien dan tanggalendaftaran klien yang mempunyai data jadwal masing-masing.

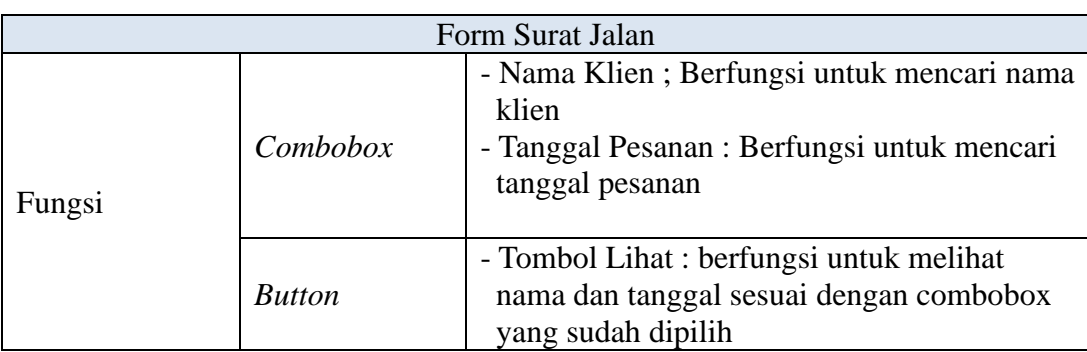

# Tabel 4.22. Tabel Fungsi Form Surat Jalan

# **C. Laporan Penjadwalan**

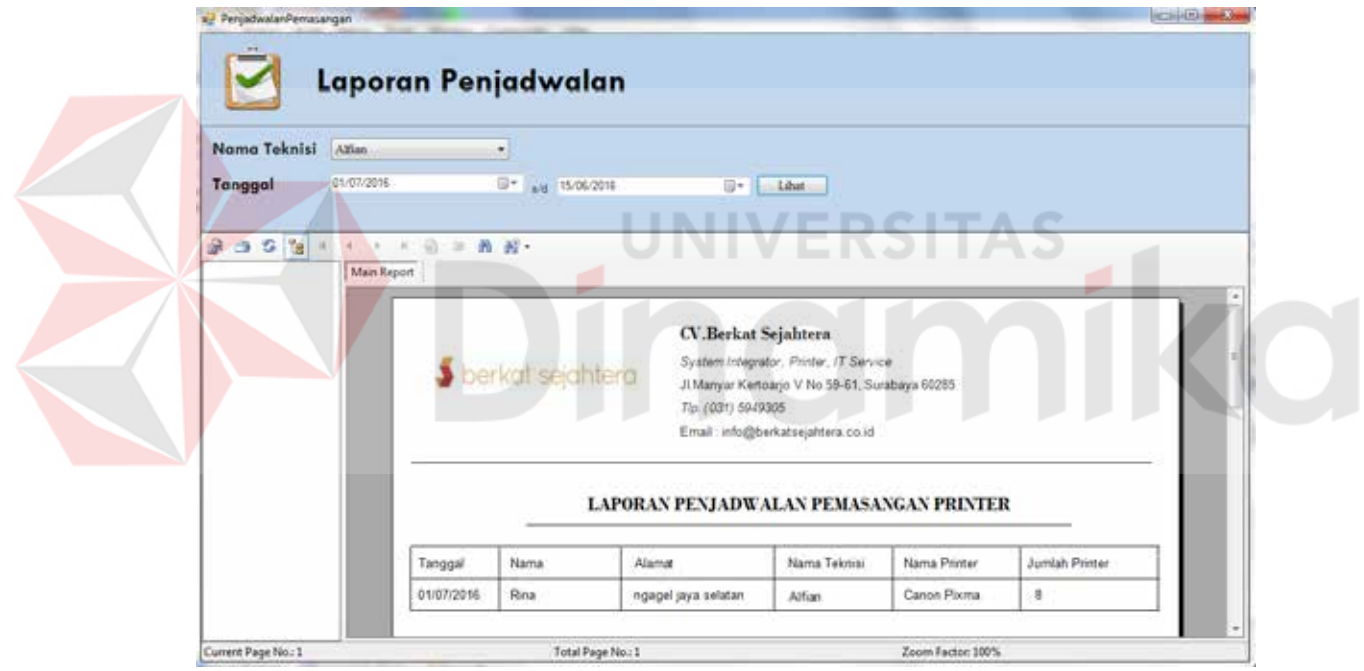

Gambar 4.57 Form Laporan Penjadwalan

Merupakan form yang digunakan melihat laporan bulanan dan tahunan

laporan ini di filter sesuai tanggal bulan tahun yang diinginkan.

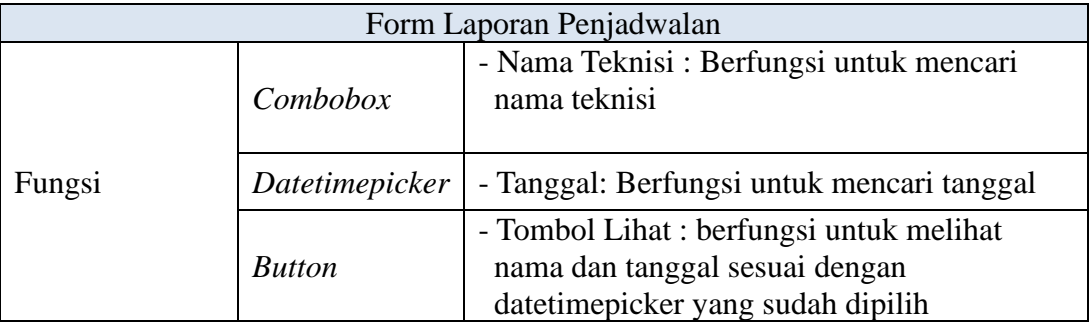

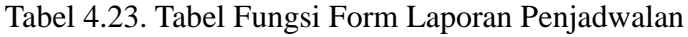

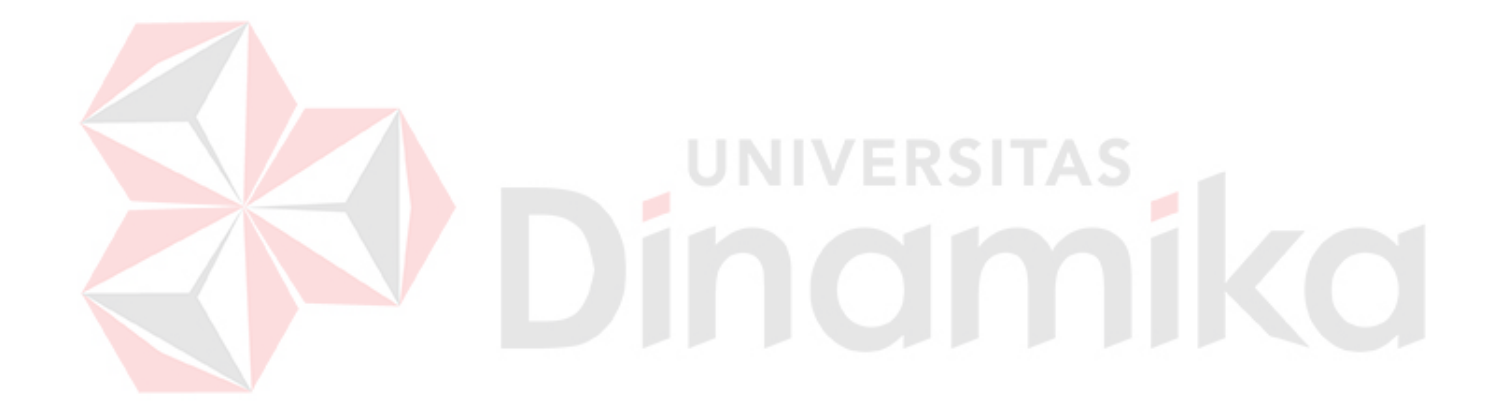

#### **BAB V**

#### **PENUTUP**

#### **5.1 Kesimpulan**

Kesimpulan yang dapat diambil berdasarkan pengamatan proses administrasi pada CV. Berkat Sejahtera Surabaya khususnya di bagian administrasi, bila dibuat program aplikasinya akan memberikan hasil sebagai berikut:

- a. Sistem informasi yang ada dapat membatu jalannya proses pendaftaran klien dan penjadwalan sehingga dapat memberikan informasi kepada pihak – pihak yang membutuhkan khususnya di CV. Berkat Sejahtera Surabaya.
- b. Sistem infromasi yang ada dapat mempercepat proses pengolahan data data administrasi yang ada.
- c. Sistem informasi yang ada dapat menangani proses administrasi yang terjadi, sehingga data dari proses tersebut akan selalu terupdate dengan lebih baik.
- d. Dapat menghasilkan sistem informasi administrasi khususnya pada pendaftaran klien dan penjadwalan pemasangan printer.

#### **5.2 Saran**

Saran-saran yang diberikan agar sistem informasi yang telah dibangun dapat berfungsi dengan baik adalah sebagai berikut :

- a. Mengembangkan fitur yang menghasilkan laporan yang lebih kompleks.
- b. Dapat diintegrasikan dengan sistem yang lain yang dapat mendukung sistem ini

### **DAFTAR PUSTAKA**

- Hartono, Jogiyanto., 2009, *Analisa dan Desain Sistem Informasi*. Yogyakarta : Penerbit Andi.
- Haag; Keen. 1996. *Information Technology: Tomorrow's Advantage Today.*  Hammond: Mcgraw-Hill College.
- Lucas, Henry J. 2000, *Information Technology for Managemen,* 7th ed,
- Mulyanto Agus. 2009. *Sistem Informasi Konsep dan Aplikasi*. Pustaka Pelajar. Yogyakarta

**VERSITAS** 

**101** 

ika

Mulyadi. 2008. *Sistem Akuntansi*. Jakarta: Salemba Empat.

Williams; Sawyer. 2003. *Using Information Technology: A Practical Introduction to Computers and Communications.* London: Career Educatio